Session d'information expérimentation 2022 Réforme SERAFIN-PH<br>ESSMS – Tronc commun Session d'information expérimentation 2022<br>Réforme SERAFIN-PH<br>ESSMS – Tronc commun<br>Visioconférence - Février 2022 Session d'information expérimentation 2022<br>Réforme SERAFIN-PH<br>ESSMS — Tronc commun<br>Visioconférence - Février 2022<br>CERAFINI Series d'ENNissance

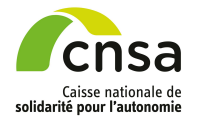

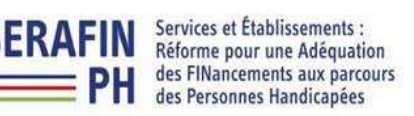

**HANDICAPÉES** Liberté<br>Égalité<br>Fraternité

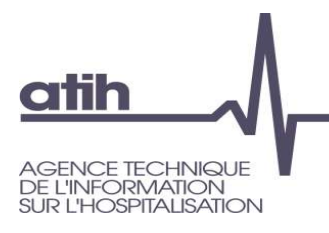

# Événement enregistré

**Evénement enregistré<br>
Une session d'information « Tronc commun » va être enregistrée et sera<br>
publiée dans quelques jours sur la page dédiée à l'expérimentation<br>SERAPHIN-PH 2022 du site de l'ATIH :** publiée dans quelques jours sur la page dédiée à l'expérimentation SERAPHIN-PH 2022 du site de l'ATIH :

https://atih.sante.fr/recueil-national-serafin-ph

L'enregistrement va être capté, partie par partie, afin de conserver le plan de la présentation et de mettre à disposition des participants un ensemble de vidéos plus courtes

Les questions posées par le module Q&R ne seront pas enregistrées, n'hésitez donc pas à interroger l'animateur

Les éventuelles questions et réponses apportées à l'oral ne seront pas non plus enregistrées, n'hésitez donc pas à lever la main pour questionner l'animateur lors des temps d'échanges

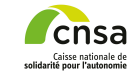

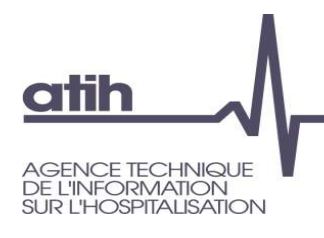

# Déroulé de la session d'information **le la session d'information<br>
• Présentation du projet<br>
• Présentation du projet<br>
• Présentation du projet<br>
• Objectifs de<br>
• Pexpérimentation<br>
• Objectifs de<br>
• Pexpérimentation le la session d'information<br>
Sujets présentés<br>
• Présentation du projet<br>
• Présentation du projet<br>
• Objectifs de<br>
• Coutils SI : Démarche,<br>
• Outils SI : Démarche,<br>
• Support, organisation**

Durée de la Duree de la<br>
session<br>
l'expériment

### Sujets présentés **August** Bujets présentés

- SERAFIN-PH
- l'expérimentation
- **Example 18 Sujets présentation du la Session de la Session de la Session du la Session de la Session du la Session du la Session de la Session de la Session de la Session de la Session de la Session de la Session de la Se le la session d'information<br>
Fréquipe SERAFIN-PH,<br>
Sujets présentés<br>
• Présentation du projet<br>
• SERAFIN-PH<br>
• Objectifs de<br>
• Cutils SI : Démarche,<br>
• Qutils SI : Démarche,<br>
• Support, organisation<br>
générale** support, organisation générale

#### **Intervenants**

- **mation<br>
Intervenants<br>• Equipe SERAFIN-PH,<br>• CNSA<br>• Equipe ATIH CNSA mation<br>
Intervenants<br>• Equipe SERAFIN-PH,<br>CNSA<br>• Equipe ATIH**
- 

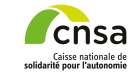

Calendrier<br>
22/03/2022 Calendrier<br>
Mise en place du recueil inational au sein de votre ESMS PH<br>
Données à recueillir<br>
Pause (5 mm)<br>
Outlis informatiques développés pour le recueil par l'ATIH<br>
Plage et Parsel<br>
Présentation Présentation de la réforme SERAFIN-PH Présentation de la démarche d'expérimentation : contexte et objectifs du recueil national ESMS sélectionnés **Calendrier** Accompagnement des ESMS PH participants Mise en place du recueil national au sein de votre ESMS PH Données à recueillir Pause (5 mn) Outils informatiques développés pour le recueil par l'ATIH Plage et Pasrel Présentation des logiciels et de la plateforme Pause (5 mn) Les possibilités d'import/export des données La transmission des données Les tableaux de contrôle Temps d'échanges

#### Présentation de la réforme SERAFIN-PH

Calendrier<br>
Accompagnement des ESMS PH participants<br>
Mise en place du recueil national au sein de votre ESMS PH<br>
Données à recueil<br>
Pause (5 mm)<br>
Pause (5 mm)<br>
Les possibilités d'import/export des données<br>
La transmission Présentation de la démarche d'expérimentation : contexte et objectifs du recueil national ESMS sélectionnés Calendrier Accompagnement des ESMS PH participants Mise en place du recueil national au sein de votre ESMS PH Données à recueillir Pause (5 mn) Outils informatiques développés pour le recueil par l'ATIH Plage et Pasrel Présentation des logiciels et de la plateforme Pause (5 mn) Les possibilités d'import/export des données La transmission des données Les tableaux de contrôle Temps d'échanges

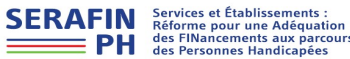

Cadrage et méthode de la réforme

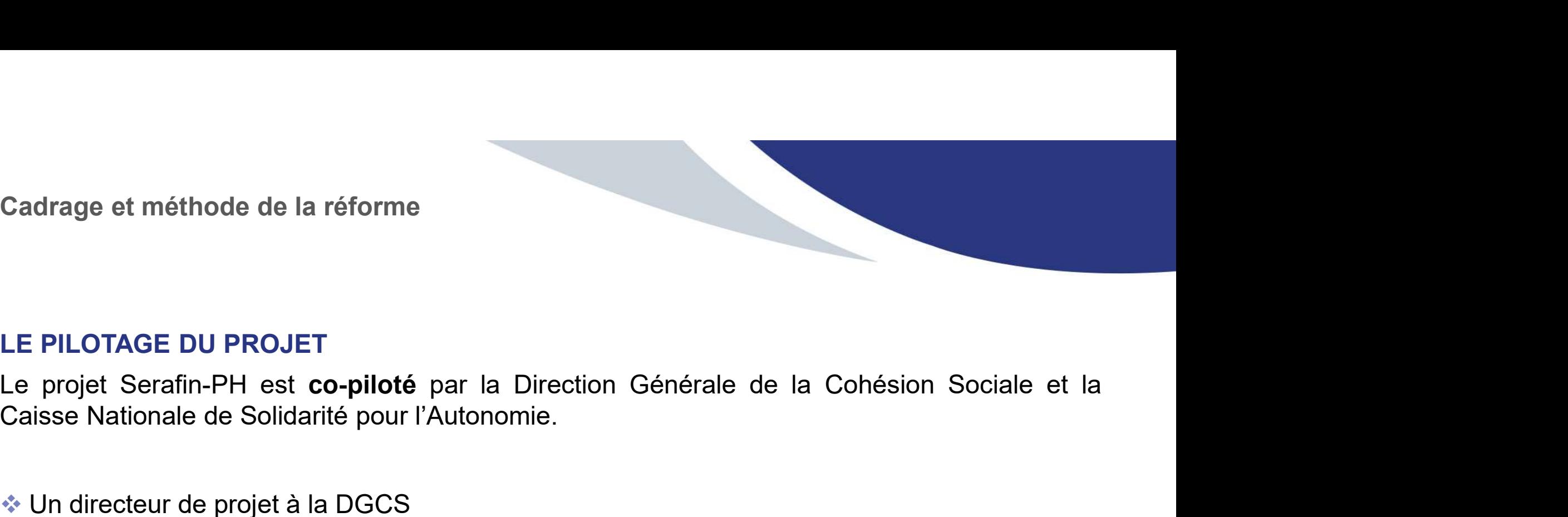

6

#### LE PILOTAGE DU PROJET

Un directeur de projet à la DGCS

Une équipe projet à la CNSA

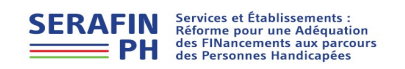

La Caisse Nationale de Solidarité pour l'Autonomie (CNSA)

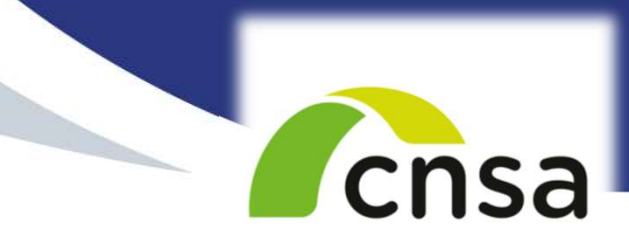

Caisse nationale de solidarité pour l'autonomie

Établissement public créé par la loi du 30 juin 2004

Ses missions ont été élargies progressivement

Depuis le 1er janvier 2021, elle est gestionnaire de la 5e branche de la Sécurité sociale : la branche Autonomie.

Elle soutient l'autonomie des personnes âgées et personnes handicapées :

- ► En contribuant au financement des aides individuelles versées aux personnes
- ► En finançant les établissements et les services qui les accompagnent
- ► En veillant à l'égalité de traitement sur l'ensemble du territoire national

Budget de plus de 32 milliards d'euros.

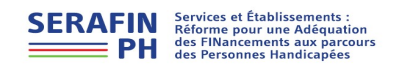

La Direction Générale de la Cohésion Sociale (DGCS)

MINISTÈRE **DES SOLIDARITÉS** ET DE LA SANTÉ Liberté **Évalité** Fraternit

Direction générale de la cohésion sociale

La DGCS est chargée de concevoir, proposer, mettre en œuvre les politiques sociales, notamment en direction des personnes fragiles ou vulnérables.

Elle intervient sur les politiques de solidarité, de développement social et de promotion de l'égalité favorisant la cohésion sociale.

La CNSA est liée à l'Etat sur la base d'une COG (Convention d'objectifs et de gestion), la DGCS en assure le pilotage.

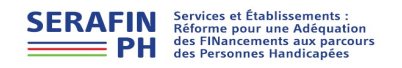

# PН

-<br>
-<br>
SERAFIN-PH pour :<br>
Services et Établissements :<br>
Réforme pour une Adéquation -<br>SERAFIN-PH pour :<br>Services et Établissements :<br>Réforme pour une Adéquation<br>des FINancements aux parcours Réforme pour une Adéquation des FINancements aux parcours des Personnes Handicapées.

Revoir la conception des budgets des établissements et services accompagnant les personnes en situation de handicap

22/03/2022

#### Cadre général du projet

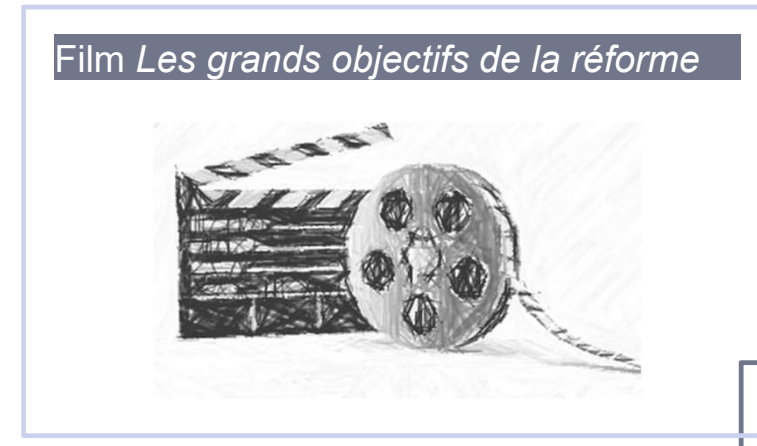

https://www.dailymotion.com/video/x7vviiu

#### Film Le calendrier de la réforme

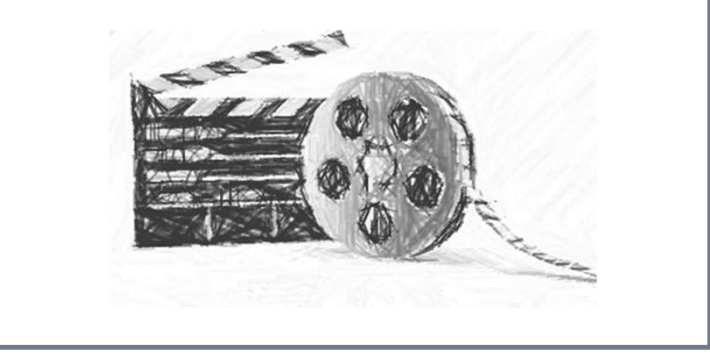

https://www.dailymotion.com/video/x7vviis

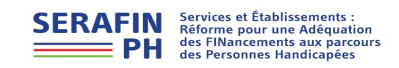

22/03/2022

Genèse de la réforme SERAFIN-PH

#### CONSTATS :

- Genèse de la réforme SERAFIN-PH<br>
CONSTATS :<br>
► Des budgets alloués « historiquement » : sans lien objectif entre les<br>
modalités de l'accompagnement proposé par l'ESMS, le public accueilli et<br>
► Des évolutions de politique modalités de l'accompagnement proposé par l'ESMS, le public accueilli et le niveau du budget alloué
- Des évolutions de politiques publiques : la démarche Une réponse accompagnée pour tous, les objectifs poursuivis par la transformation de l'offre d'accompagnement (personnalisation des accompagnements, plus inclusifs et plus modulaires) CONSTATS :<br>
Des budgets alloués « historiquement » : sans lien objectif entre les<br>
modalités de l'accompagnement proposé par l'ESMS, le public accueill<br>
le niveau du budget alloué<br>
Des évolutions de politiques publiques :
	- Des évolutions devenues nécessaires dans le mode de financement Vachey

# CONSTATS REPRIS ET VALIDÉS PAR LES RAPPORTS VACHEY-

Préconise une réforme d'allocation des ressources aux ESMS pour l'accompagnement des personnes handicapées qui soit :<br> **équitable** (fin des dotations historiques)

- 
- dont les processus soient simplifiés
- qui permette des parcours de vie sans rupture
	- $\checkmark$  Fonder le financement des ESMS sur des éléments objectifs : le lien entre les besoins des personnes accompagnées et la nature des<br>
	réponses qui leur sont apportées<br>
	PH des Financements aux parcies du displés réponses qui leur sont apportées**SERAFIN**

**Constats des** rapports 2012-2013

Tarification actuelle : facteur de lourdeur et de complexité

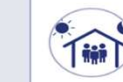

Programmation des créations de places pas toujours liée aux besoins identifiés dans les territoires

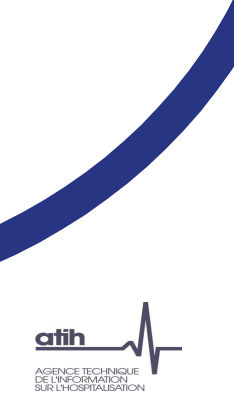

#### Présentation de la réforme SERAFIN-PH : l'adaptation de l'offre aux besoins de la personne

Calendrier<br>
Calendrier<br>
Accompagnement des ESMS PH participants<br>
Mise en place du recueil national au sein de votre ESMS PH<br>
Données à recueillir<br>
Pause (5 mn)<br>
Outlis informatiques développés pour le recueil par l'ATIH<br>
P Présentation de la démarche d'expérimentation : contexte et objectifs du recueil national ESMS sélectionnés **Calendrier** Accompagnement des ESMS PH participants Mise en place du recueil national au sein de votre ESMS PH Données à recueillir Pause (5 mn) Outils informatiques développés pour le recueil par l'ATIH Plage et Pasrel Présentation des logiciels et de la plateforme Pause (5 mn) Les possibilités d'import/export des données La transmission des données Les tableaux de contrôle Temps d'échanges)

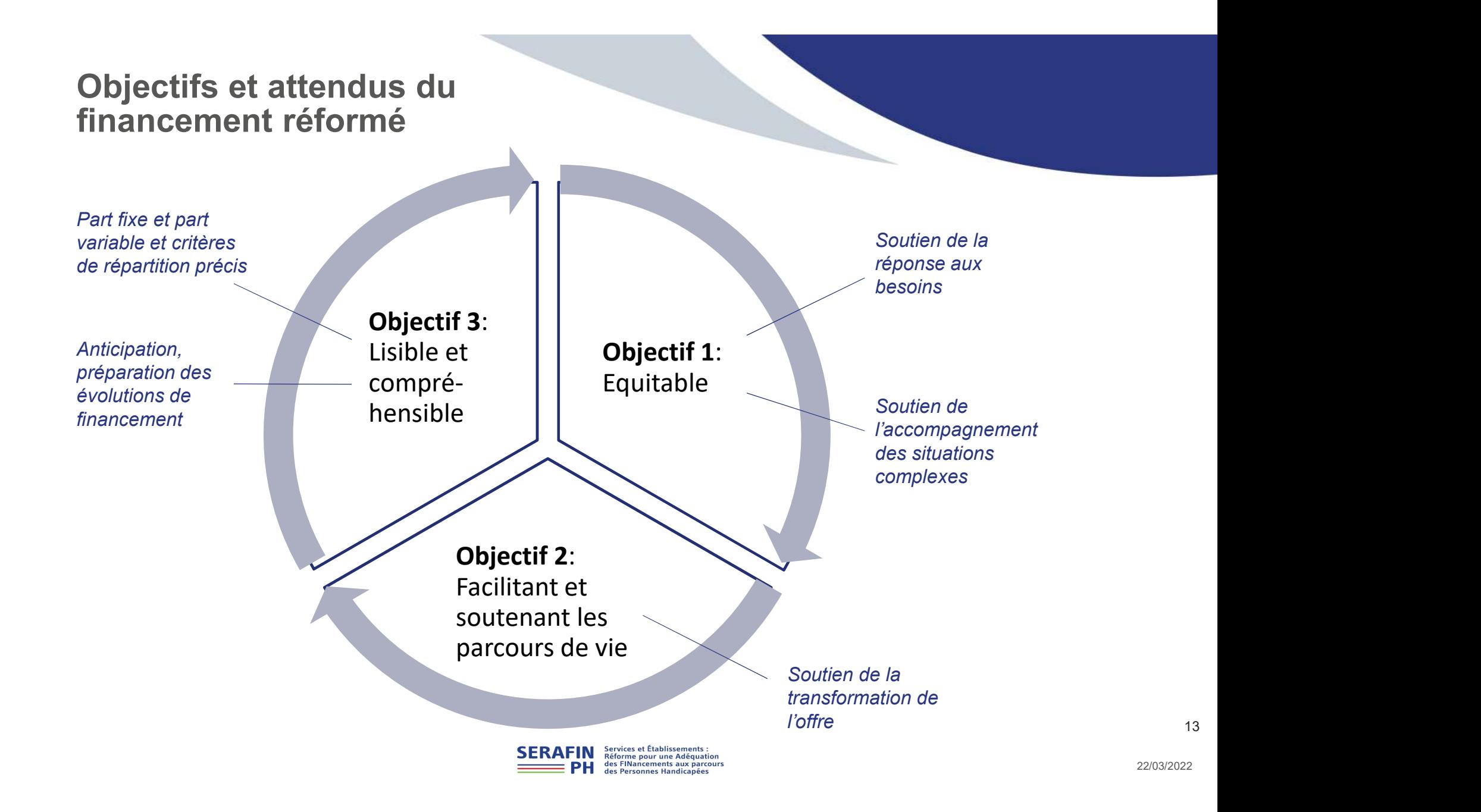

L'adaptation de l'offre aux besoins des personnes

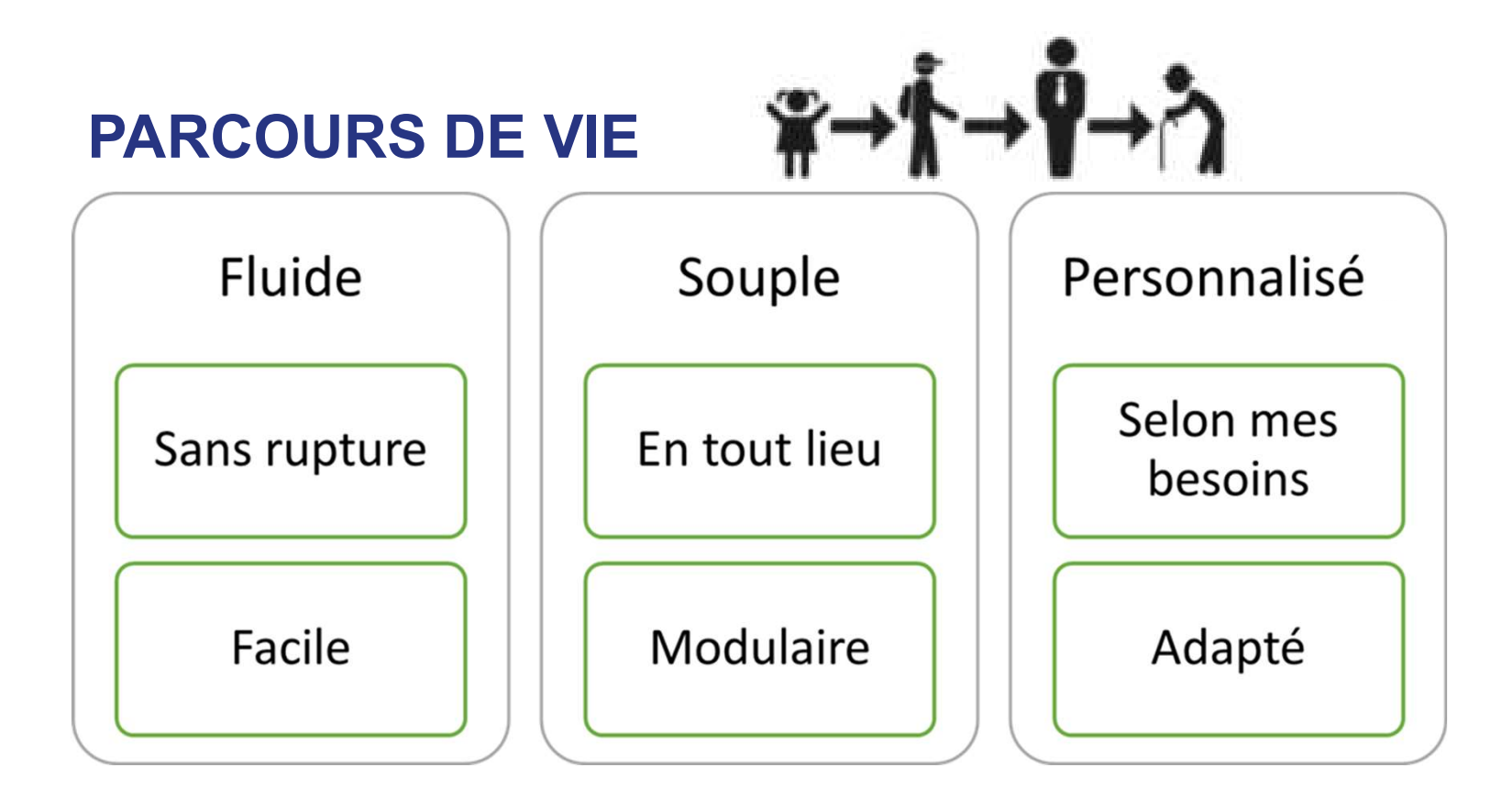

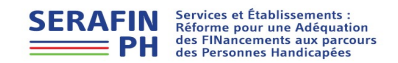

14

22/03/2022

L'adaptation de l'offre aux besoins des personnes

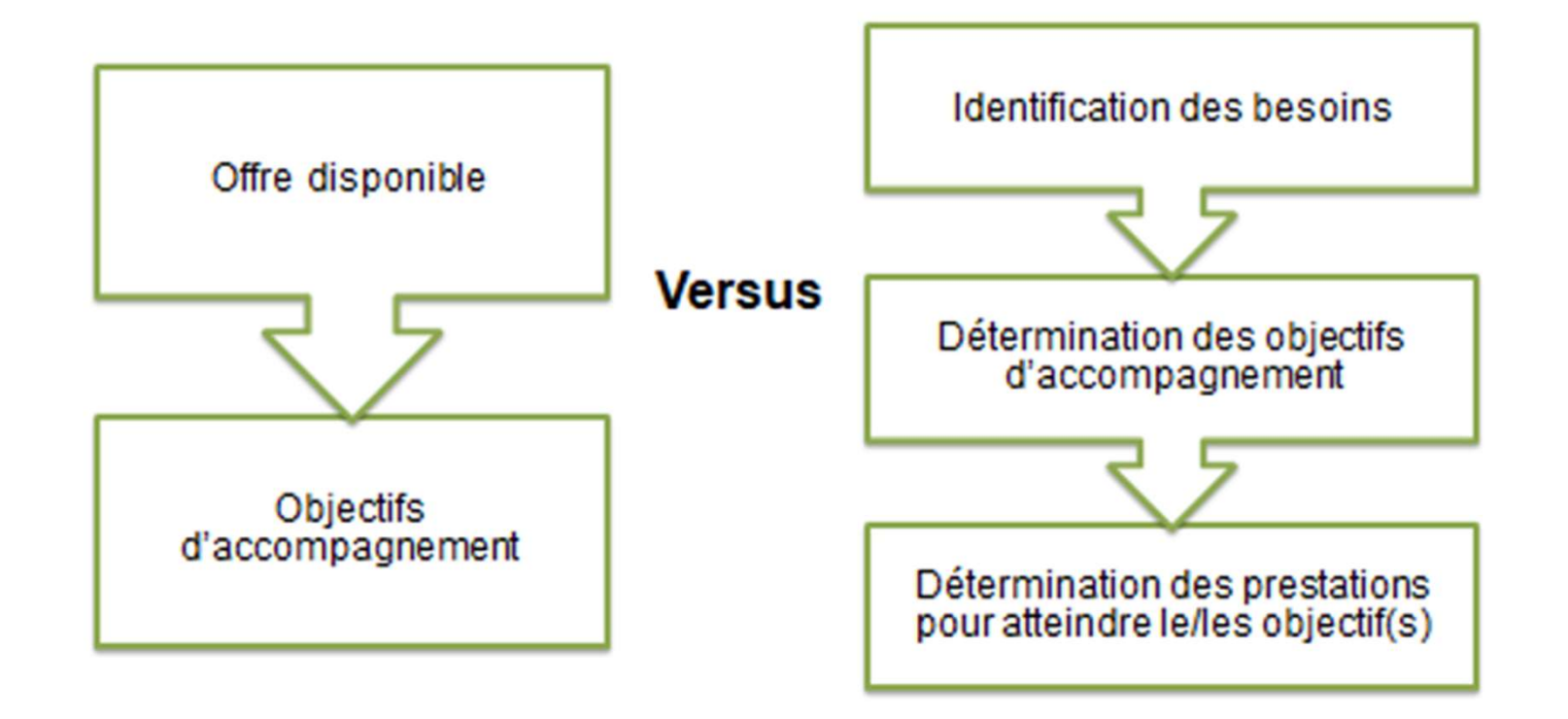

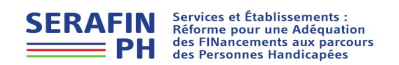

Pour aller plus loin

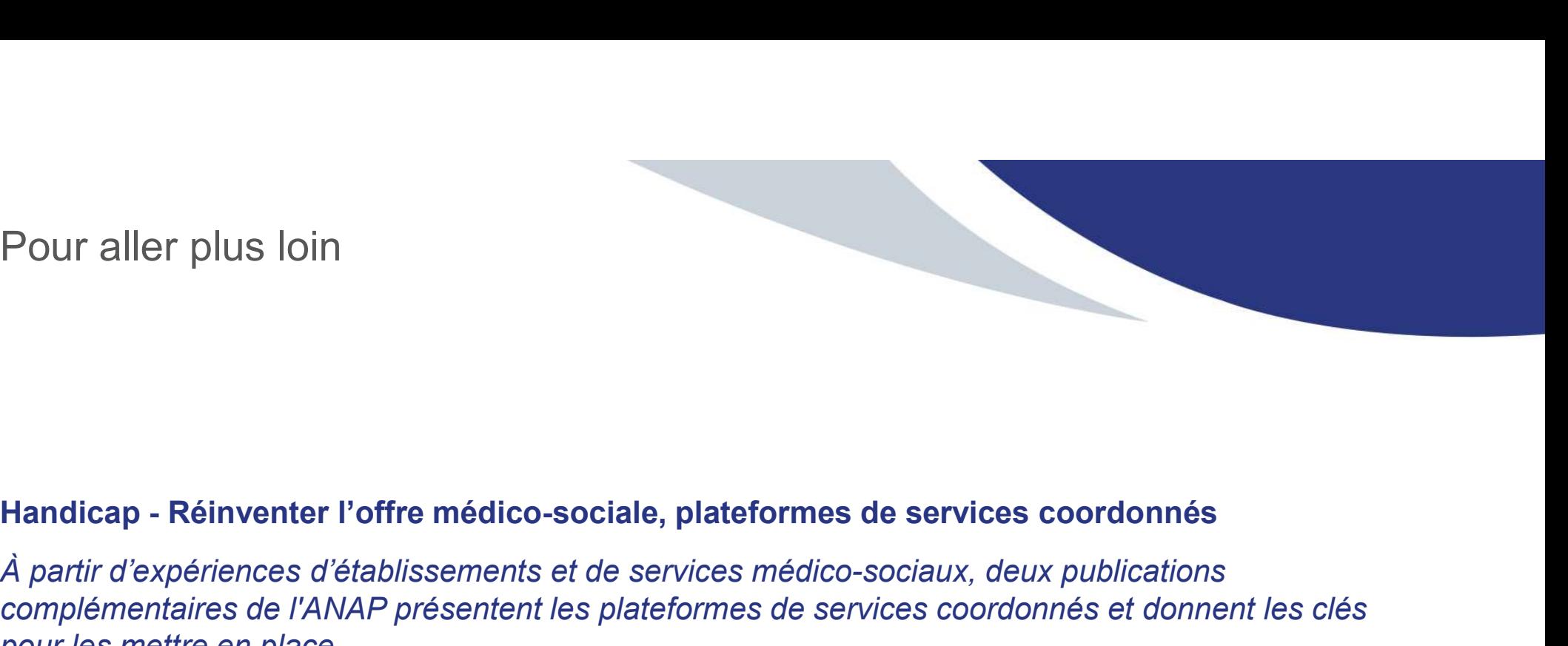

À partir d'expériences d'établissements et de services médico-sociaux, deux publications complémentaires de l'ANAP présentent les plateformes de services coordonnés et donnent les clés pour les mettre en place.

Un guide facile à lire et à comprendre est également disponible : https://ressources.anap.fr/pilotage/publication/2750

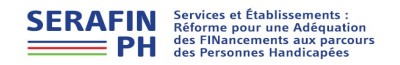

#### Périmètre de la réforme

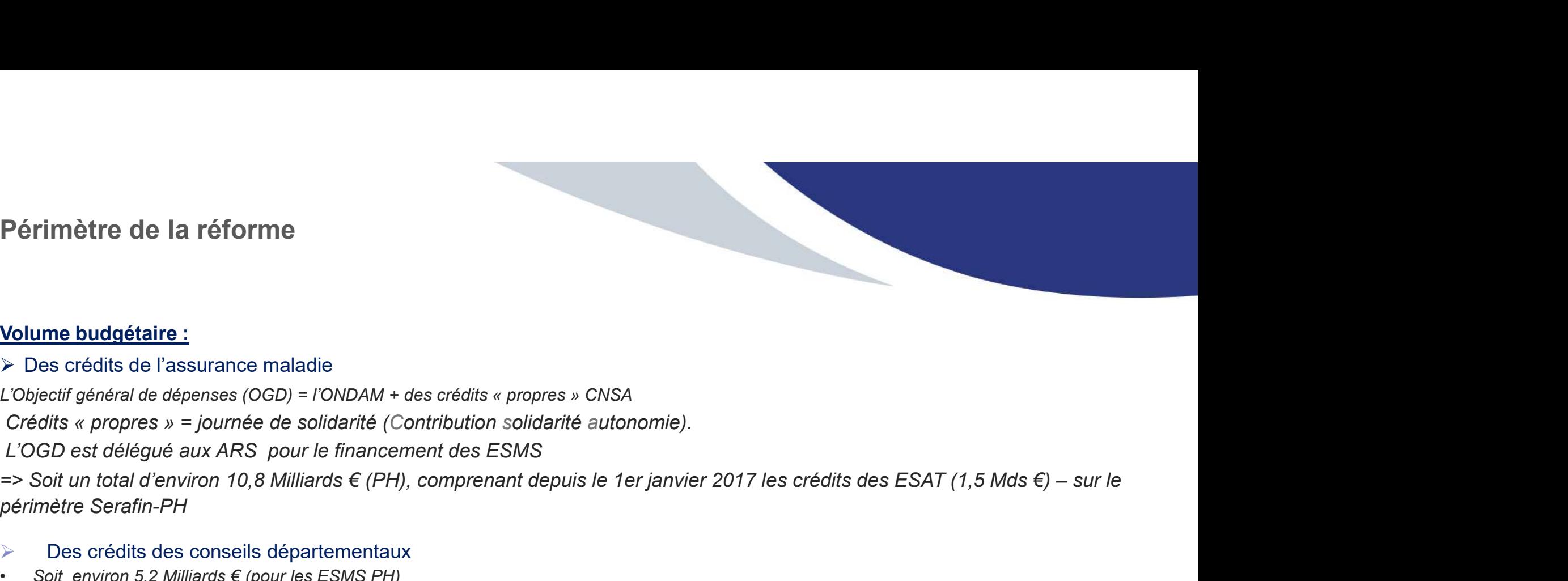

#### Volume budgétaire :

- Des crédits de l'assurance maladie
- 
- 
- L'OGD est délégué aux ARS pour le financement des ESMS

périmètre Serafin-PH

- Des crédits des conseils départementaux Soit environ 5,2 Milliards € (pour les ESMS PH)
- 
- $\Rightarrow$  La réforme porte sur environ 16 Milliards  $\epsilon$

#### Le périmètre de la réforme :

Tout ESMS PH dont l'admission est subordonnée à une notification de la CDAPH

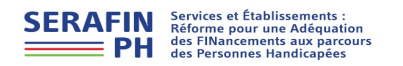

#### Cadre général du projet

#### Comitologie du projet

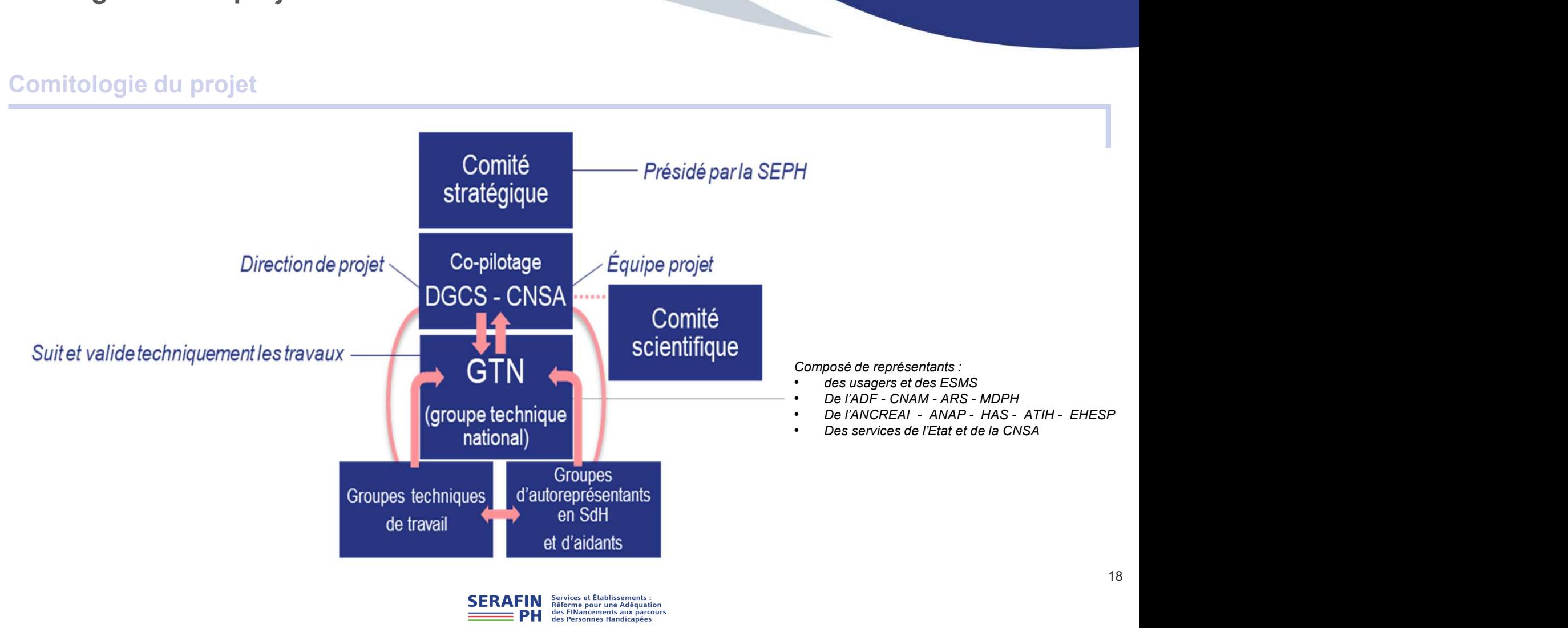

#### ESMS concernés par la réforme SERAFIN-PH

#### Périmètre

#### Tout ESMS PH dont l'admission est subordonnée à une décision de la CDAPH

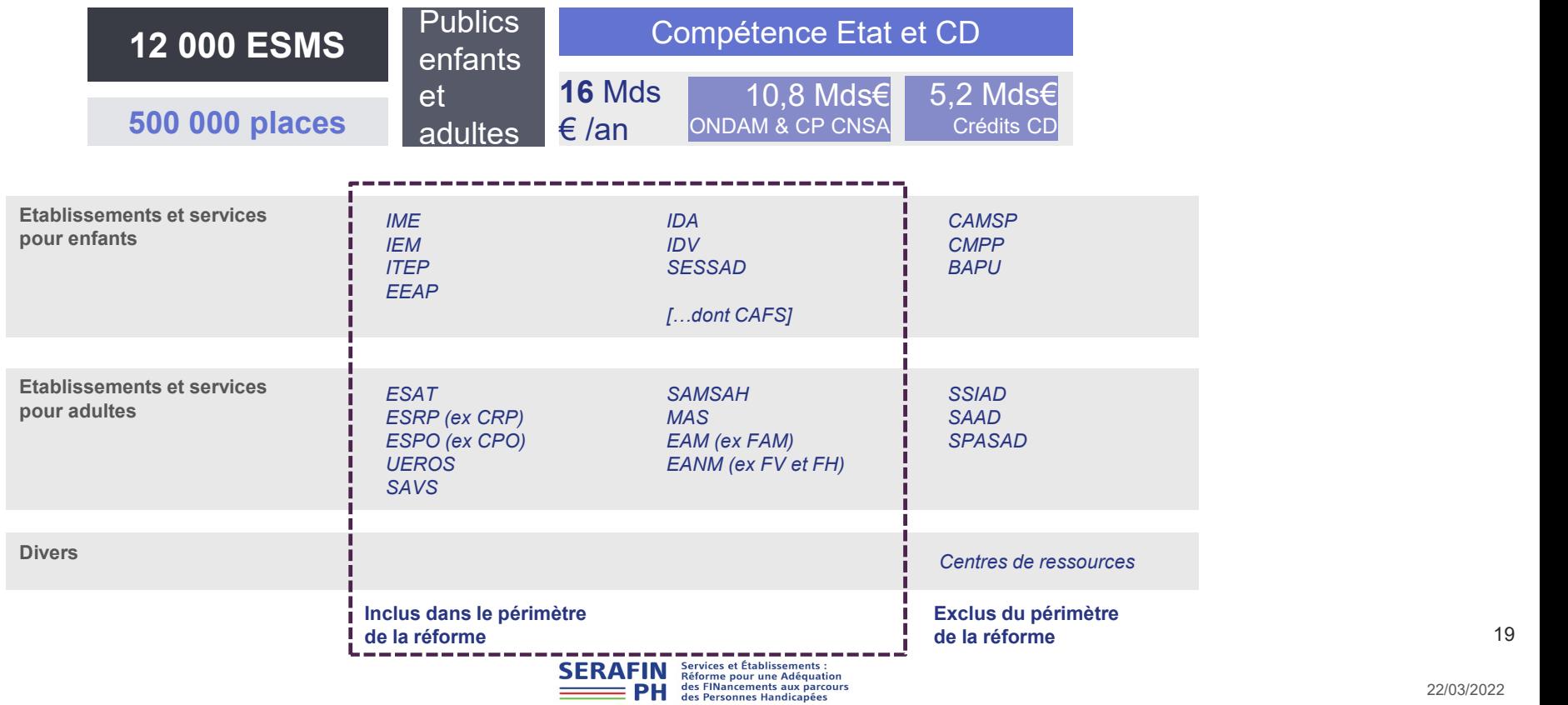

22/03/2022

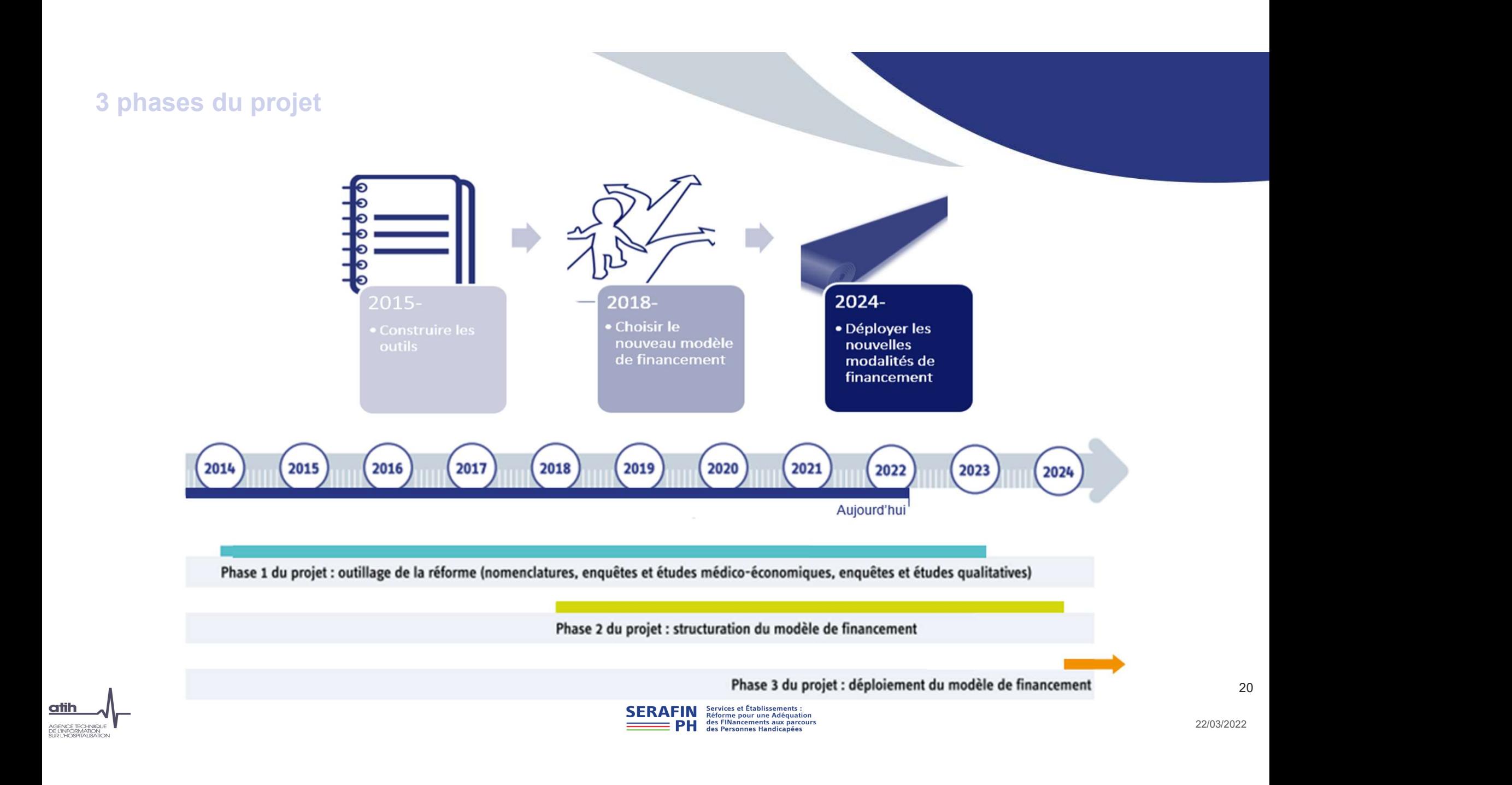

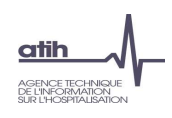

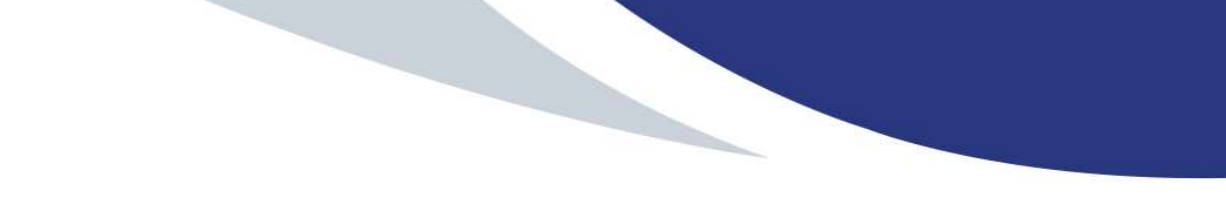

#### Présentation de la réforme SERAFIN-PH : le modèle de financement

ESMS sélectionnés<br>
Calendrier<br>
Accompagnement des ESMS PH participants<br>
Mise en place du recueill national au sein de votre ESMS PH<br>
Domées à recueillir<br>
Pause (5 mm)<br>
Outlis informatiques développés pour le recueil par l' Présentation de la démarche d'expérimentation : contexte et objectifs du recueil national ESMS sélectionnés **Calendrier** Accompagnement des ESMS PH participants Mise en place du recueil national au sein de votre ESMS PH Données à recueillir Pause (5 mn) Outils informatiques développés pour le recueil par l'ATIH Plage et Pasrel Présentation des logiciels et de la plateforme Pause (5 mn) Les possibilités d'import/export des données La transmission des données Les tableaux de contrôle Temps d'échanges

#### La structuration actuelle du modèle

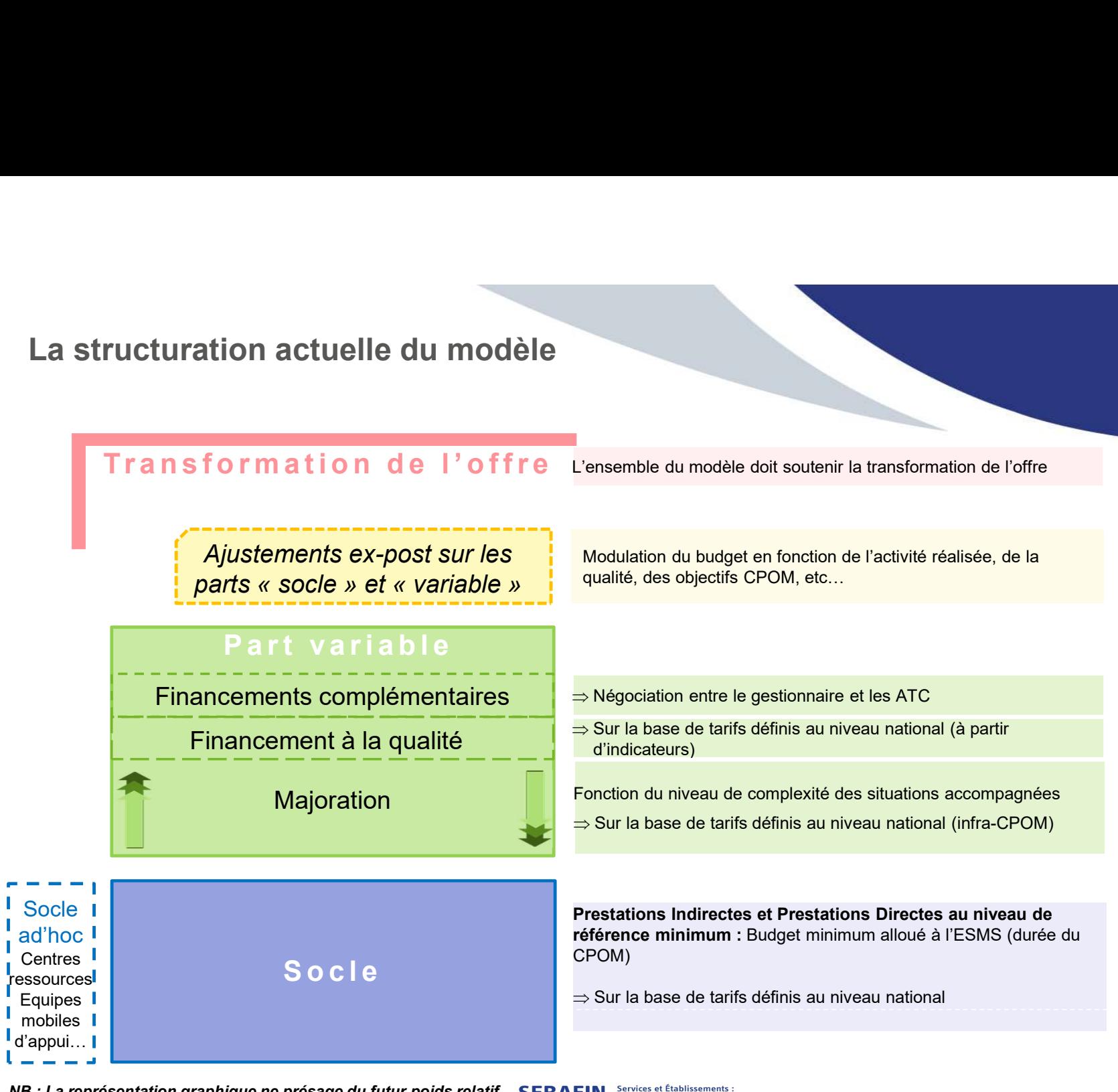

NB : La représentation graphique ne présage du futur poids relatif SERAFIN Services et Établissements :<br>des différentes parties du financement.<br>PH des Personnes Handicapées des différentes parties du financement.

#### Les travaux en cours

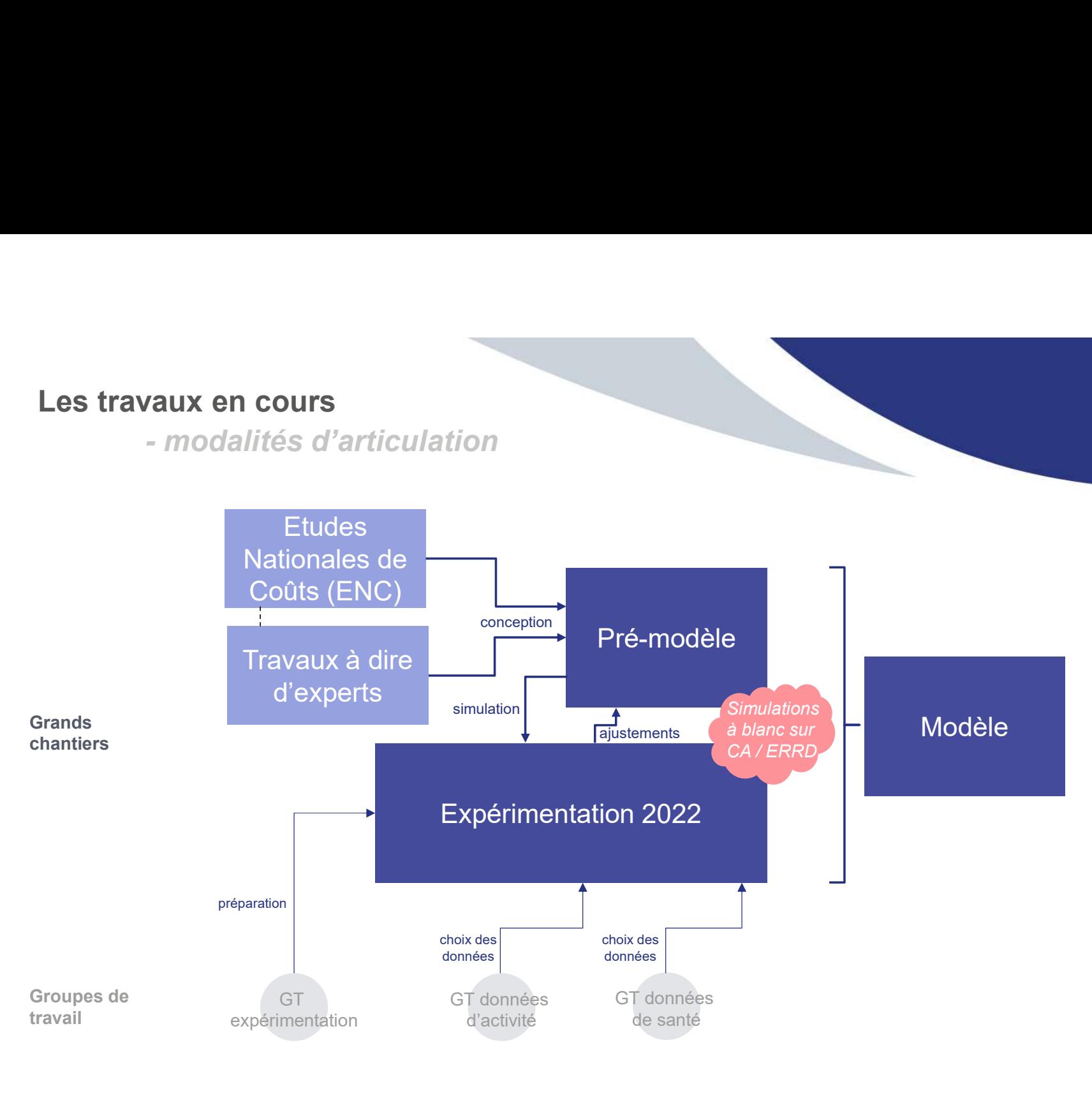

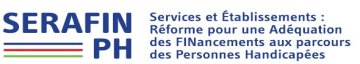

22/03/2022

#### Récapitulatif

#### Le projet SERAFIN-PH, c'est…

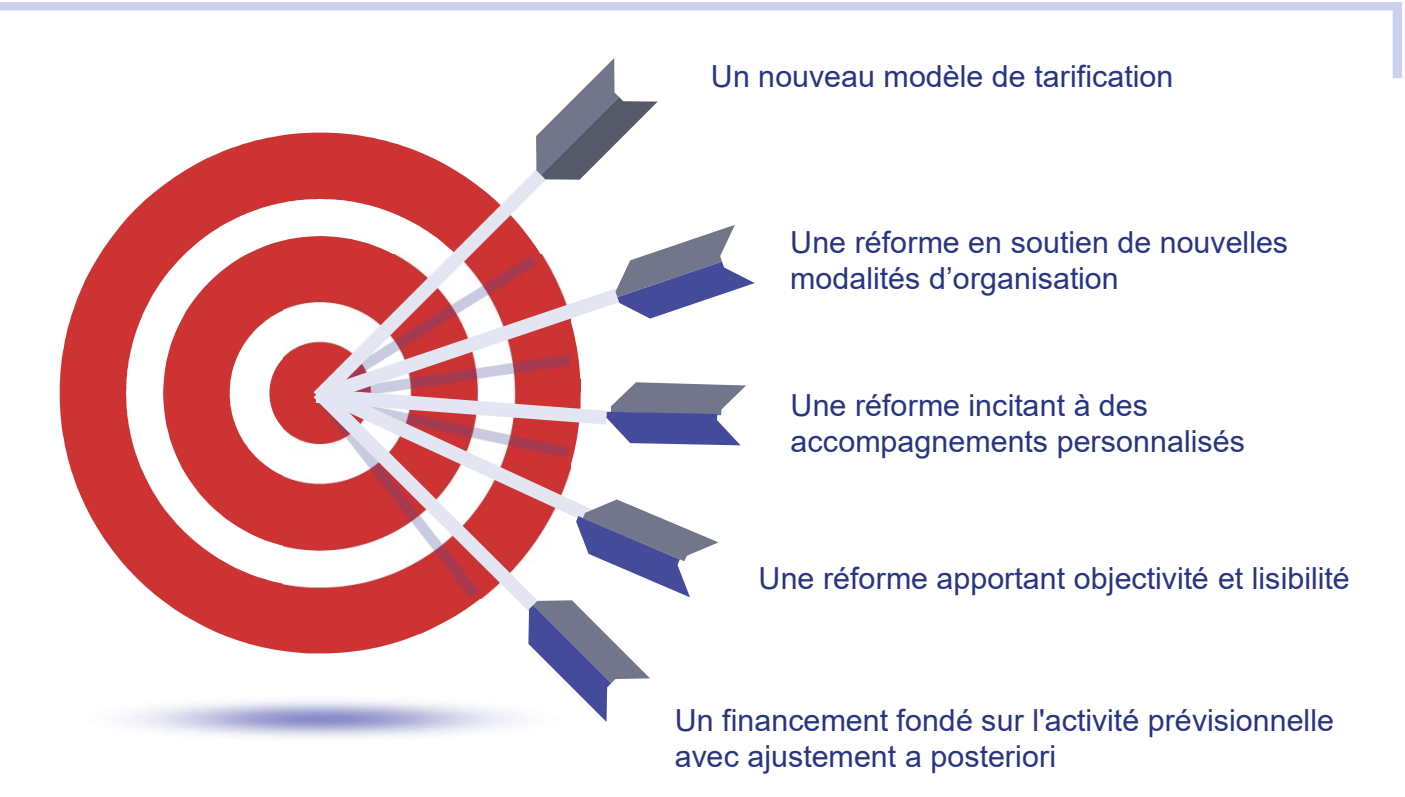

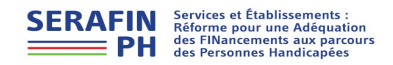

Le projet SERAFIN-PH, ce n'est pas…

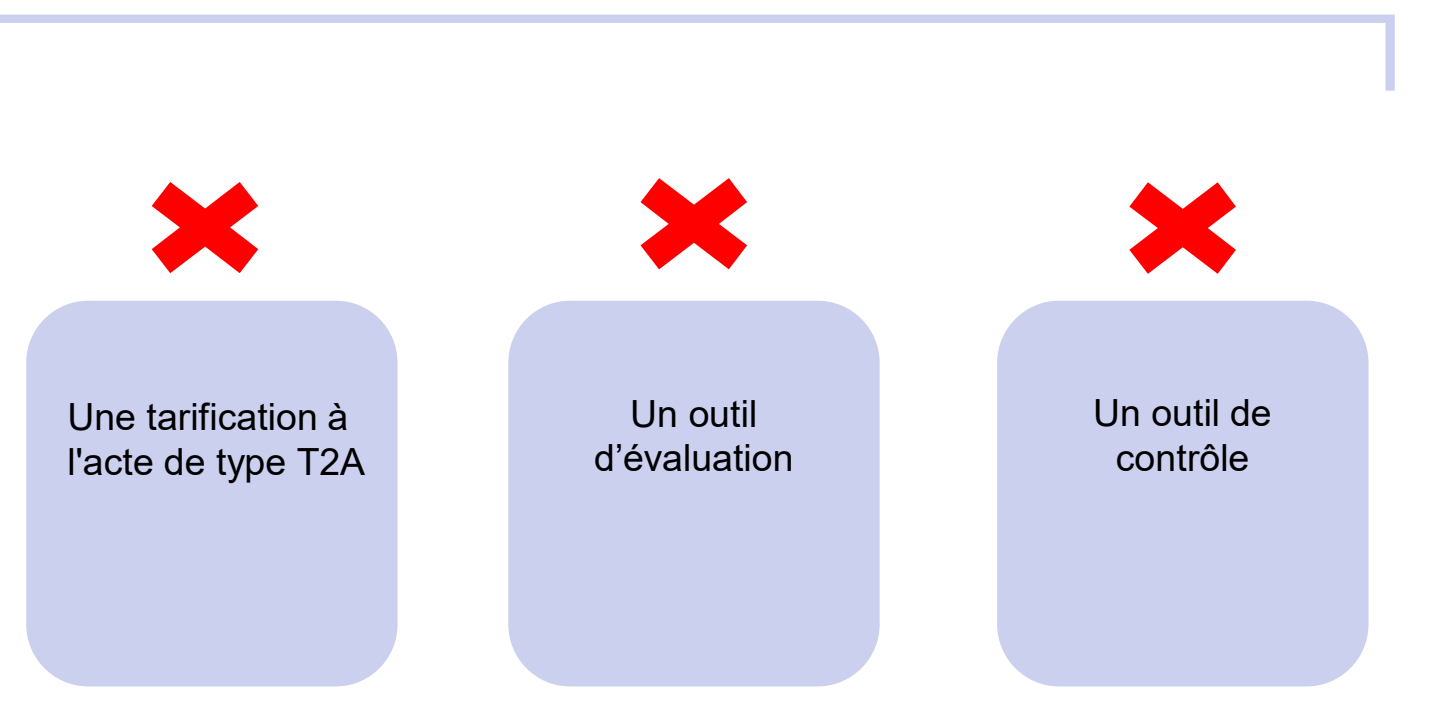

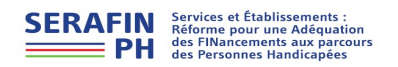

#### Présentation de la réforme SERAFIN-PH

#### Présentation de la démarche d'expérimentation : contexte et objectifs du recueil national

ESMS sélectionnés

Calendrier

Calendrier<br>
Accompagnement des ESMS PH participants<br>
Mise en place du recueil national au sein de votre ESMS PH<br>
Donnés à recueillir<br>
Pause (5 *mn*)<br>
Outlis informatiques développés pour le recueil par l'ATIH<br>
Plage et Pas Accompagnement des ESMS PH participants Mise en place du recueil national au sein de votre ESMS PH

Données à recueillir

Pause (5 mn)

Outils informatiques développés pour le recueil par l'ATIH

Plage et Pasrel

Présentation des logiciels et de la plateforme

Pause (5 mn)

Les possibilités d'import/export des données

La transmission des données

Les tableaux de contrôle

Temps d'échanges

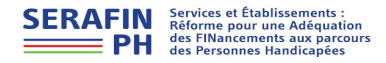

### Contexte et objectifs L'ATIH en bref

L'agence technique de l'information sur  $\begin{bmatrix} 1 & 1 \end{bmatrix}$ l'hospitalisation (ATIH) fondée en 2000 est :

**atih** 

**GENCE TECHNIQUE DE L'INFORMATION** SUR L'HOSPITALISATION

administratif

placé sous la tutelle de la Ministre des Solidarités et de la Santé

• le siège de l'agence se trouve à Lyon

> • une antenne est installée à Paris

L'ATIH est un pôle d'expertise chargé de :

un établissement public de la médico-économique des<br>de l'État à caractère de détablissements de santé la collecte, l'hébergement et l'analyse de l'activité médico-économique des

> la gestion technique des dispositifs de financement des établissements

la réalisation d'études sur les coûts des établissements

l'élaboration et la maintenance des nomenclatures de santé

établissements de santé Le décret du 08 juillet 2015 élargit le périmètre d'intervention de l'agence au secteur des établissements sociaux et médico-sociaux

## Contexte et objectifs Rappel

La DGCS et la CNSA, ont missionné l'ATIH pour la réalisation pour la réalisation d'une expérimentation portant sur les établissements et services médico-sociaux accompagnant des personnes en situation de handicap

Cette expérimentation est menée dans le cadre de la réforme SERAFIN-PH, et à la suite :

• des enquêtes de coûts conduites sur l'activité des années 2015 et 2016 • et des Études Nationales de Coûts (ENC) portant sur les années 2018 et 2019

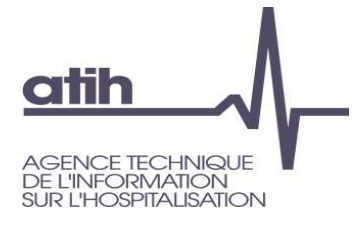

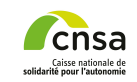

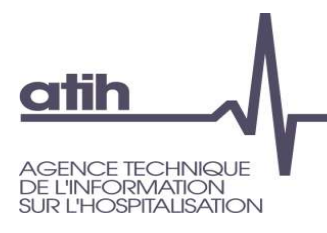

# Contexte et objectifs Objectifs de l'expérimentation Contexte et objectifs<br>
Objectifs de l'expérimentation<br>
Simuler les impacts<br>
budgétaires du pré-<br>
modèle de financement;<br>
L'ajustement du pré-modèle se fera via :<br>
. Les résultats de la simulation ;<br>
. La nouvelle objectiva

Simuler les impacts budgétaires du pré-<br>modèle de financement;

#### Ajuster le pré-modèle

- 
- en la simulation de l'expérimentation de la simulation de la simulation de la simulation de la simulation ;<br>
simulation de la simulation ;<br>
de la simulation de la simulation ;<br>
de la simulation de la simulation ;<br>
de nouve
- Chiectifs de l'expérimentation<br>
Simuler les impacts<br>
budgétaires du pré-<br>
modèle de financement;<br>
stement du pré-modèle se fera via :<br>
 Les résultats de la simulation ;<br>
 La nouvelle objectivation des coûts à partir de Simuler les impacts<br>
budgétaires du pré-<br>
modèle de financement;<br>
les résultats de la simulation ;<br>
La nouvelle objectivation des coûts à partir des données sur l'inten<br>
accompagnements ;<br>
La vérification de l'adaptation d • Simuler les impacts<br>
budgétaires du pré-<br>
modèle de financement;<br>
• Les résultats de la simulation ;<br>
• Les résultats de la simulation ;<br>
• La nouvelle objectivation des coûts à partir des données sur l'intensité des<br>
• d'organisation issues de la Stratégie quinquennale d'évolution et de transformation de l'offre médico-sociale.

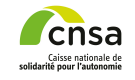

**atih GENCE TECHNIQUE DE L'INFORMATION** SUR L'HOSPITALISATION

# Contexte et objectifs Objectifs (suite)

# **Remarques**

**Contexte et objectifs<br>
Chiectifs (suite)<br>
Remarques<br>
La simulation se fera « à blanc ».<br>
La simulation se fera « à blanc ».<br>
Elle n'aura pas de conséquence sur les budgets actuels des ESMS mais permettra d'avoir u<br>Cela pe** Elle n'aura pas de conséquence sur les budgets actuels des ESMS mais permettra d'avoir une visibilité sur les transferts de coûts qu'impliquerait l'application du pré-modèle de financement. Cela permettra d'ajuster le modèle de financement avant son déploiement avec l'ensemble des partenaires concernés. Remarkation se fera « à blanc ».<br>Celle n'aura pas de conséquence sur les budgets actuels des ESMS mais permettra d'avoir une visibilité sur les transfers de conséquence sur les budgets actuels des ESMS mais permettra d'avo

qui regroupera des ESMS transformés, fonctionnant déjà selon un mode d'individualisation accrue des accompagnements, afin de vérifier la compatibilité du modèle de financement avec ce type d'ESMS.

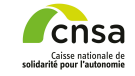

#### L'expérimentation 2022

**atih** AGENCE TECHNIQUE<br>DE L'INFORMATION<br>SUR L'HOSPITALISATION

#### Qu'est ce que l'expérimentation pour les ESMS participants

Etude, phase de l'expérimentation, intégrant un recueil de données d'ESMS représentatifs permettant d'ajuster a posteriori le pré-modèle

#### L'expérimentation, ce n'est pas…

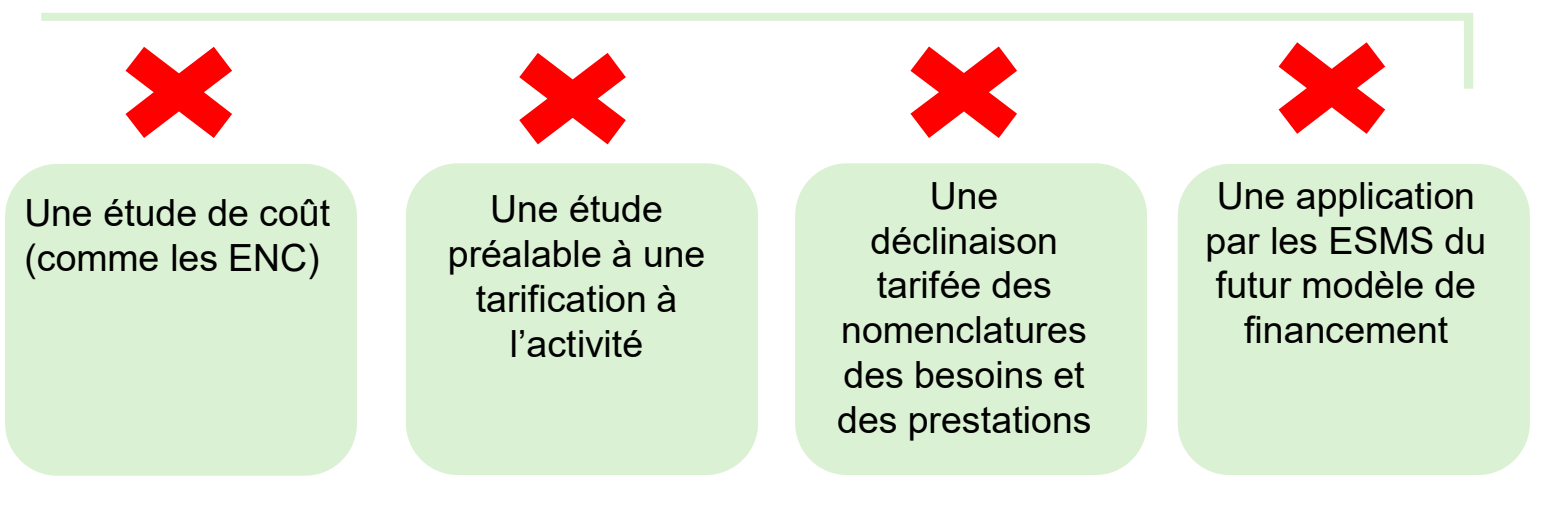

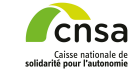

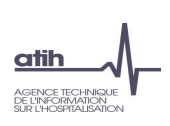

Présentation de la réforme SERAFIN-PH

Présentation de la démarche d'expérimentation : contexte et objectifs du recueil national

#### ESMS sélectionnés

**Calendrier** 

Calendrier<br>
Calendrier<br>
Accompagnement des ESMS PH participants<br>
Mise en place du recueil national au sein de votre ESMS PH<br>
Données à recueillir<br>
Pause (5 mn)<br>
Outlis informatiques développés pour le recueil par l'ATIH<br>
P Accompagnement des ESMS PH participants Mise en place du recueil national au sein de votre ESMS PH Données à recueillir Pause (5 mn) Outils informatiques développés pour le recueil par l'ATIH Plage et Pasrel Présentation des logiciels et de la plateforme Pause (5 mn) Les possibilités d'import/export des données La transmission des données Les tableaux de contrôle Temps d'échanges

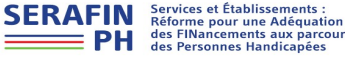

#### **atih ENCE TECHNIQUE DE L'INFORMATION** SUR L'HOSPITALISATION

# ESMS sélectionnés Périmètre

#### L'échantillon de l'étude porte sur :

#### 1292 établissements et services médicosociaux (ESMS) :

- échantillon tronc commun : 842 ESMS
- échantillon temps : 300 EMS
- échantillon parcours : 150 ESMS

accompagnant des personnes en situation de handicap (adultes ou enfants)

et accessibles sur orientation de la commission des droits et de l'autonomie des personnes handicapées (CDAPH)

Non accessibles sur orientation de la CDAPH, les ESMS suivants sont donc exclus du périmètre de l'étude :

#### • les Centres de ressources

- les CAMSP (centre d'action médico-sociale précoce)
- les CMPP (centre médico-psycho-pédagogique)
- les BAPU (bureau d'aide psychologique universitaire)
- Établissement d'hébergement pour personnes âgées dépendantes (EHPAD)
- les entreprises adaptées ou les SAAD (services d'aide et d'accompagnement à domicile)

• ainsi que les SSIAD (services de soins infirmiers à domicile) et les SPASAD (services polyvalents d'aide et de soins à domicile)

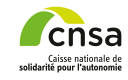

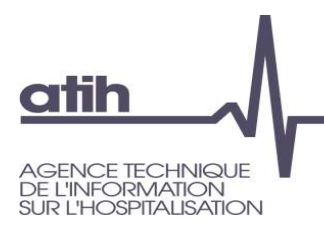

# ESMS sélectionnés

- Nombre candidatures recueillies : 1335
	- **O** Tronc commun : 317
	- O Temps: 598
	- **O** Parcours : 424
- Nombre ESMS maximum feront partie de l'échantillon à l'issue des sessions d'information
	- **O** Tronc commun : 842
	- O Temps: 300
	- **O** Parcours : 150

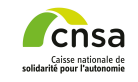

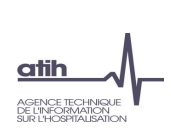

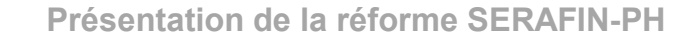

Présentation de la démarche d'expérimentation : contexte et objectifs du recueil national ESMS sélectionnés

#### **Calendrier**

Calendrier<br>
Accompagnement des ESMS PH participants<br>
Mise en place du recueil national au sein de votre ESMS PH<br>
Données à recueillir<br>
Pause (5 mm)<br>
Outlis informatiques développés pour le recueil par l'ATIH<br>
Plage et Pasr Accompagnement des ESMS PH participants Mise en place du recueil national au sein de votre ESMS PH Données à recueillir Pause (5 mn) Outils informatiques développés pour le recueil par l'ATIH Plage et Pasrel Présentation des logiciels et de la plateforme Pause (5 mn) Les possibilités d'import/export des données La transmission des données Les tableaux de contrôle Temps d'échange

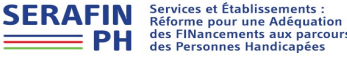

# **Calendrier**

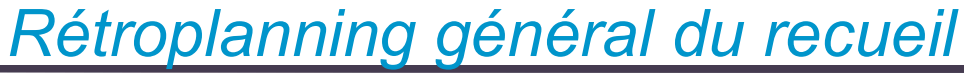

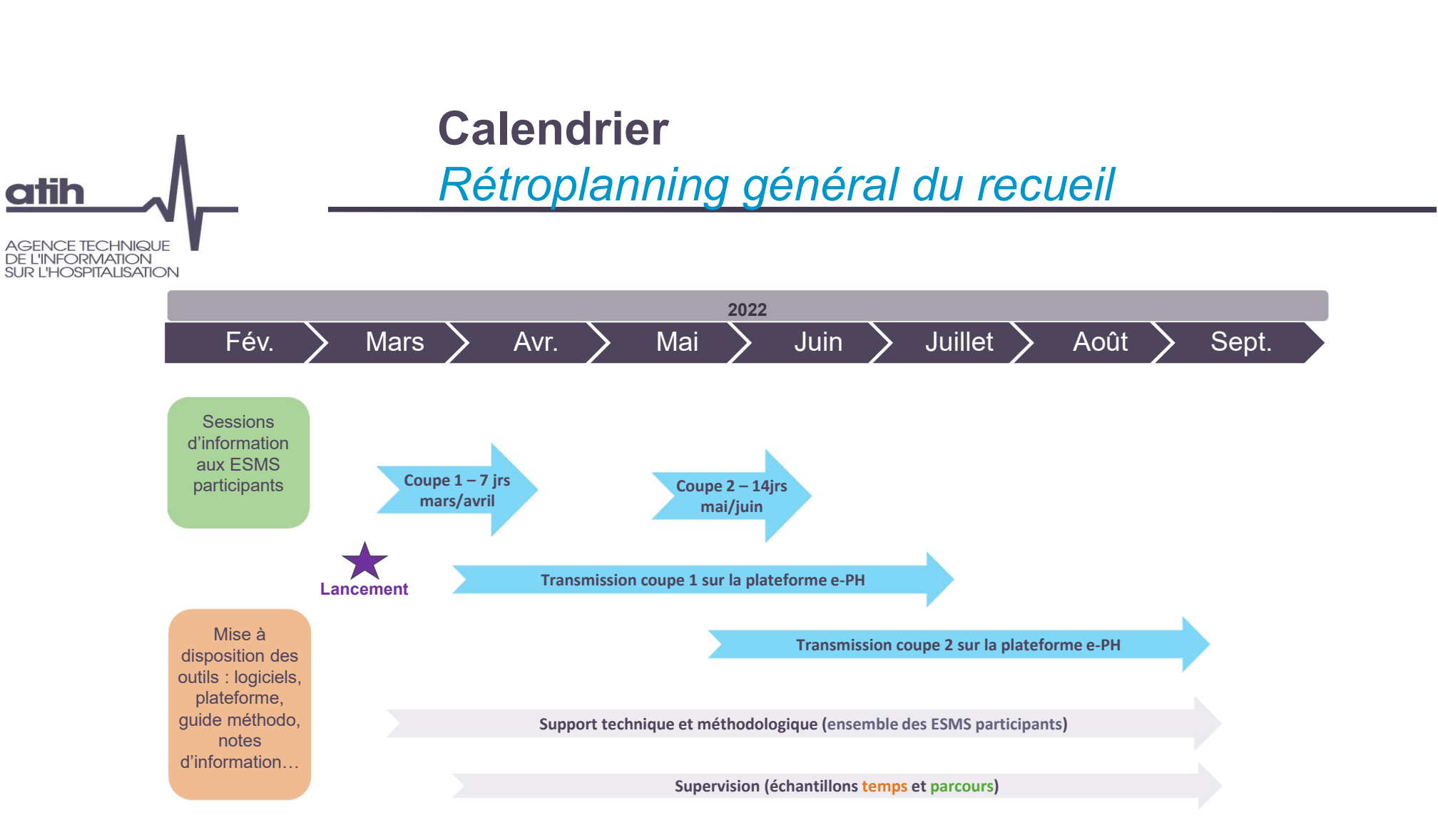

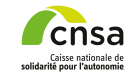

**atih**
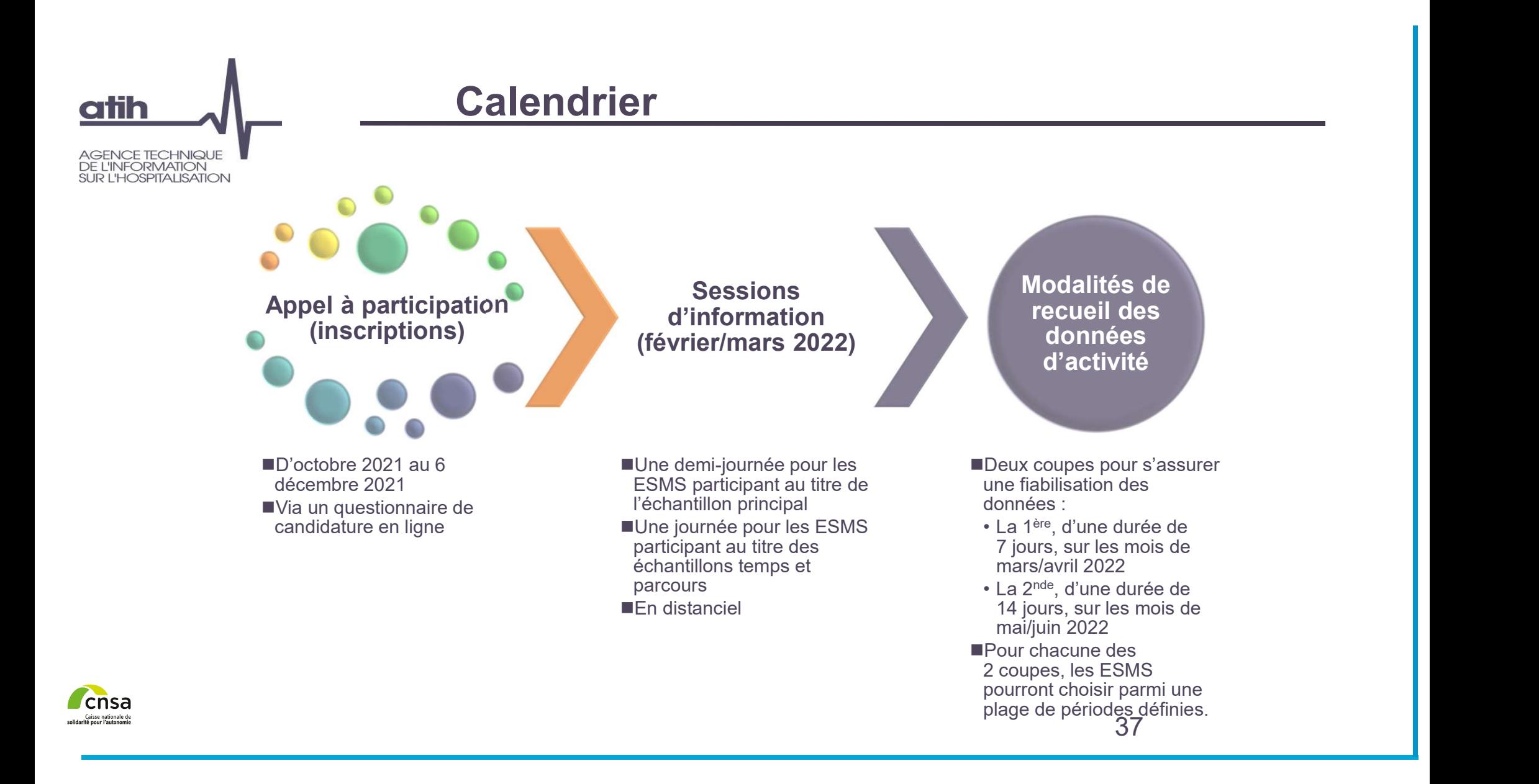

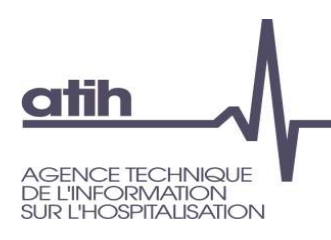

# Calendrier

Planning de recueil et de transmission

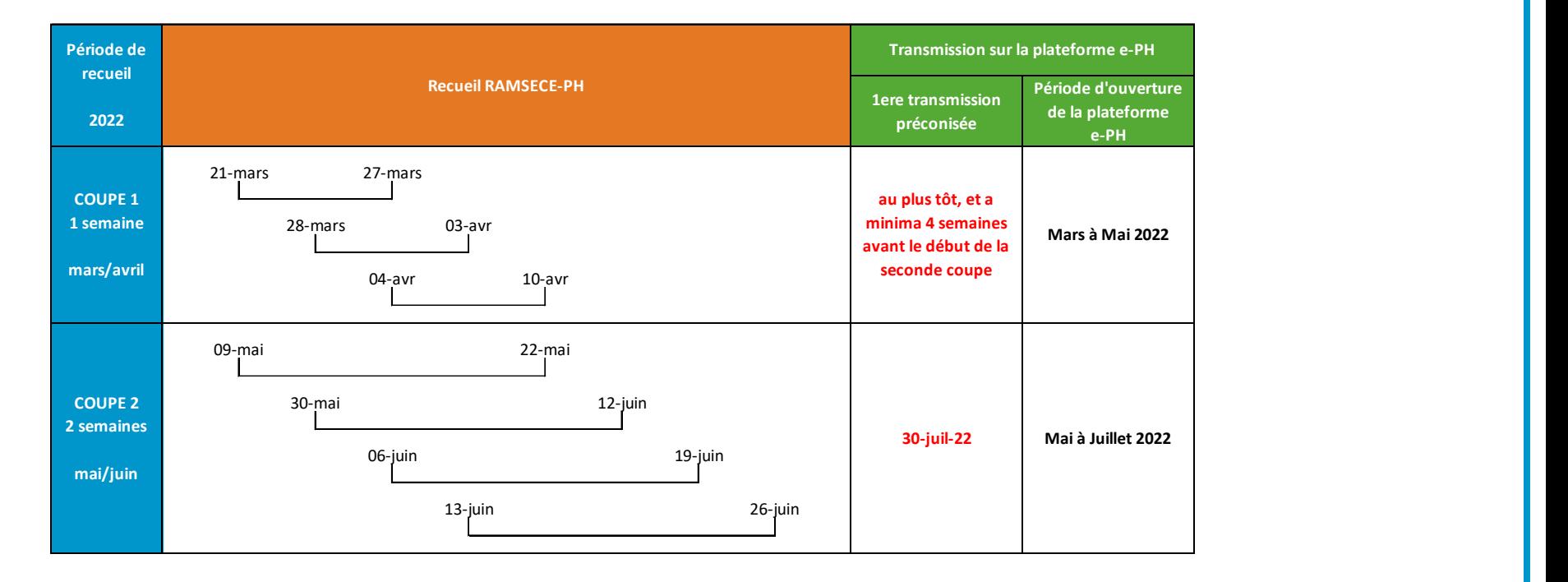

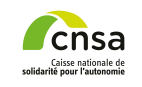

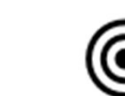

Préconisations : réduire délai entre coupe et transmission au minimum  $38$ + transmission coupe 1 avant le recueil données coupe 2

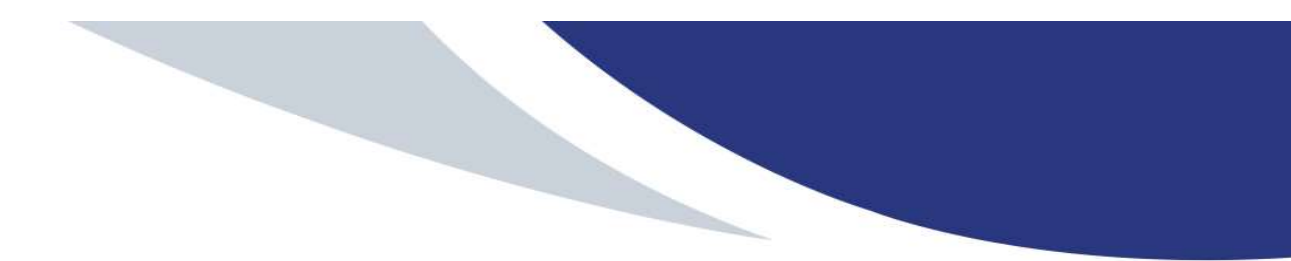

Présentation de la réforme SERAFIN-PH

Présentation de la démarche d'expérimentation : contexte et objectifs du recueil national ESMS sélectionnés

**Calendrier** 

### Accompagnement des ESMS PH participants

ESMS selectionnes<br>
Calendrier<br>
Accompagnement des ESMS PH participants<br>
Mise en place du recueil national au sein de votre ESMS PH<br>
Données à recueill rational au sein de votre ESMS PH<br>
Données à recueill participants<br>
Pau Mise en place du recueil national au sein de votre ESMS PH Données à recueillir Pause ( 5 mn) Outils informatiques développés pour le recueil par l'ATIH Plage et Pasrel Présentation des logiciels et de la plateforme Pause (5 mn) Les possibilités d'import/export des données La transmission des données Les tableaux de contrôle

Temps d'échange

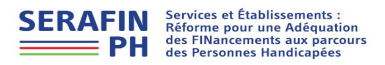

## atih **ICE TECHNIQI IF INFORMATION HOSPITALISATION**

# Accompagnement des ESMS PH participants **Accompagnement des ESMS PH<br>
participants<br>
ort méthodologique et technique de 1er niveau assuré par un<br>
ataire pour tous les ESMS PH participants :<br>
support.ph@fr.ey.com**  $\&$  **0800 000 335<br>
semble des informations disponibl**

Support méthodologique et technique de 1er niveau assuré par un prestataire pour tous les ESMS PH participants :

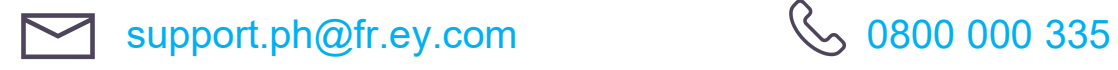

L'ensemble des informations disponibles et des outils mis à disposition **Accompagnement des ESMS PH<br>
Support méthodologique et technique de 1er niveau assuré par un<br>
prestataire pour tous les ESMS PH participants :<br>
Support,ph@fr.ey.com (6.9800.000.335)<br>
L'ensemble des informations disponibles** https://atih.sante.fr/recueil-national-serafin-ph

# atih AGENCE TECHNIQUE<br>DE L'INFORMATION<br>SUR L'HOSPITALISATION

# Les échantillons de l'expérimentation

# Accompagnement des ESMS participants

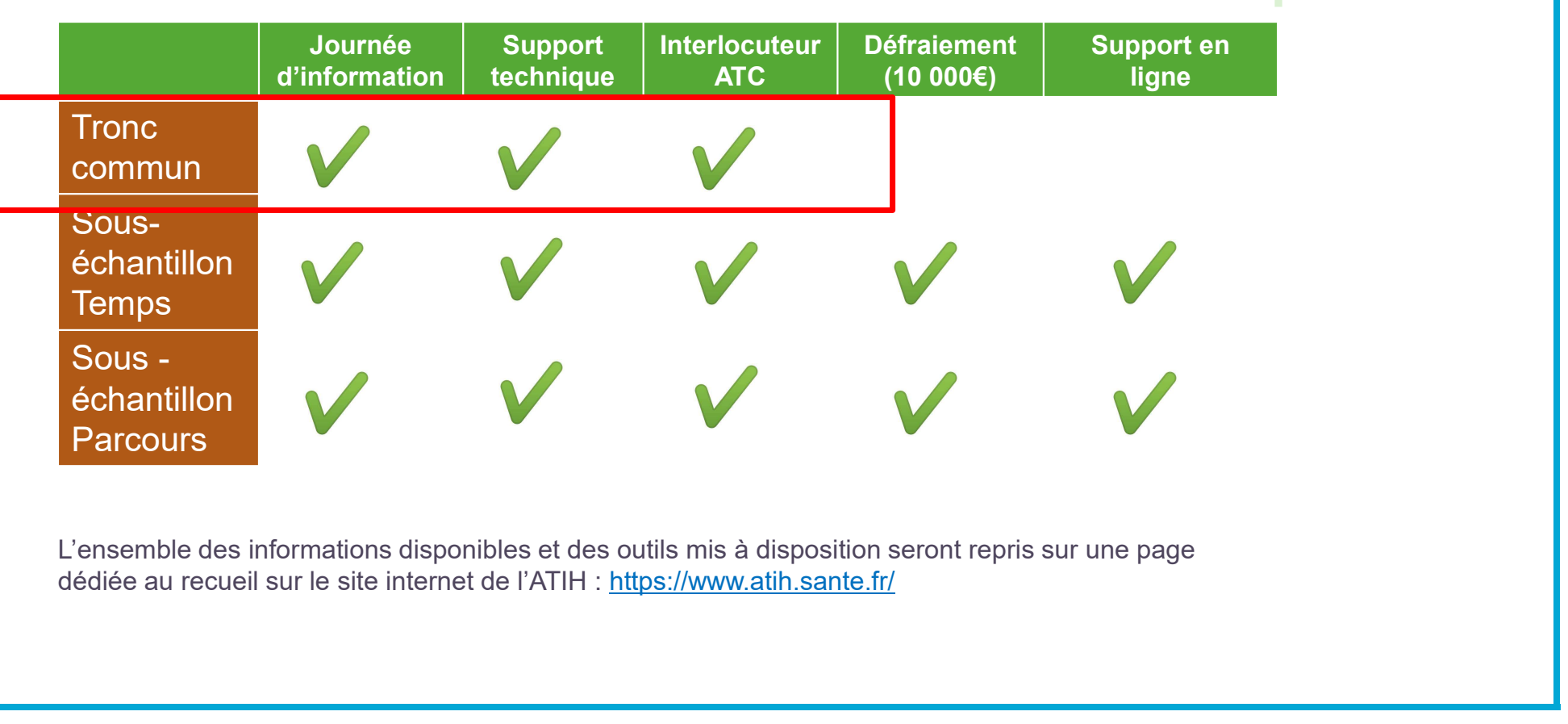

L'ensemble des informations disponibles et des outils mis à disposition seront repris sur une page dédiée au recueil sur le site internet de l'ATIH : https://www.atih.sante.fr/

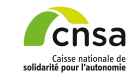

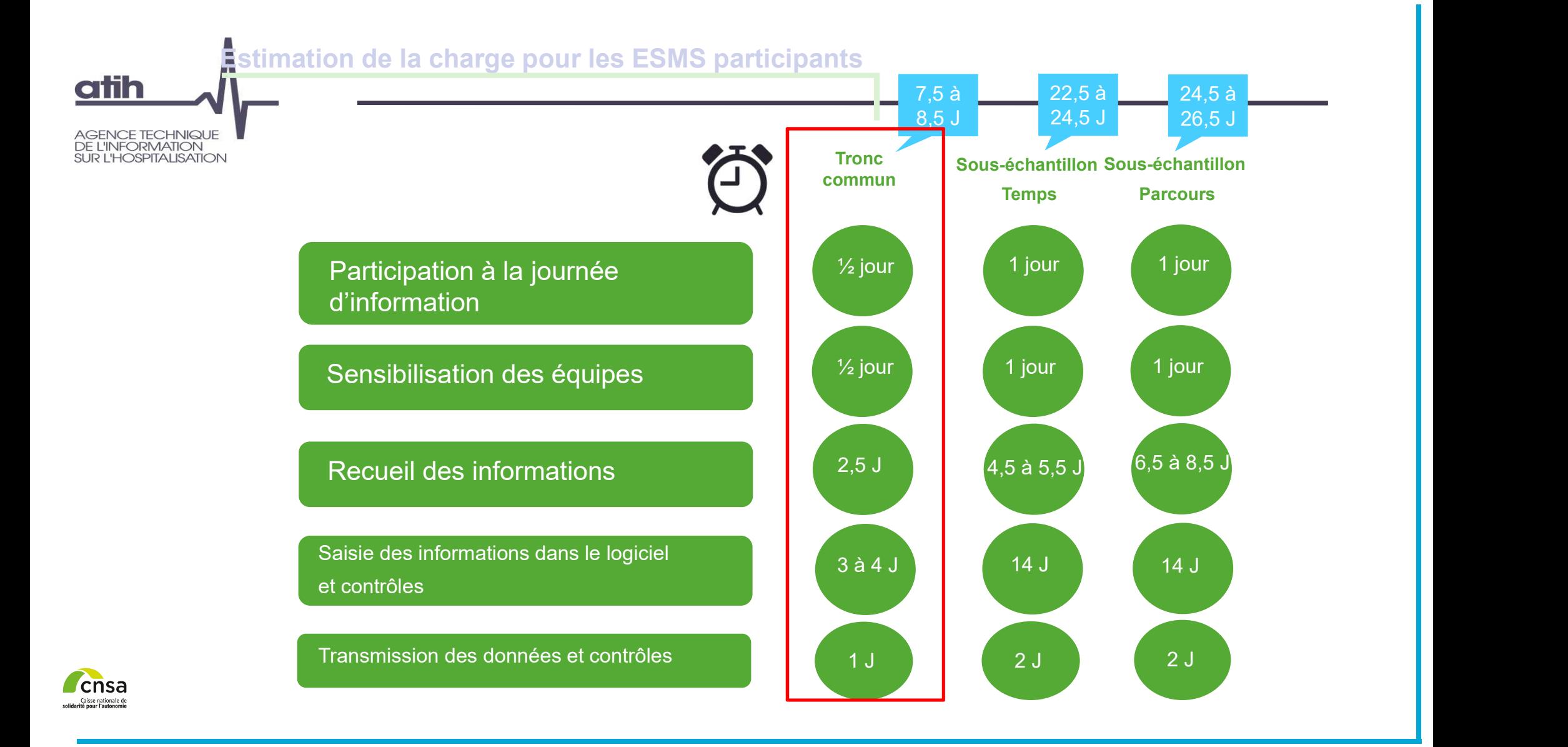

# atih **ICE TECHNIQI IF INFORMATION**

**HOSPITALISATION** 

# Accompagnement des ESMS PH participants

- La documentation qui vous accompagne :
	- Guide méthodologique
	- Manuel utilisateur RAMSECE-PH
	- Formats d'import du logiciel RAMSECE-PH
	- Manuel utilisateur MAGIC-PH
	- Guide de la plateforme e-PH
	- Modèles de notes d'information (adultes/tuteurs et FALC)
	- Guide de lecture des tableaux de contrôle
	- Procédure de gestion des comptes utilisateurs et APE sur PLAGE
	- Procédure de téléchargement et connexion au logiciel RAMSECE-PH
	- Guide descriptif des nomenclatures des besoins et prestations SERAFIN-PH

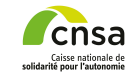

Calendrier<br>
Accompagnement des ESMS PH participants<br>
Mise en place du recueil national au sein de votre ESMS PH<br>
Données à recueill<br>
Pause (5 mm)<br>
Outlis informatiques développés pour le recueil par l'ATIH<br>
Plage et Pasrel Présentation de la réforme SERAFIN-PH Présentation de la démarche d'expérimentation : contexte et objectifs du recueil national ESMS sélectionnés **Calendrier** Accompagnement des ESMS PH participants Mise en place du recueil national au sein de votre ESMS PH Données à recueillir Pause (5 mn) Outils informatiques développés pour le recueil par l'ATIH Plage et Pasrel Présentation des logiciels et de la plateforme Pause (5 mn) Les possibilités d'import/export des données La transmission des données Les tableaux de contrôle Temps d'échanges

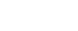

**1 place au sein de votre ESMS**<br>
Santige d'étapes de mise en œuvre<br>
Janvier - février 2022<br>
<sup>2ème étape : 3ème étape :<br>
Communication dise en œuvre<br>
et préparation dise en œuvre<br>
dise en œuvre<br>
dise en œuvre<br>
dise en œuvre</sup> Mise en place au sein de votre ESMS Exemples d'étapes de mise en œuvre

Mi-décembre 2021 - Janvier - février 2022 janvier 2022

**atih** 

AGENCE TECHNIQUE<br>DE L'INFORMATION **SUR L'HOSPITALISATION** 

> 1ère étape : Préparation de la participation au recueil

> Lecture de la présentation synthétique et opérationnelle de l'Expérimentation SERAFIN-PH 2022 pour évaluer la charge de travail et le personnel à mobiliser dans le recueil des données lors des 2 coupes (une coupe de 7jrs en mars/avril 2022 puis une coupe de 14jrs en mai/juin 2022)

• données descriptives des personnes accompagnées

• données relatives à la structure et à la coupe

Vous inscrire à l'une des sessions d'information (obligatoire)

2ème étape : Communication

et préparation opérationnelle du recueil

votre ESMS<br>
Pen Ceuvre<br>
Février - mars 2022<br>
Sème étape :<br>
Mise en œuvre<br>
pérationnelle du projet 3ème étape : Mise en œuvre opérationnelle du projet

Réunion d'information avec l'ensemble du personnel (qu'est-ce que l'étude, objectifs, méthodologie, etc.).

Déterminer les tâches de chacun dans l'ESMS ou l'organisme gestionnaire

Mise en place d'un rétro planning (choix des semaines de coupe / livrables de l'étude)

Les étapes 1 et 2 du projet ont été mises en place avant la session d'information

Sessions d'information en février/mars 2022

Mars/avril 2021 : Début de la première coupe

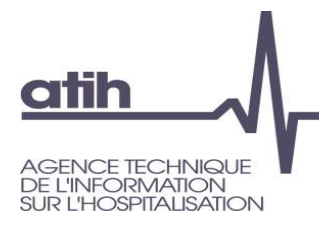

# Mise en place au sein de votre ESMS L'information des personnes accompagnées

- Toutes les personnes accompagnées par votre ESMS sont concernées, quel que soit l'échantillon auquel vous appartenez
- Cette information se fait au moyen des 2 modèles de notes d'information fournis :
	- un modèle adulte/tuteur (avec un vocable accessible à tous) à destination :
		- O des personnes accompagnées,
		- O de leurs tuteurs légaux pour les personnes sous tutelle,
		- des personnes de confiance au sens de l'article L. 1111-6 du code de la Santé Publique et/ou de la famille et des proches, pour les personnes n'étant pas en mesure de recevoir l'information.
	- un modèle (avec un vocable adapté en " facile à lire et à comprendre ") :
		- **O** pour les mineurs
		- O ou les personnes déficientes intellectuelles
- Le recueil du consentement n'est pas nécessaire
- Ces notes d'information seront mises à disposition sur la page dédiée à l'expérimentation du site internet de l'ATIH : https://www.atih.sante.fr/recueil-national-serafin-ph

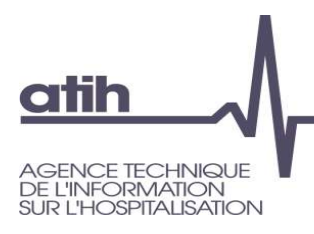

# Mise en place au sein de votre ESMS Ce qu'il faut retenir

- Dès votre inscription à l'une des sessions d'information, et au plus tard avant cette session, mettre en place un groupe projet Expérimentation PH
- **O** Communiquer et mobiliser vos équipes
- Expliquer l'organisation pratique aux équipes
- Identifier la (les) personne(s) responsable(s) de la saisie des données dans le logiciel de recueil RAMSECE-PH et prévoir de lui (leur) dégager le temps suffisant pendant et à l'issue des coupes
- **O** Informer individuellement chaque personne accompagnée par votre ESMS

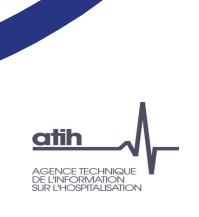

Présentation de la réforme SERAFIN-PH

Présentation de la démarche d'expérimentation : contexte et objectifs du recueil national

ESMS sélectionnés

Calendrier

Accompagnement des ESMS PH participants

Mise en place du recueil national au sein de votre ESMS PH

### Données à recueillir

Calendrier<br>
Calendrier<br>
Accompagnement des ESMS PH participants<br>
Mise en place du recueil national au sein de votre ESMS PH<br>
Domnées à recueillir<br>
Pause (5 mn)<br>
Calendrier<br>
Présentation des logiciels et de la plateforme<br>
P Pause (5 mn) Outils informatiques développés pour le recueil par l'ATIH Plage et Pasrel Présentation des logiciels et de la plateforme Pause (5 mn) Les possibilités d'import/export des données La transmission des données Les tableaux de contrôle

Temps d'échanges

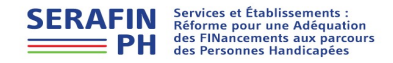

# Données à recueillir

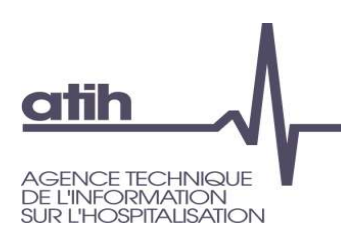

# 3 niveaux d'observation distincts

- **O** Recueil de données sur la structure
- **Données à recueillir<br>
Suiveaux d'observation distincts<br>
Echantillon « tronc commun » recueil de base :<br>
o Recueil de données sur la structure<br>
o Recueil de données à la personne : NIR, déficiences, degré<br>
d'automobile** Recueil de données à la personne : NIR, déficiences, degré d'autonomie et de dépendance, problématiques de santé supplémentaires, planning des présences / séances durant les coupes… **Données à recueillir<br>
3 niveaux d'observation distincts<br>
Echantillon « tronc commun » – recueil de base :<br>
o Recueil de données sur la structure<br>
O Recueil de données sur la structure<br>
d'autonomie et de dépendance, problé**

- Recueil de base (données sur la structure et à la personne)
- Recueil des prestations directes de soins, d'autonomie et de participation sociale réalisées ou financées par l'ESMS
- Recueil des transports des usagers réalisés ou financés par l'ESMS

- Recueil de base (données sur la structure et à la personne)
- **O** Recueil des prestations directes et des transports réalisés ou financés par l'ESMS
- Recueil des prestations directes de soins, d'autonomie et de participation sociale réalisées et financées par d'autres acteurs dans le cadre du parcours complet de la personne dans vers and the case of  $49$

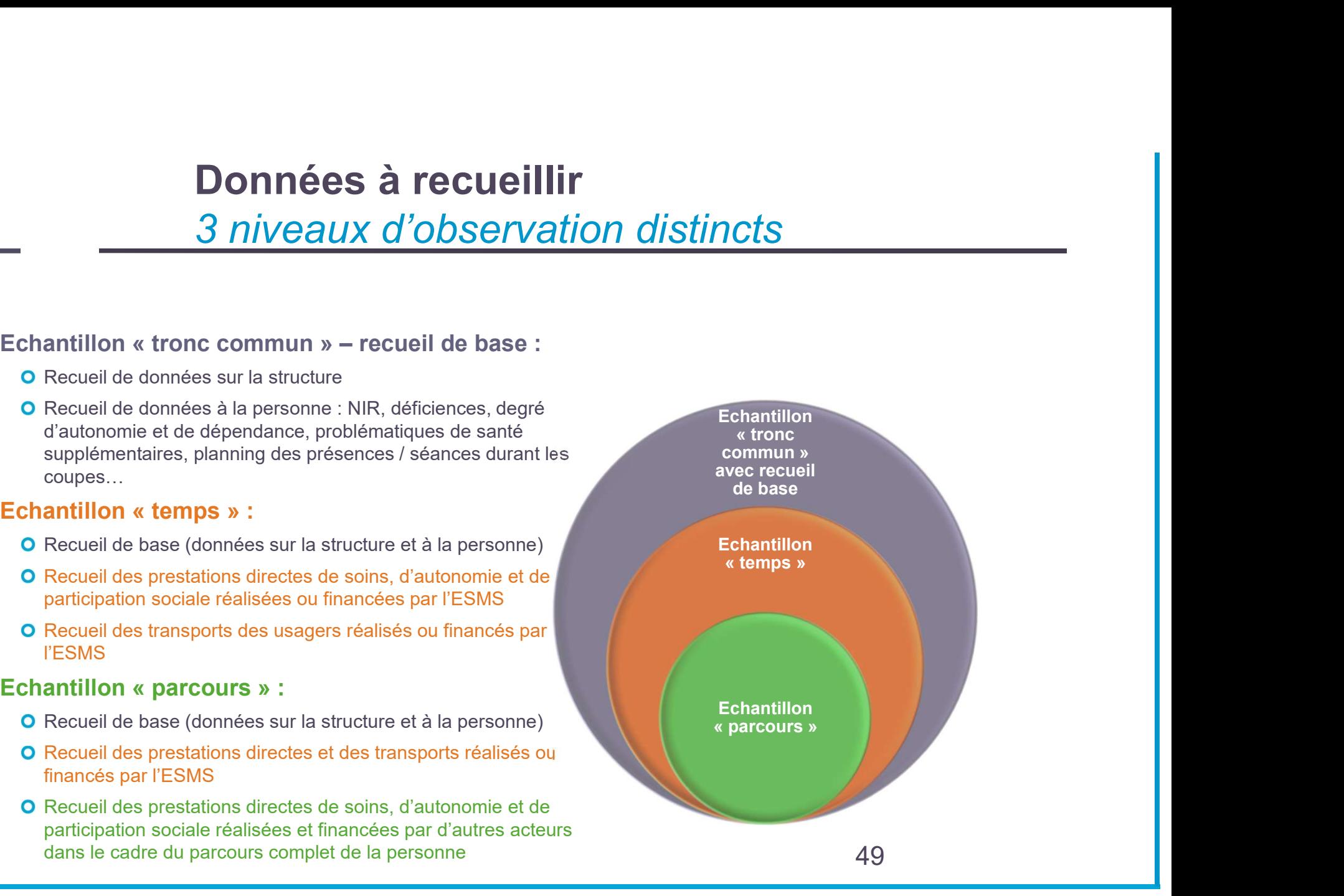

# **atih GENCE TECHNIQUE DE L'INFORMATION<br>SUR L'HOSPITALISATION**

# Données à recueillir Périmètre par échantillon

# Ensemble des ESMS participants : • Fiche structure (1 fiche à remplir pour l'ensemble des 2 coupes) • Fiche coupe (1 fiche à remplir pour chaque coupe) • Fiche individuelle de la personne accompagnée (1 fiche à remplir par personne accompagnée, et pour chaque coupe) Echantillons temps et parcours uniquement : • Fiche de recueil journalier des prestations de soins, d'autonomie et de prestation sociale (1 fiche à remplir par professionnel, par jour, pour chaque coupe) • Fiche transports liés au projet individuel (1 fiche à remplir par professionnel, pour chaque coupe) Echantillon parcours uniquement : • Fiche parcours (1 fiche à remplir par personne accompagnée, pour chaque coupe)

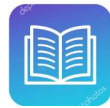

Doc qui vous accompagne :  $50 \over 50$ Guide méthodologique de l'expérimentation 2022

# Données à recueillir Fiches de recueil

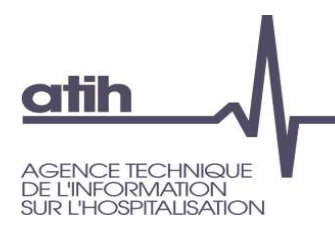

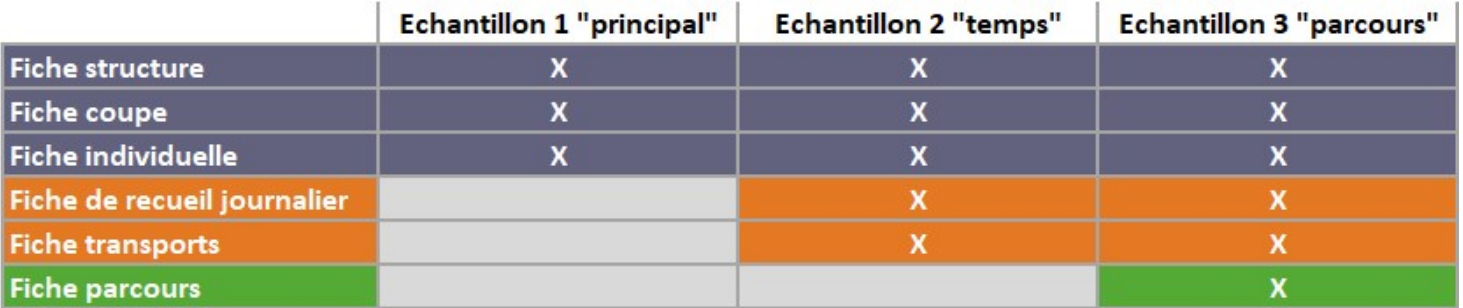

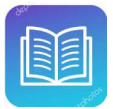

Doc qui vous accompagne :  $51$ Guide méthodologique de l'expérimentation 2022

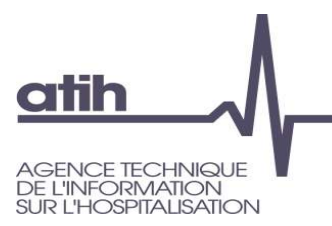

# Données à recueillir

# Informations sur la structure et la coupe

## Identification de l'ESMS

Capacités autorisées et installées par modalités d'accueil au 01.01.2022

Données d'activité annuelle<br>2019 et 2021 par public, en<br>journées et/ou en séances<br>réalisées 2019 et 2021 par public, en journées et/ou en séances réalisées

Produits des comptes 73 dotations et produits de la tarification (hors CNR COVID et reprise de résultats) des exercices 2019 et 2021 Donnees d'activité annuelle<br>
2019 et 2021 par public, en<br>
journées et/ou en séances<br>
réalisées<br>
Produits des comptes 73<br>
dotations et produits de la<br>
tarification (hors CNR COVID<br>
et reprise de résultats) des<br>
exercices 20

Coordonnées de contact des correspondants de<br>l'Expérimentation dans l'ESMS

# Dates de la coupe Personnes accompagnées ructure et la coupe<br>
Pates de la coupe<br>
Personnes<br>
accompagnées<br>• File active lors de la coupe<br>• Nombre d'usagers ayant<br>• réusé la collecte de leurs<br>
données personnelles ructure et la coupe<br>Dates de la coupe<br>Personnes<br>accompagnées<br>• File active lors de la coupe<br>• Nombre d'usagers ayant<br>• refusé la collecte de leurs<br>données personnelles<br>Personnel

- 
- refusé la collecte de leurs données personnelles

# Personnel

<u>Designatives</u><br>
Connées d'activité annuelle<br>
2019 et 2021 par public, en<br>
journées et/ou en séances<br>
Féalisées<br>
Trouduits des comptes 73<br>
d'actions et produits de la<br>
tarrification (hors CNR COVID<br>
et reprise de résulta Tucture et la coupe<br>
Dates de la coupe<br>
Personnes<br>
accompagnées<br>
• File active lors de la coupe<br>
• Nombre d'usagers ayant<br>
refusé la collecte de leurs<br>
de coupes<br>
expressents mis à disposition<br>
par l'Education Nationale<br>
p professeurs mis à disposition par l'Education Nationale présents lors des semaines de coupes

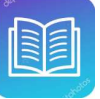

Doc qui vous accompagne : Guide méthodologique de l'expérimentation 2022 et Fiches éditables de l'expérimentation PH

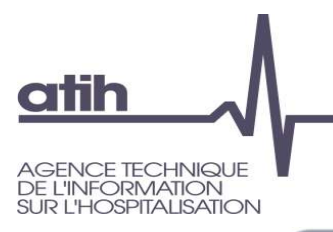

# Données à recueillir

# Informations sur la personne accompagnée

Calendrier des présences de l'usager lors de la coupe<br>
Déclaration de l'activité par jour en demi-journées et/ou en<br>
séances réalisées<br>
Statut de la personne (contrat de séjour ou DIPC en cours,<br>
amendement Creton, personn Déclaration de l'activité par jour en demi-journées et/ou en séances réalisées Statut de la personne (contrat de séjour ou DIPC en cours, amendement Creton, personne handicapée vieillissante) Comportements-problèmes Environnement de la personne Besoin de surveillance Déficiences (principale et associée(s)) Degré d'autonomie et de dépendance (item issus du GEVA) Evolution sur 12 mois de l'état de santé de la personne

Problématiques de santé supplémentaires

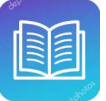

Doc qui vous accompagne :

Guide méthodologique de l'expérimentation 2022 et Fiches éditables de l'expérimentation PH

Présentation de la réforme SERAFIN-PH

Présentation de la démarche d'expérimentation : contexte et objectifs du recueil national

ESMS sélectionnés

Calendrier

Accompagnement des ESMS PH participants Mise en place du recueil national au sein de votre ESMS PH

Données à recueillir

## Pause (5 mn)

Calendrier<br>
Accompagnement des ESMS PH participants<br>
Mise en place du recueil national au sein de votre ESMS PH<br>
Données à recueillir<br>
Pause (5 mm)<br>
Plage et Pasrel<br>
Présentation des logiciels et de la plateforme<br>
Pause (5 Outils informatiques développés pour le recueil par l'ATIH Plage et Pasrel Présentation des logiciels et de la plateforme Pause (5 mn) Les possibilités d'import/export des données La transmission des données Les tableaux de contrôle Temps d'échanges

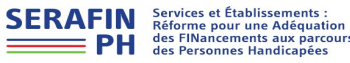

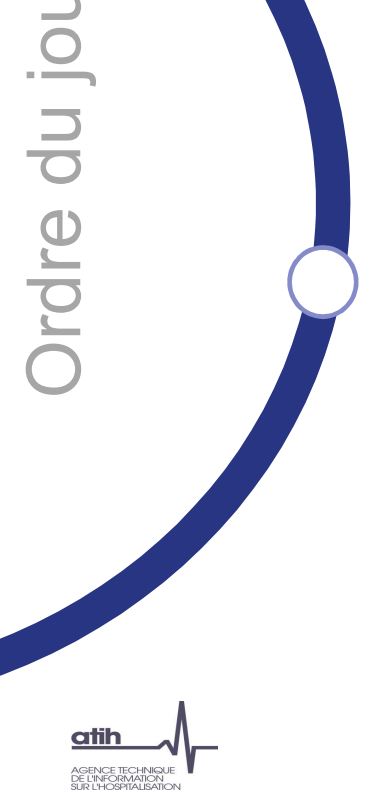

Temps d'échanges

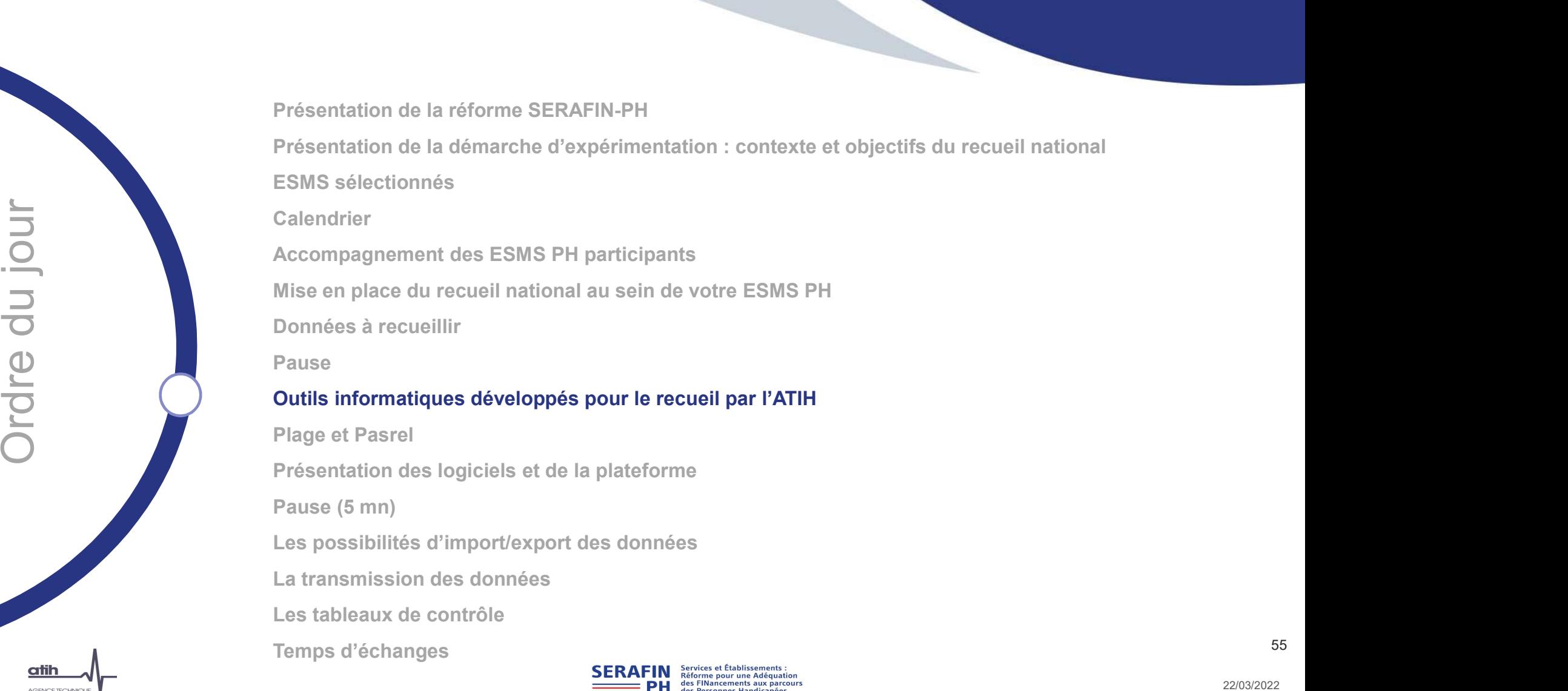

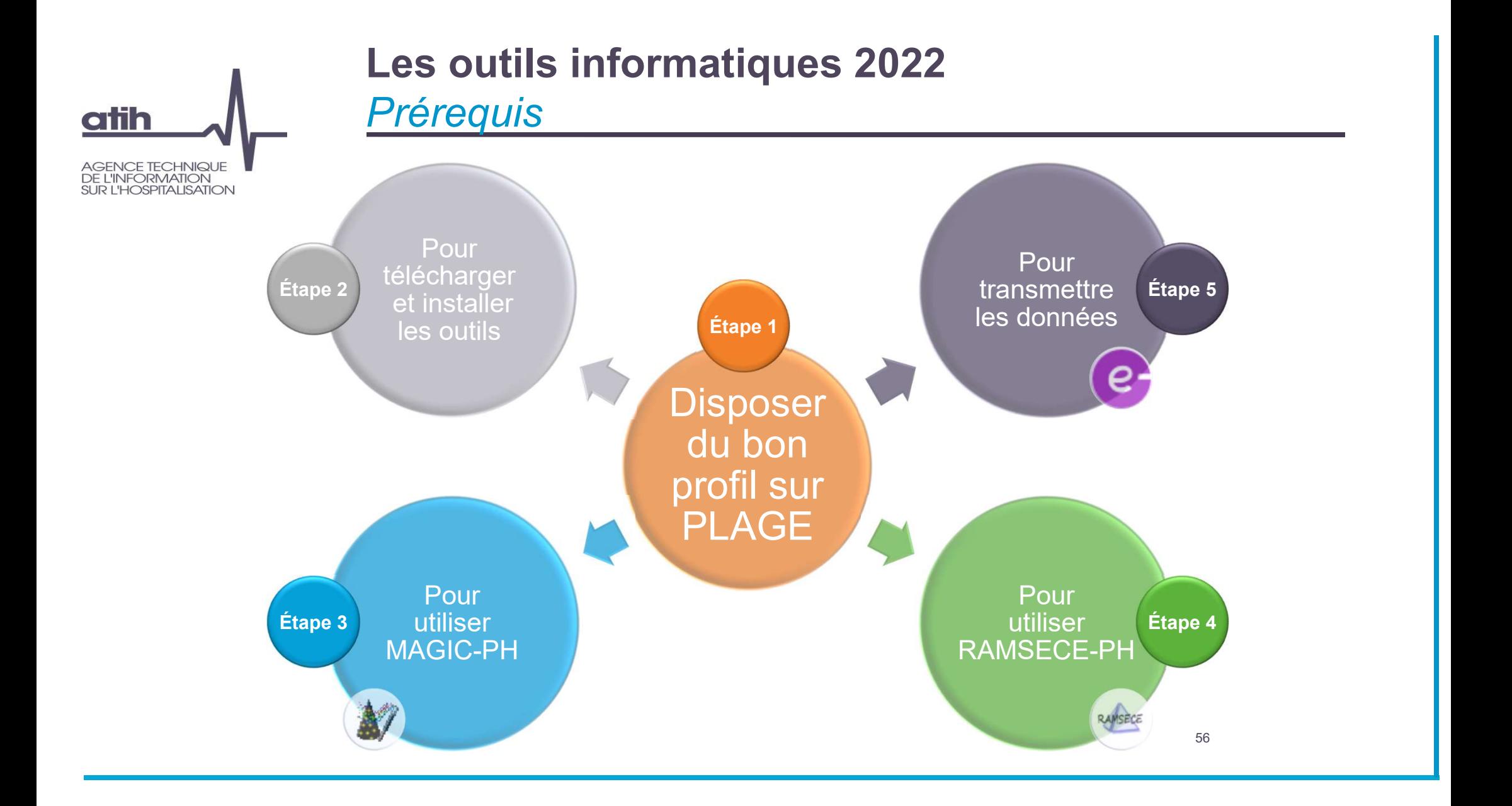

# atih AGENCE TECHNIQUE<br>DE L'INFORMATION<br>SUR L'HOSPITALISATION

# Les outils informatiques 2022 Quels sont-ils ? Les outils informatiq<br>
Quels sont-ils ?<br>
Logiciel de<br>
pseudonymisation<br>
permettant de<br>
reinter les<br>
informations<br>
The parameter les<br>
informations<br>
The parameter les<br>
informations<br>
The cocompagnée

M<br>
Supermettant de<br>
relier les<br>
informations<br>
suivies par<br>
personne<br>
accompagnée,<br>
sans possibilité de<br>
remonter jusqu'à<br>
l'identité des<br>
personnes<br>
concernées Logiciel de<br>
pseudonymisation<br>
permettant de<br>
relier les<br>
informations<br>
suivies par<br>
personne<br>
accompagnée,<br>
sans possibilité de<br>
remonter jusqu'à<br>
l'identité des<br>
personnes<br>
concernées<br>
COLO COLO COLO<br>
COLO COLO COLO COLO permettant de relier les informations suivies par personne accompagnée, sans possibilité de remonter jusqu'à l'identité des personnes Les outils informatiques 2022<br>
Quels sont-ils ?<br>
Logiciel de<br>
Logiciel de<br>
Desudonymisation<br>
Permettant de<br>
Permettant de RAMSECE-PH 2022<br>
Informations<br>
anives par accompagnée<br>
acompagnée<br>
as spossibilité de<br>
Sans possibil

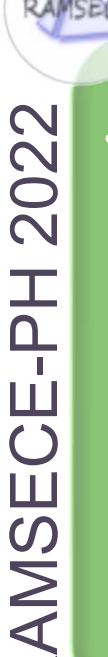

des informations suivies à la personne

accompagnée e-PH 2022 **• Plateforme de<br>transmission<br>sécurisée pour le<br>dépôt des<br>données** transmission sécurisée pour le dépôt des données

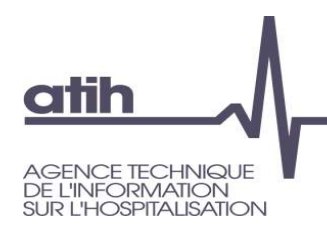

# Les outils informatiques 2022 Processus de recueil et de transmission

# Pour chaque coupe :

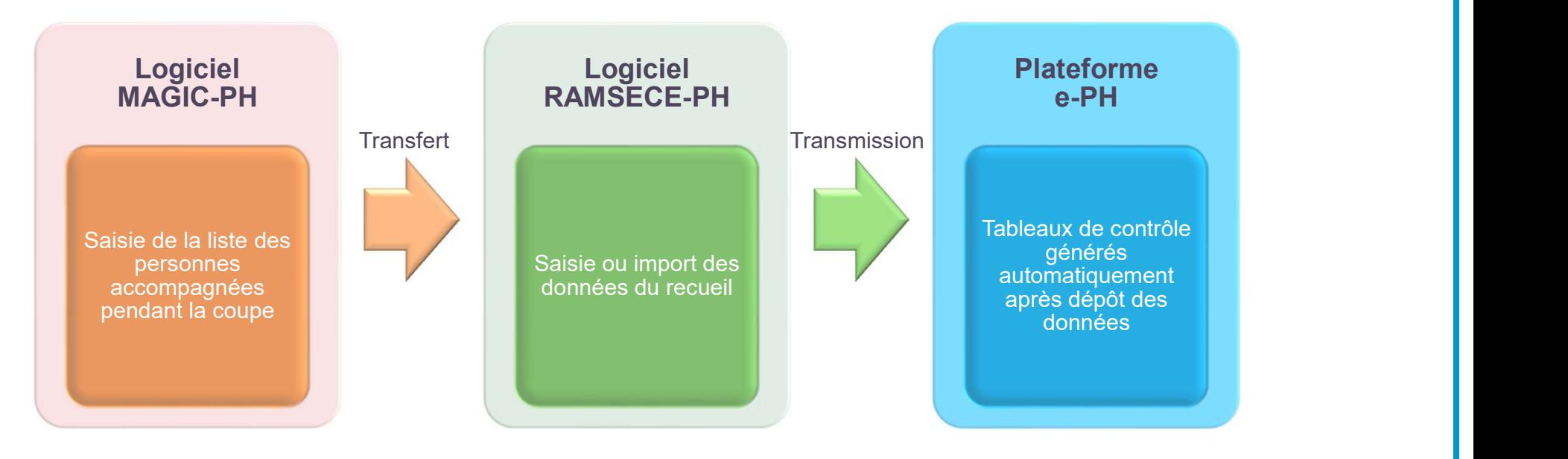

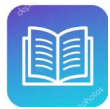

Doc qui vous accompagne : Manuel utilisateur MAGIC-PH, Manuel utilisateur RAMSECE-PH, Guide de la plateforme e-PH atih AGENCE TECHNIQUE<br>DE L'INFORMATION **SUR L'HOSPITALISATION** 

# Les outils informatiques 2022 Données : de la collecte à la transmission

Pour chaque coupe :

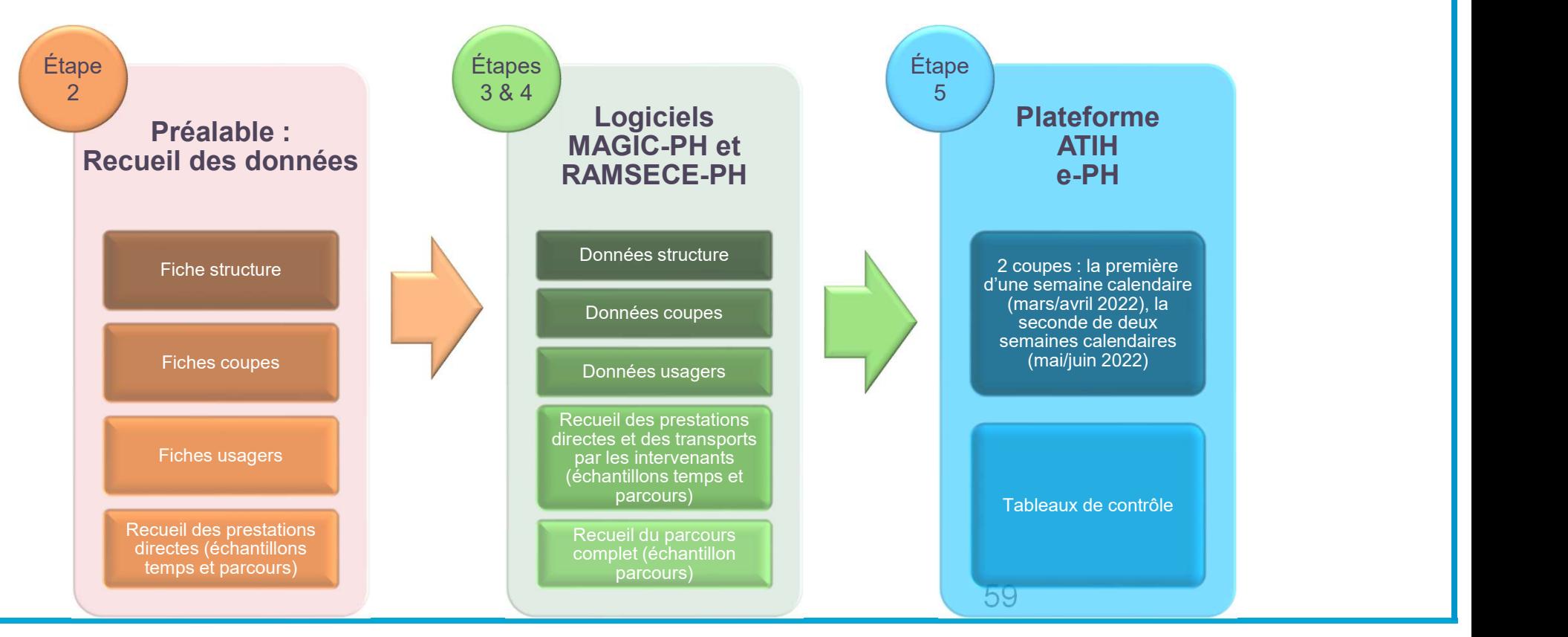

Présentation de la réforme SERAFIN-PH

Présentation de la démarche d'expérimentation : contexte et objectifs du recueil national

ESMS sélectionnés

**Calendrier** 

Accompagnement des ESMS PH participants

Mise en place du recueil national au sein de votre ESMS PH

Données à recueillir

Pause

Outils informatiques développés pour le recueil par l'ATIH

### Plage et Pasrel

EXAMPLE COMPANDENT ACCOMPAGE DESIRE PH PATTECIPATE MISS CONTRACT MISS ON THE PATTECIPATE DOMINIOS A FOCULE III<br>
PLAGE OF THE COULD INTERNATE DUE ON THE PATTEM<br>
PRISE OF THE PATTEM<br>
PRISE OF THE PATTEM<br>
PLAGE OF THE PATTEM Présentation des logiciels et de la plateforme Pause (5 mn) Les possibilités d'import/export des données La transmission des données Les tableaux de contrôle Temps d'échanges

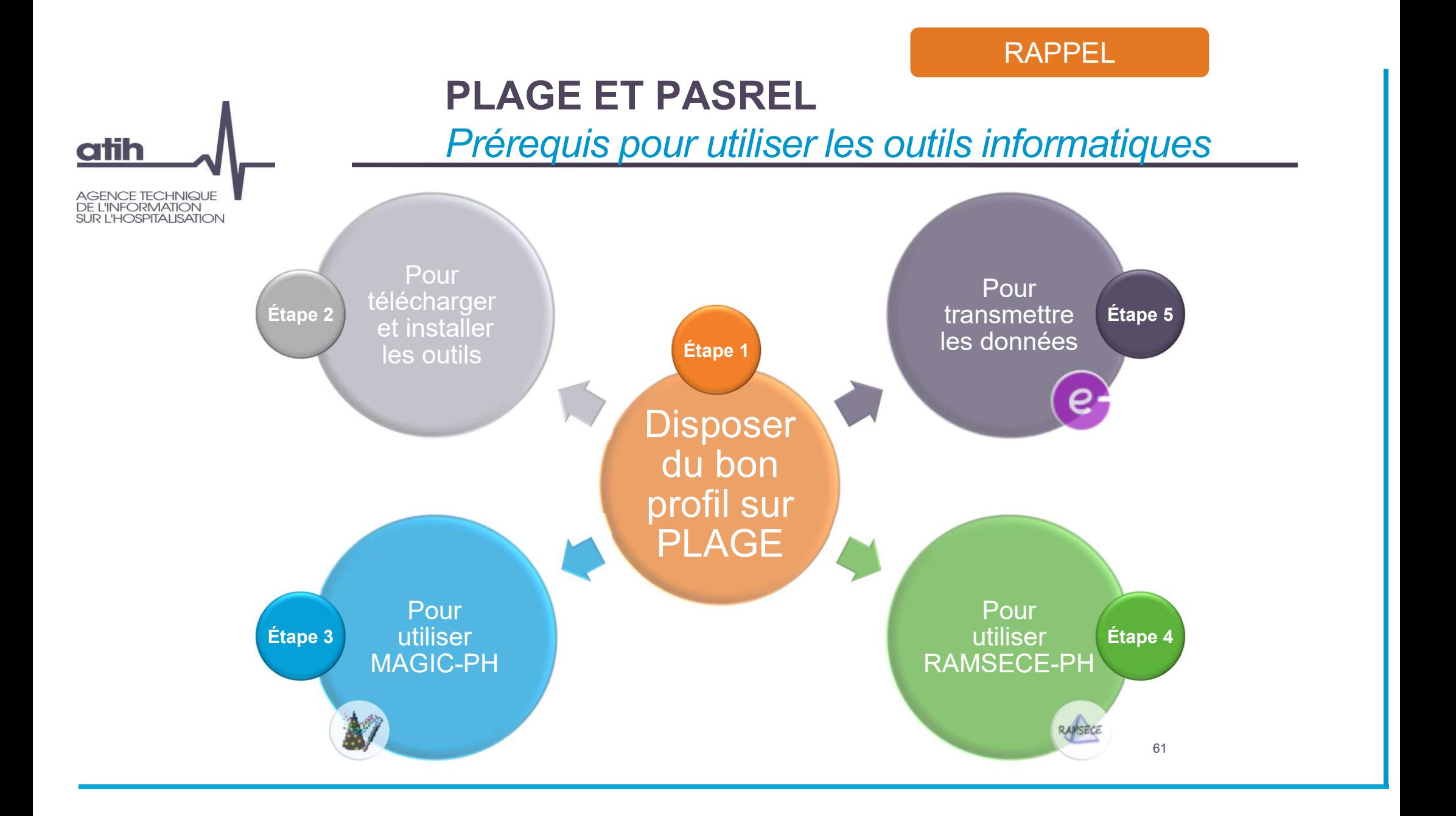

Qu'est-ce-que c'est ?

# • Changer ses informations (non-technology of the Changer session)<br>• Changer ses informations (non-technology e-mail, mot de passe…)<br>• Changer ses informations (nom, prénom, adresse e-mail, mot de passe…)<br>• Cérer ses comp **PLAGE et PASREL<br>
Qu'est-ce-que c'est ?<br>
PLAGE est la PLAteforme de GEstion des<br>
tillisateurs PASREL. Elle permet de gérer :<br>
Son propre compte (pour tous les utilisateurs) :<br>
Changer ses informations (nom, prénom, adresse** PLAGE et PASREL<br>
Qu'est-ce-que c'est ?<br>
PLAGE est la PLAteforme de GEstion des<br>
utilisateurs PASREL. Elle permet de gérer :<br>
Son propre compte (pour tous les utilisateurs) : utilisateurs PASREL. Elle permet de gérer :

- Son propre compte (pour tous les utilisateurs) :
	-
	-
- Le compte de tous les utilisateurs (pour les administrateurs) :
	-
- **PLAGE et PASREL<br>
Qu'est-ce-que c'est ?<br>
PLAGE est la PLAteforme de GEstion des<br>
titlisateurs PASREL. Elle permet de gérer :<br>
Son propre compte (pour tous les utilisateurs) :<br>
Changer ses informations (nom, prénom, adresse PLAGE et PASREL<br>
Qu'est-ce-que c'est ?<br>
PLAGE est la PLAteforme de GEstion des<br>
titlisateurs PASREL. Elle permet de gérer :<br>
Son propre compte (pour tous les utilisateurs) :<br>
Changer ses informations (nom, prénom, adresse** donner accès aux fonctionnalités des applications.

**PLAGE** est la **PLA**teforme de **GE**stion des<br>
utilisateurs PASREL. Elle permet de gérer :<br>
• Son propre compte (pour tous les utilisateurs) :<br>
• Changer ses informations (nom, prénom, adresse e-mail, mot de passe...)<br>
• Gé valuated is 1 Not NEL: Elle permet de gerer.<br>
• Son propre compte (pour tous les utilisateurs) :<br>
• Gérer ses comptes associés mois connexies applications (pour les administrateurs) :<br>
• Cérer, modifier, supprimer des prof PASREL est la Plateforme d'Accès au SeRvices En Ligne). C'est un système d'identification unique pour les plateformes de l'ATIH.

- nos applications.
- profil actif sur ce compte.

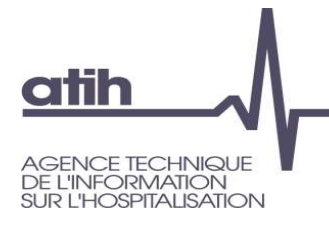

# PLAGE et PASREL **• PLAGE et PASREL<br>
Comment ça fonctionne ?**<br>
Le compte est attaché à la personne<br>
• Identifiant, mot de passe<br>
• Nom, prénom<br>
• Adresse électronique de récupération de compte **PLAGE et PASREL<br>
Comment ça fonctionne ?**<br>
Le compte est attaché à la personne<br>
• Identifiant, mot de passe<br>
• Nom, prénom<br>
• Adresse électronique de récupération de compte<br>
• Iln profil pour chaque entité • PLAGE et PASREL<br>
Comment ça fonctionne ?<br>
Le compte est attaché à la personne<br>• Identifiant, mot de passe<br>• Nom, prénom<br>• Adresse électronique de récupération de compte<br>
Un profil pour chaque entité

Comment ça fonctionne ?

## Le compte est attaché à la personne

- 
- 
- 

## Un profil pour chaque entité

- gestionnaire
- Le compte est attaché à la personne<br>• Identifiant, mot de passe<br>• Nom, prénom<br>• Adresse électronique de récupération de compte<br>• L'horfil pour chaque entité<br>• Entité = établissement géographique ou juridique, organisme<br>• • Le compte est attaché à la personne<br>• Identifiant, mot de passe<br>• Nom, prénom<br>• Adresse électronique de récupération de compte<br>• L'Administrateur chaque entité<br>• Entité = établissement géographique ou juridique, organism est en général le directeur de l'établissement, définit le périmètre des données (rôles, habilitations…) auxquelles l'utilisateur aura besoin d'accéder • Identifiant, mot de passe<br>• Nom, prénom<br>• Adresse électronique de récupération de compte<br>• L'Adresse électronique entité<br>• Entité = établissement géographique ou juridique, organisme<br>• C'Administrateur Principal d'Etabli
- des domaines pour les comptes utilisateurs

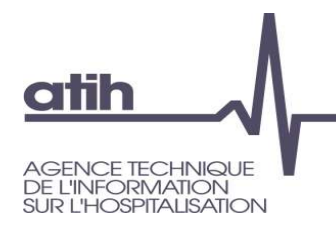

**atih** 

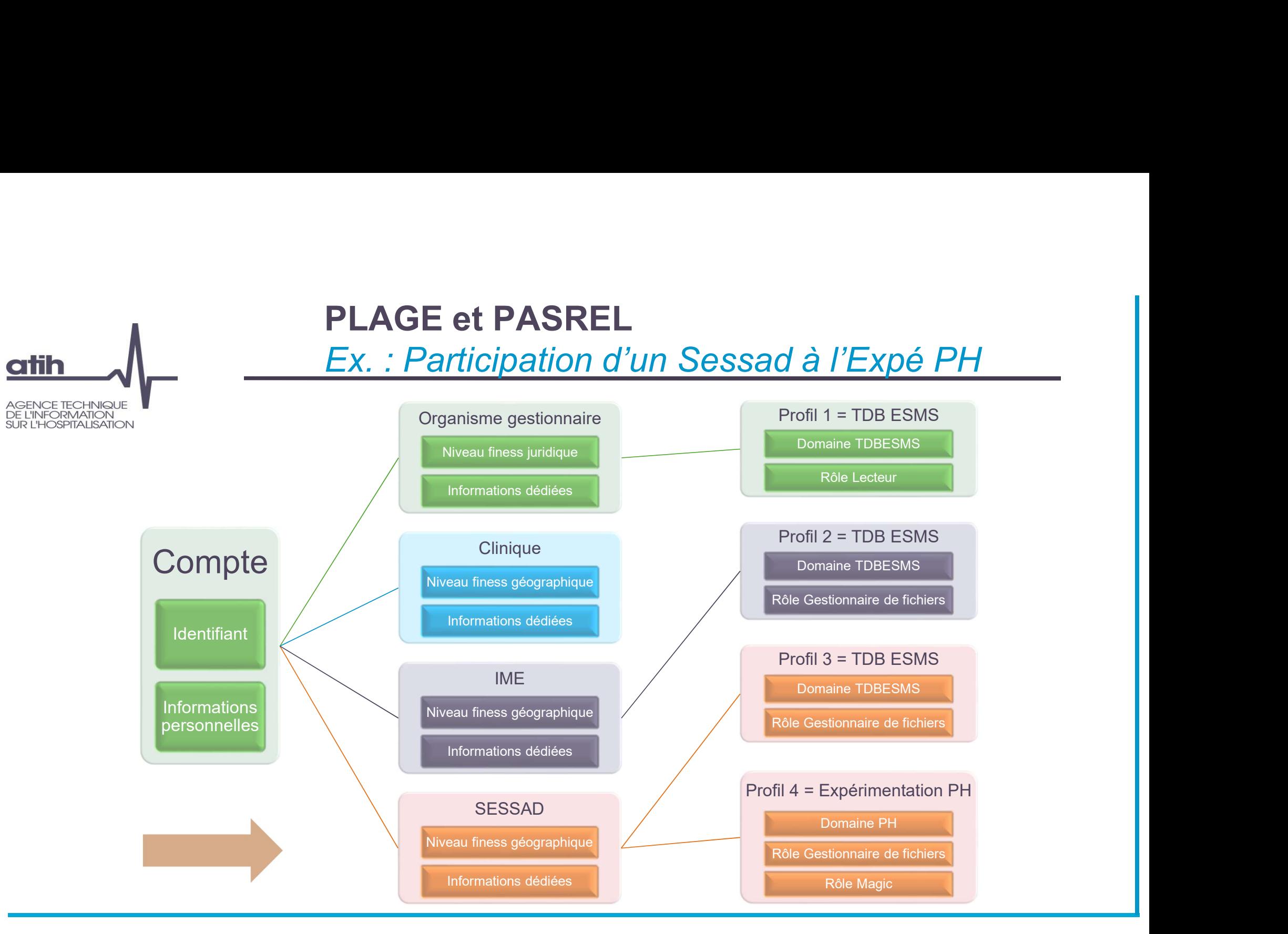

Prérequis pour l'expérimentation PH

### Disposer d'un compte PLAGE avec…

- 
- **PLAGE et PASREL<br>
Prérequis pour l'expérimentation<br>
Disposer d'un compte PLAGE avec...<br>
 un profil actif sur l'ESMS inscrit à l'étude<br>
 ayant le rôle de gestionnaire de fichiers (GF) sur le domaine PH pour c<br>
 et le rôl • PLAGE et PASREL<br>
Prérequis pour l'expérimentation PH<br>
Disposer d'un compte PLAGE avec...<br>
• un profil actif sur l'ESMS inscrit à l'étude<br>
• ayant le rôle de gestionnaire de fichiers (GF) sur le domaine PH pour ce même<br> ESMS • PLAGE et PASREL<br>
• Prérequis pour l'expérimentation PH<br>
Disposer d'un compte PLAGE avec...<br>
• un profil actif sur l'ESMS inscrit à l'étude<br>
• ayant le rôle de gestionnaire de fichiers (GF) sur le domaine PH pour ce même**
- 

Si vous n'avez pas de compte PLAGE…

**• PLAGE et PASREL<br>• il préfrequis pour l'expérimentation PH<br>• il profil actif sur l'ESMS inscrit à l'étude<br>• syant le rôle de gestionnaire de fichiers (GF) sur le domaine PH pour ce même<br>• ESMS<br>• et le rôle MAGIC sur le d** consulter la procédure de gestion des comptes utilisateurs et APE sur PLAGE Disposer d'un compte PLAGE avec...<br>• un profil actif sur l'ESMS inscrit à l'étude<br>• ayant le rôle de gestionnaire de fichiers (GF) sur le domaine PH pour ce même<br>• ESMS<br>• et le rôle MAGIC sur le domaine PH pour ce même ES

Pour les participants à l'enquête TDB ESMS

- TDBESMS  $\Rightarrow$  au niveau de l'entité géographique
- (onglet PLAGE > section "Mes paramètres" > "Mes paramètres")
- **Disposer d'un compte PLAGE avec...**<br>
 un profil actif sur l'ESMS insorit à l'étude<br>
 ayant le rôle de gestionnaire de fichiers (GF) sur le domaine PH pour ce même<br>
ESMS<br>
 et le rôle MAGIC sur le domaine PH pour ce mêm • un profil actif sur l'ESMS inscrit à l'étude<br>• syant le rôle de gestionnaire de fichiers (GF) sur le domaine PH pour ce même<br>• et le rôle MAGIC sur le domaine PH pour ce même ESMS<br>• et le rôle MAGIC sur le domaine PH po rôles de Gestionnaire des fichiers (GF) et MAGIC sur le domaine PH  $\Rightarrow$  consulter la procédure de gestion des comptes des comptes utilisateurs et APE sur PLAGE

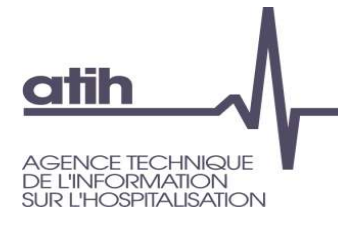

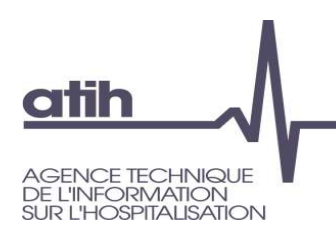

Ce que vous devez faire….

## Rendez-vous sur l'adresse : https://plage.atih.sante.fr/#/accueil

#### **Bienvenue**

Bienvenue sur la plateforme de gestion des utilisateurs pour les plateformes de l'ATIH.

#### Vos profils

Si vous avez différents profils, vous pouvez passer de l'un à l'autre depuis le menu déroulant en haut à droite

#### · Gérer mes profils

Habilitations du profil sélectionné : « ETABLISSEMENT TEST HARMONIE (200160) » sur l'établissement géographique ETABLISSEMENT TEST HARMONIE (990712110)

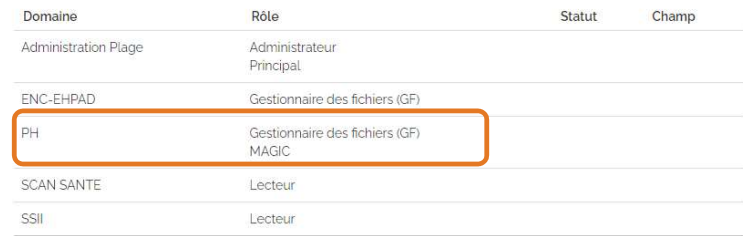

# Consultez la procédure mise à votre disposition pour mettre à jour ou créer votre compte

Doc qui vous accompagne : Procédure de gestion des comptes utilisateurs et APE sur PLAGE Présentation de la réforme SERAFIN-PH

Calendrier<br>
Accompagnement des ESMS PH participants<br>
Mise en place du recueil national au sein de votre ESMS PH<br>
Données<br>
Pause<br>
Publis informatiques développés pour le recueil par l'ATIH<br>
Plage et Pasrel<br> **Présentation de** Présentation de la démarche d'expérimentation : contexte et objectifs du recueil national ESMS sélectionnés **Calendrier** Accompagnement des ESMS PH participants Mise en place du recueil national au sein de votre ESMS PH Données à recueillir Pause Outils informatiques développés pour le recueil par l'ATIH Plage et Pasrel Présentation des logiciels et de la plateforme Pause (5 mn) Les possibilités d'import/export des données La transmission des données Les tableaux de contrôle Temps d'échanges

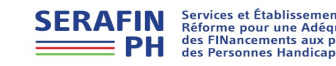

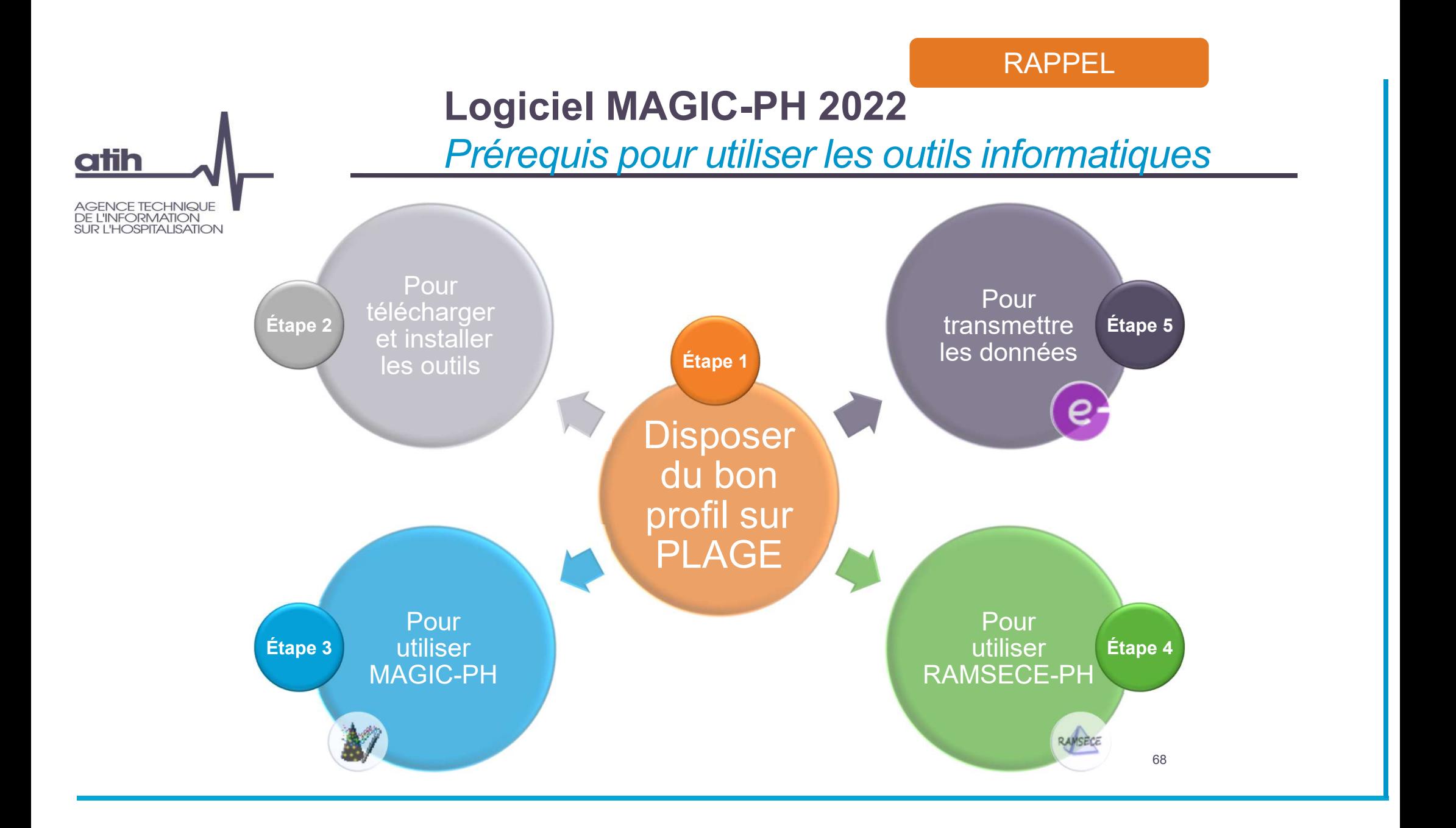

# Logiciel MAGIC-PH 2022 **Démonstration**

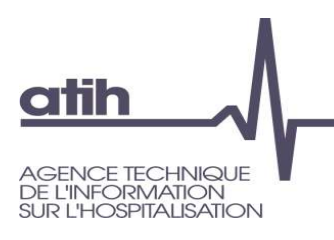

# **O** Présentation en séance

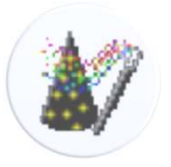

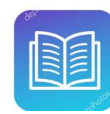

Doc qui vous accompagne : Manuel utilisateur MAGIC-PH

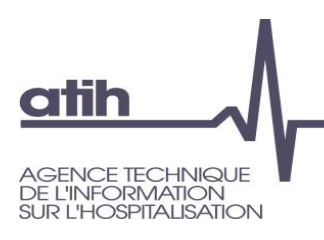

# Logiciel MAGIC-PH 2022 Ce qu'il faut retenir

- Logiciel mis à disposition sur l'espace de téléchargement du site de l'ATIH en mars
- Respecter les formats du NIR (15 caractères), de la date de naissance (JJ/MM/AAAA), et privilégier les codes internes courts et rapidement identifiables par l'ensemble des professionnels intervenants sur la collecte, la saisie et/ou le contrôle des données Logiciel mis à disposition sur l'espace de téléchargement du site de l'ATIH en mars<br>Respecter les formats du NIR (15 caractères), de la date de naissance (JJ/MM/AAAA),<br>et privilégier les codes internes courts et rapidement
- L'archive ANO-PH, créée par MAGIC-PH, ne doit être ni ouverte, ni renommée, ni modifiée avant son import dans RAMSECE-PH
- → importance de préparer les dossiers où elle sera enregistrée, pour chacune des coupes, a fortiori si l'utilisateur réalise l'étude pour plusieurs ESMS inscrits
- pour le cas où le NIR d'un usager ne serait pas connu de l'ESMS

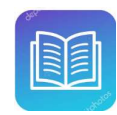

Doc qui vous accompagne : Manuel utilisateur MAGIC-PH

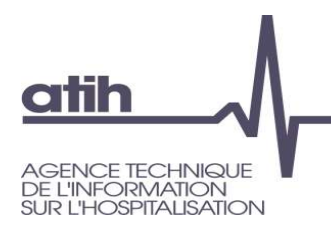

# Logiciel MAGIC-PH 2022 Écran de connexion

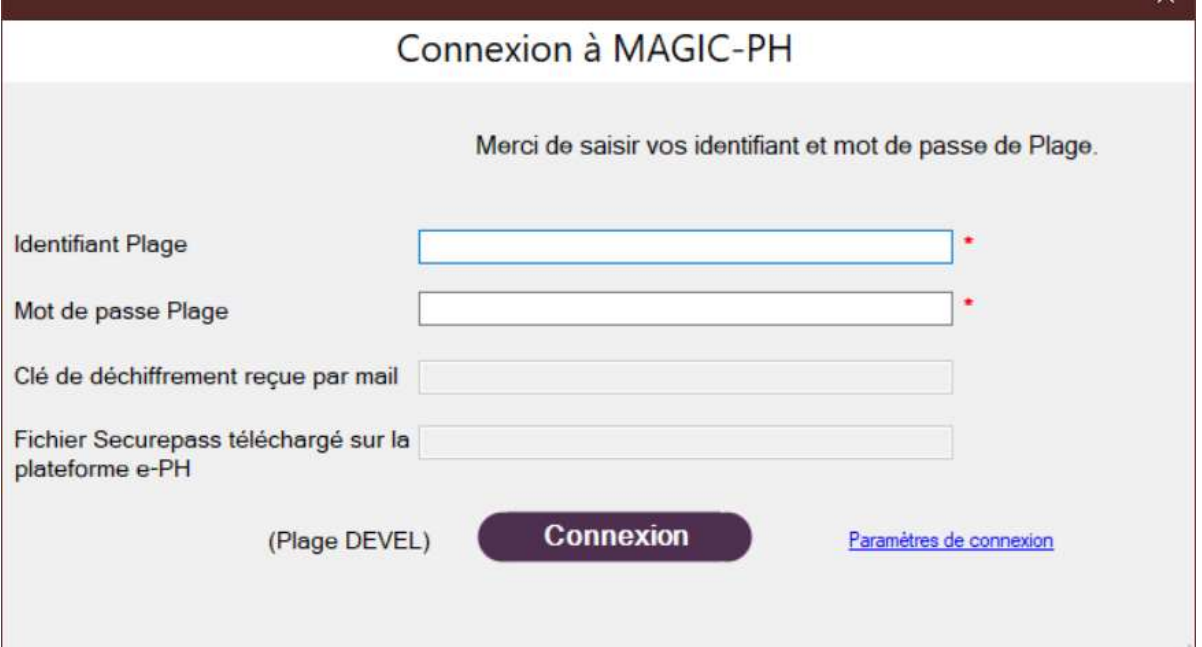

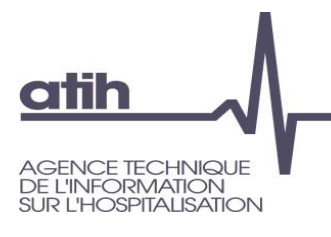

# Logiciel MAGIC-PH 2022 Écran principal

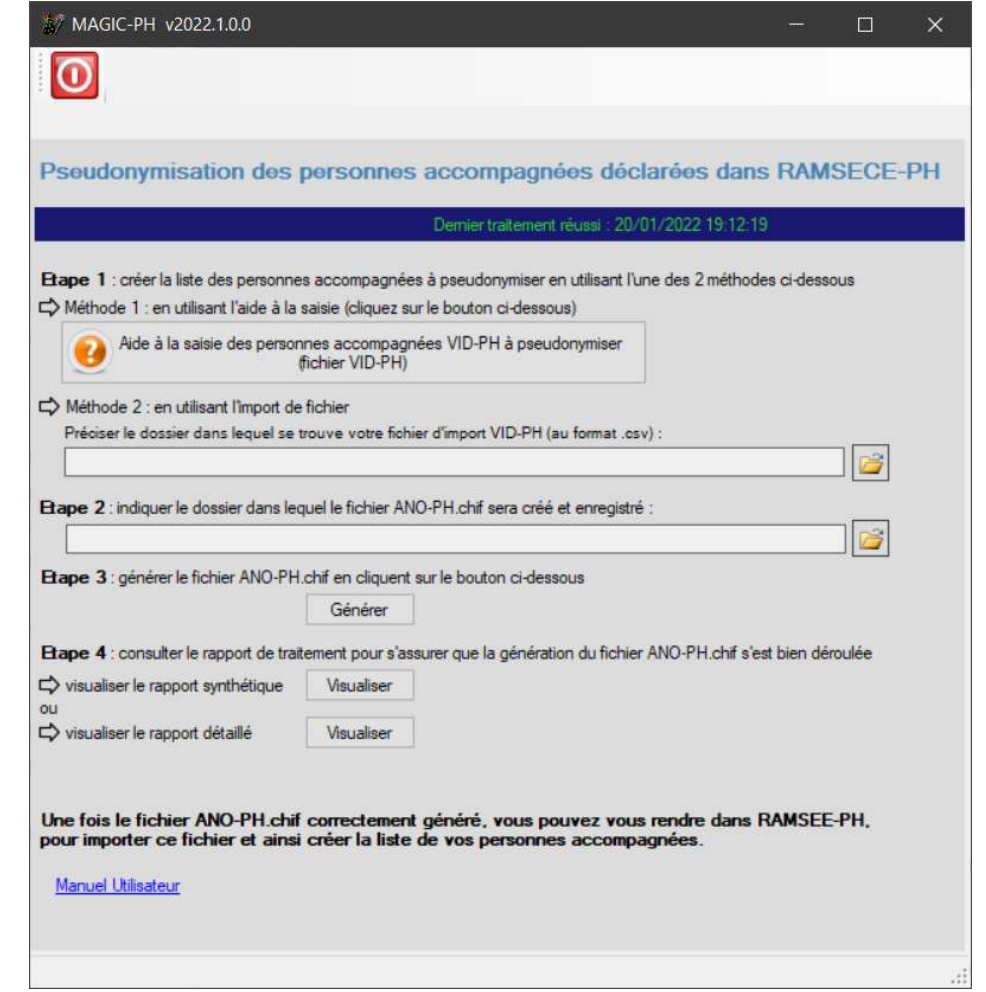
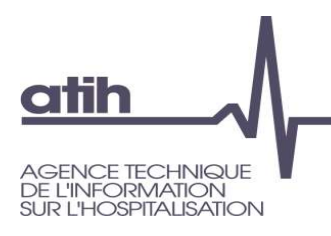

## Logiciel MAGIC-PH 2022 Écran d'aide à la saisie

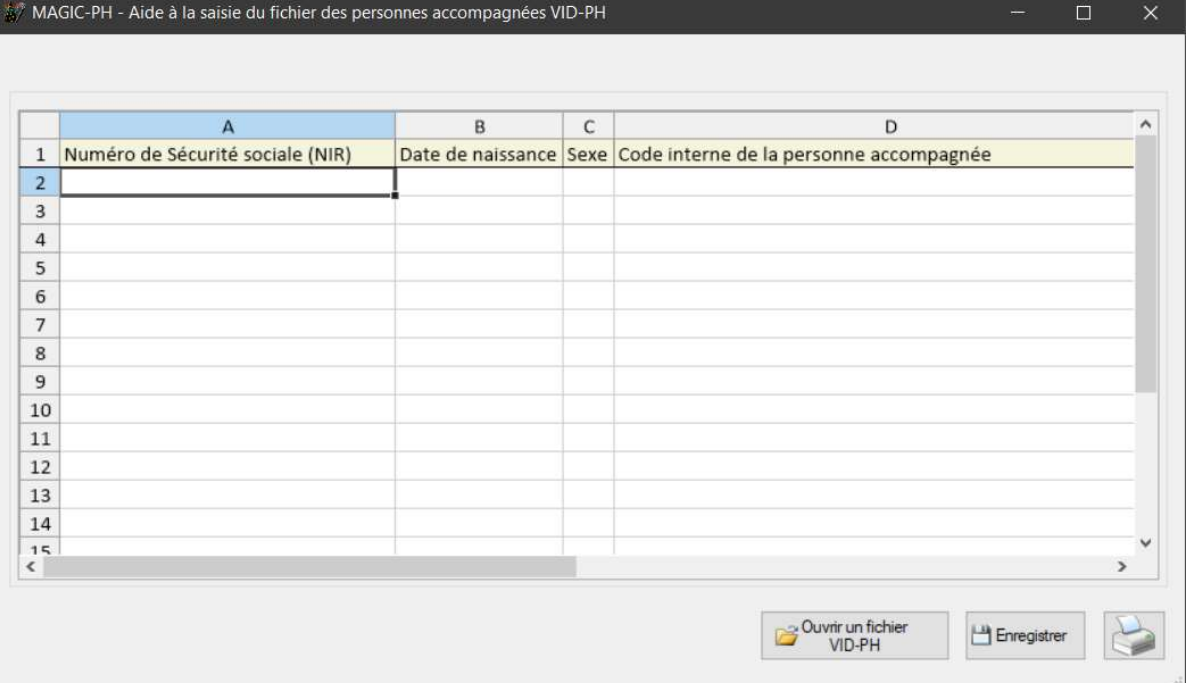

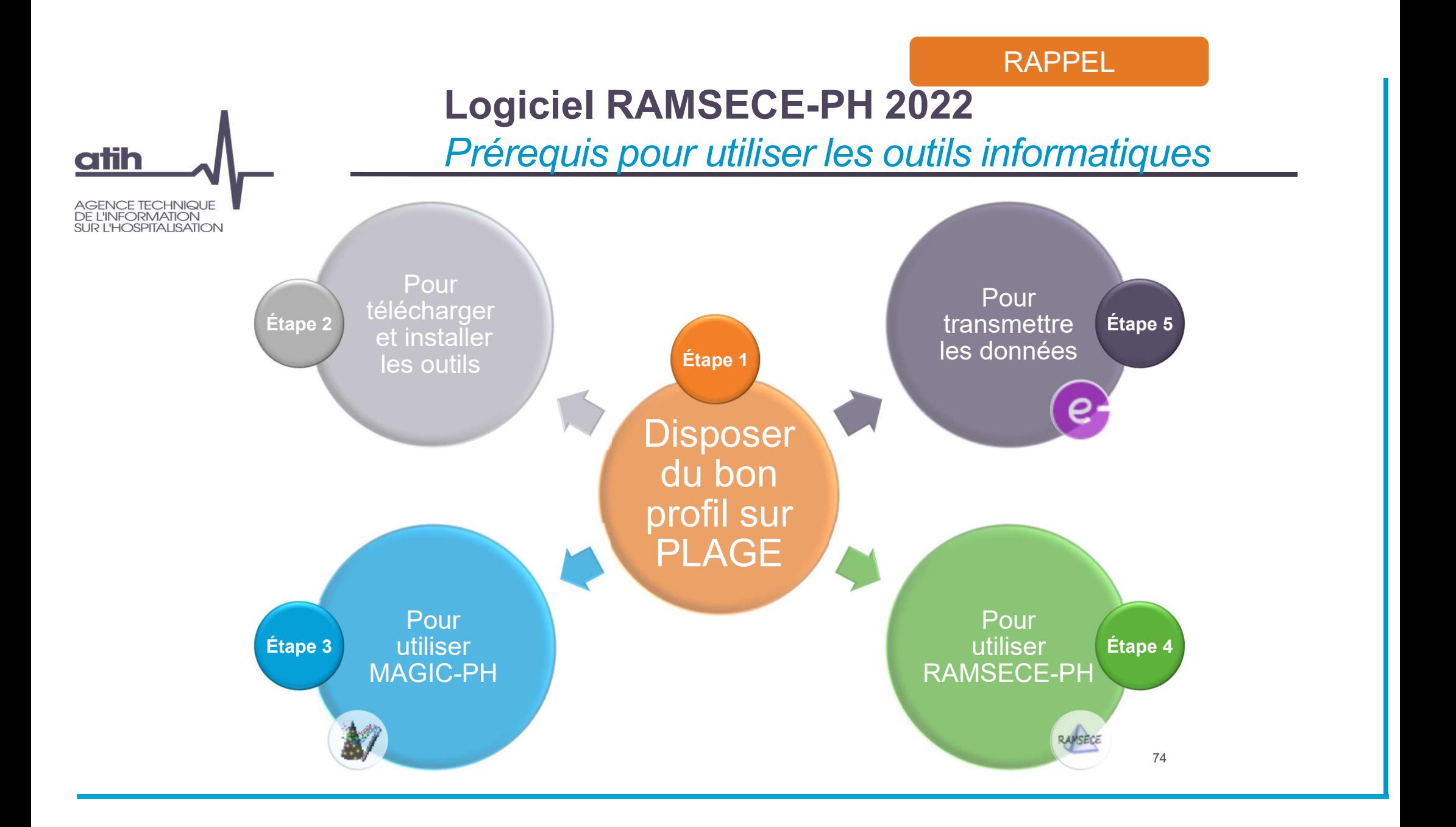

## Logiciel RAMSECE-PH 2022 **Démonstration**

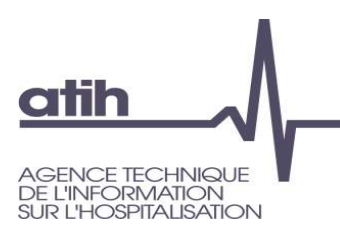

## **O** Présentation en séance

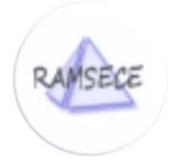

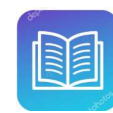

Doc qui vous accompagne : Manuel utilisateur RAMSECE-PH, Guide méthodologique de l'expérimentation 2022

## **atih ICE TECHNIQUE VFORMATION OSPITALISATION**

## Logiciel RAMSECE-PH 2022 Ce qu'il faut retenir

- Logiciel mis à disposition sur l'espace de téléchargement du site de l'ATIH en mars
- Les informations saisies dans RAMSECE-PH sont stockées dans une base de données, enregistrée par défaut en local à l'installation
- Utilisation multi-utilisateurs possible, en simultanée, sous réserve de travailler sur la même base de données …
	- La base de données doit donc être déplacée vers un répertoire partagé (réseau)
	- Tous les utilisateurs doivent, depuis l'écran Paramètres, indiquer au logiciel le même répertoire partagé
- … et de se coordonner pour ne pas travailler en même temps sur une même fiche
- Des sauvegardes automatiques de la base de données sont réalisées (à la première connexion de la journée du premier utilisateur de la base), des sauvegardes manuelles peuvent également être réalisées La fonction « Contrôler » permet de vérifier la saisie exhaustive et avec les bons<br>
mars<br>
mars<br>
Les informations saisies dans RAMSECE-PH sont stockées dans une base de<br>
données, enregistrée par défaut en local à l'installa
- formats dans chaque fiche

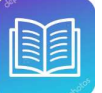

Docs qui vous accompagnent :

Manuel utilisateur RAMSECE-PH, Guide méthodologique de l'expérimentation 2022

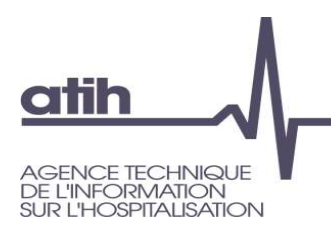

## Logiciel RAMSECE-PH 2022 Écran de connexion

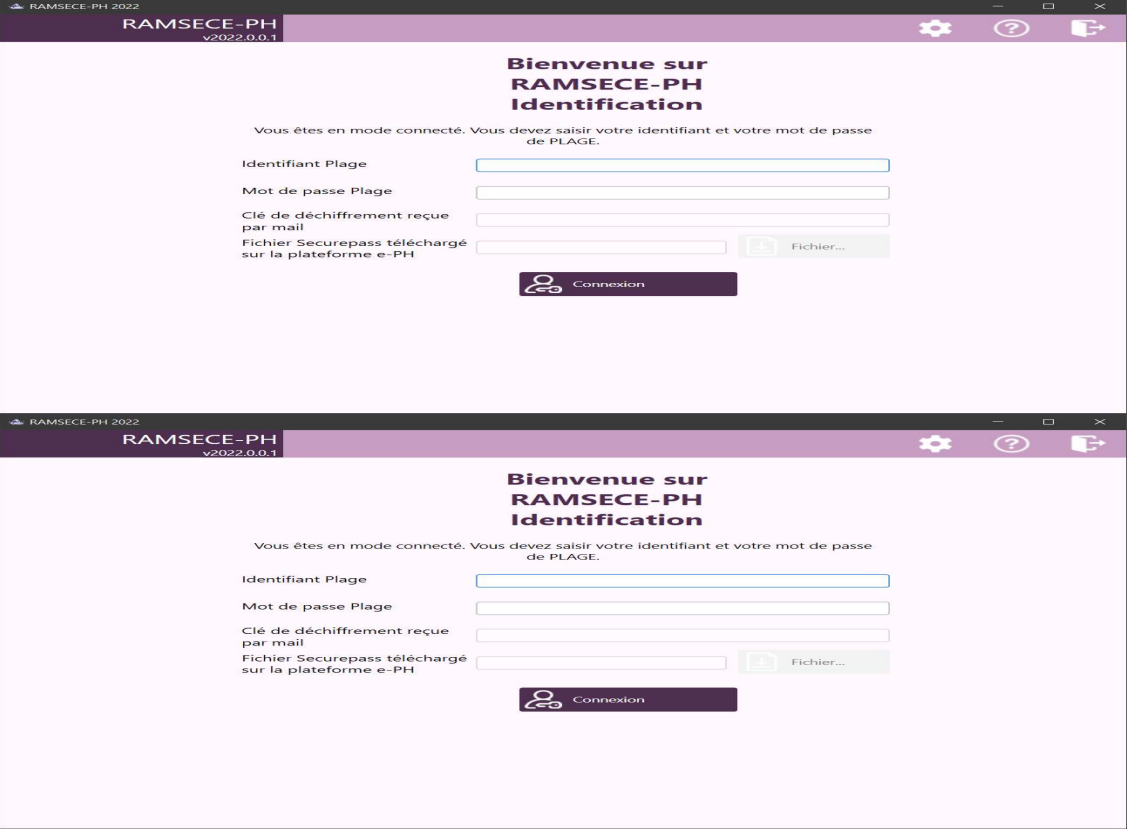

## Logiciel RAMSECE-PH 2022

## Choix de la structure

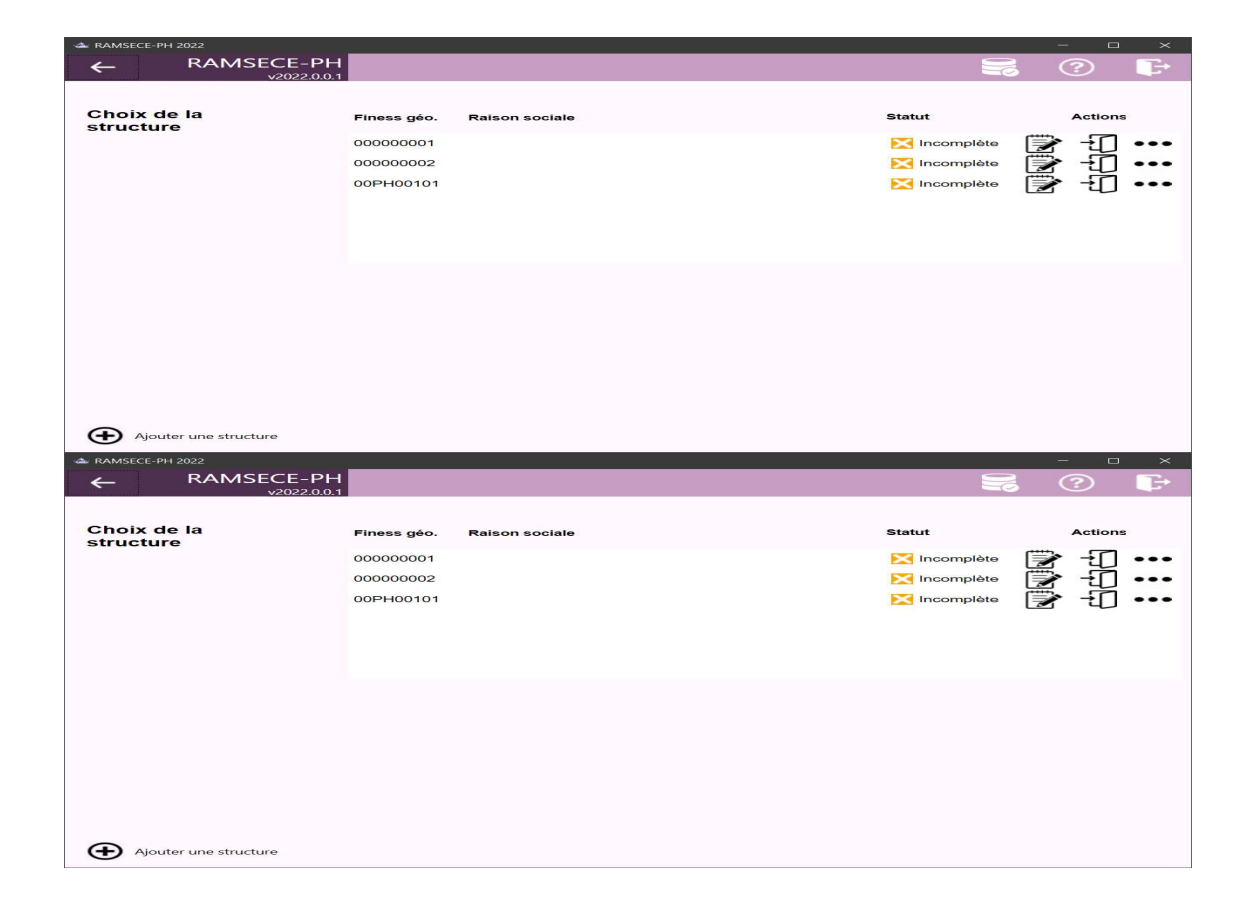

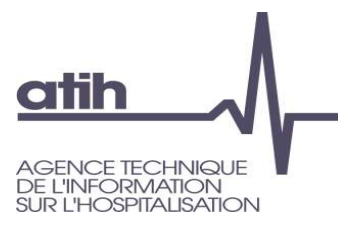

## Logiciel RAMSECE-PH 2022 Fiche structure

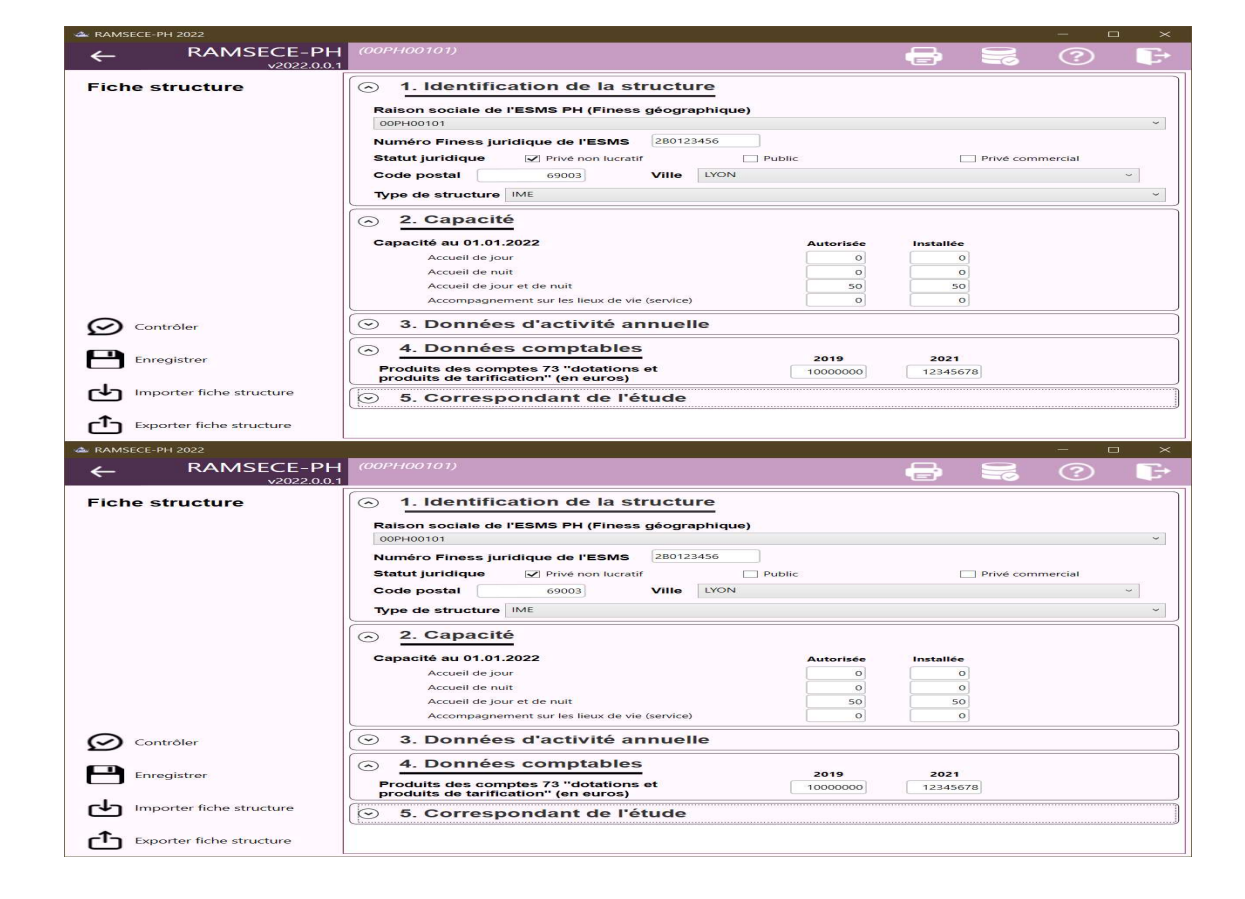

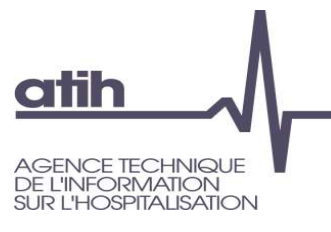

## Logiciel RAMSECE-PH 2022 Choix de la coupe

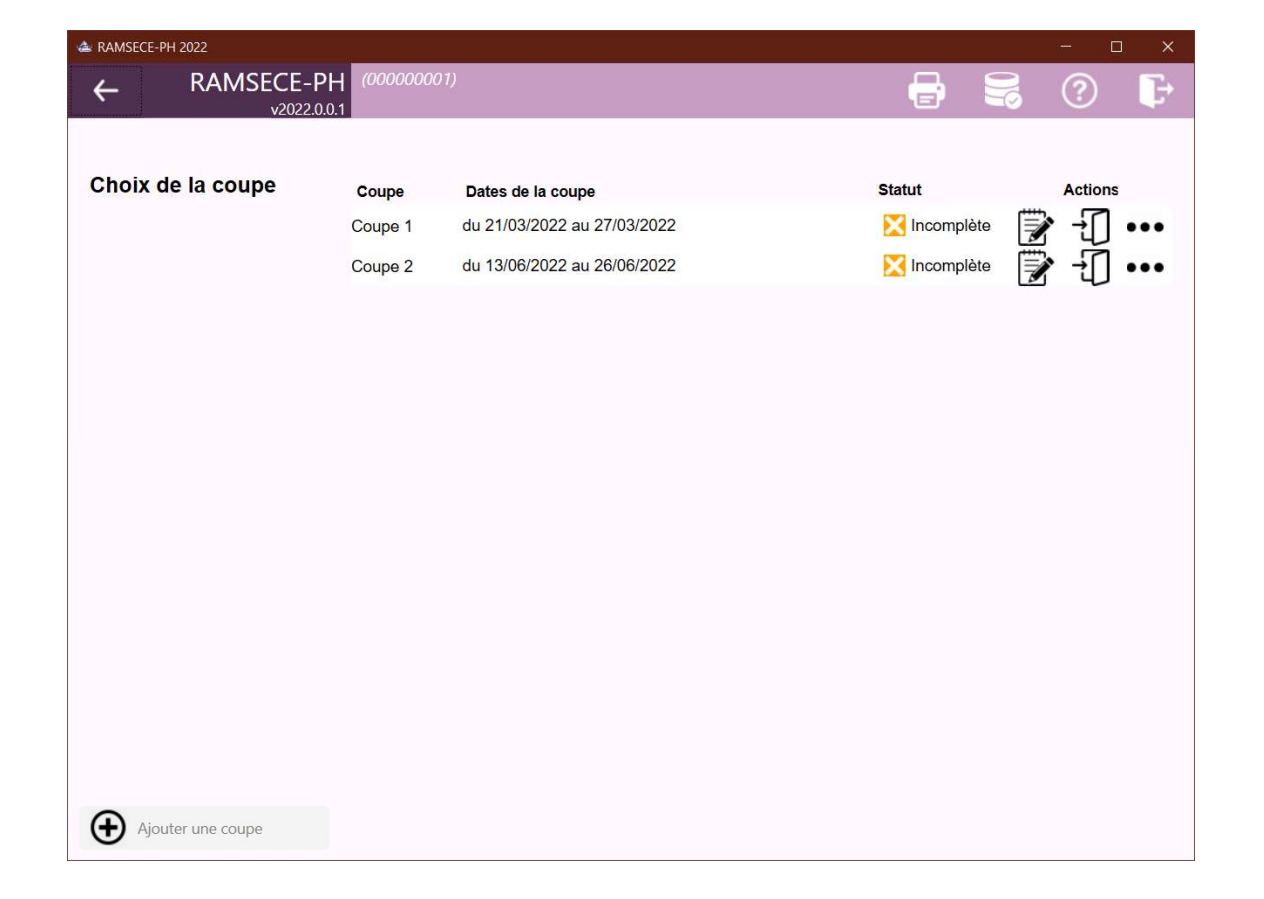

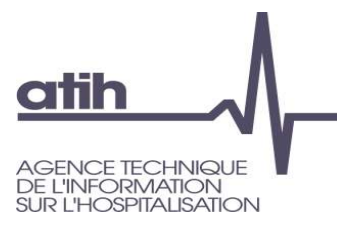

## Logiciel RAMSECE-PH 2022 Fiche coupe

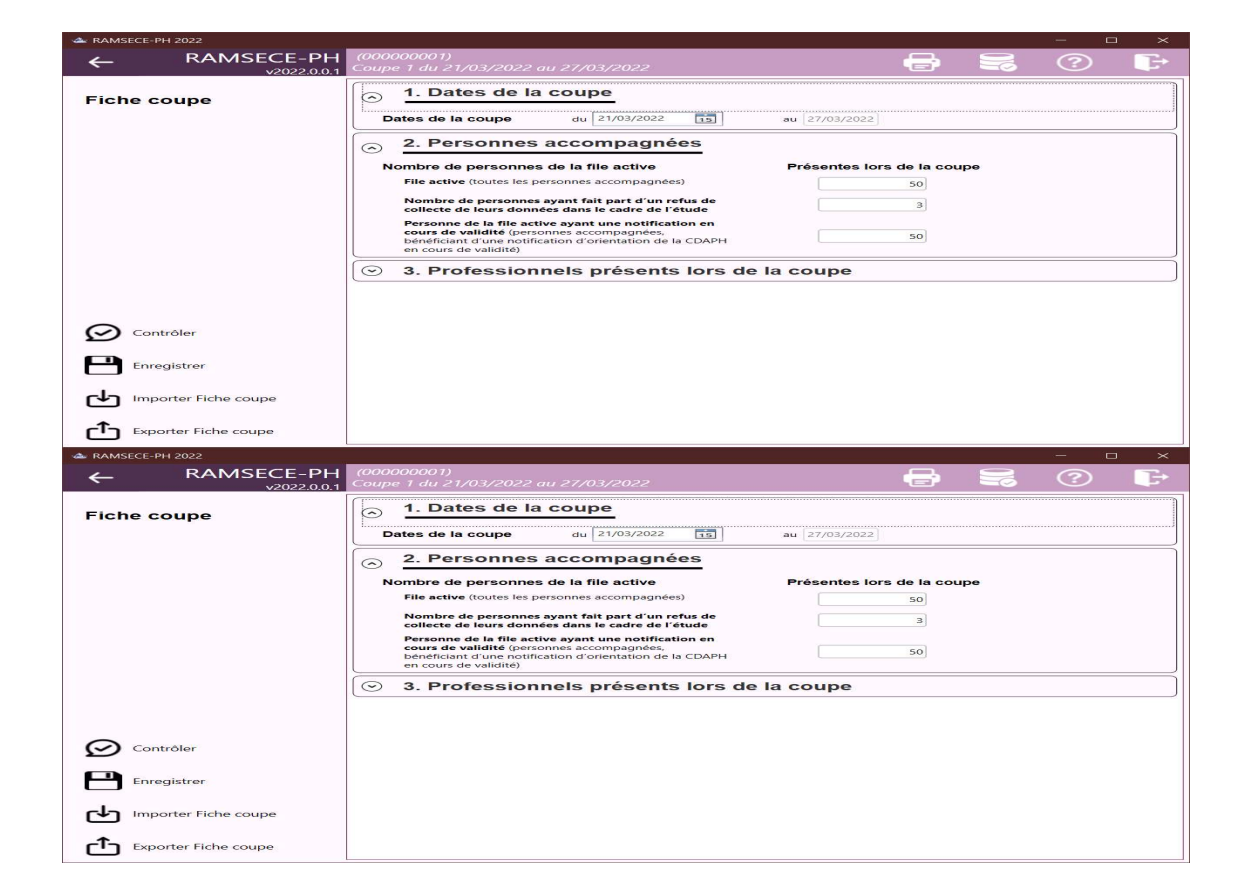

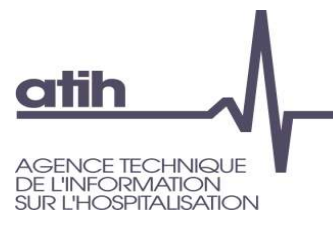

## Logiciel RAMSECE-PH 2022 Écran d'accueil

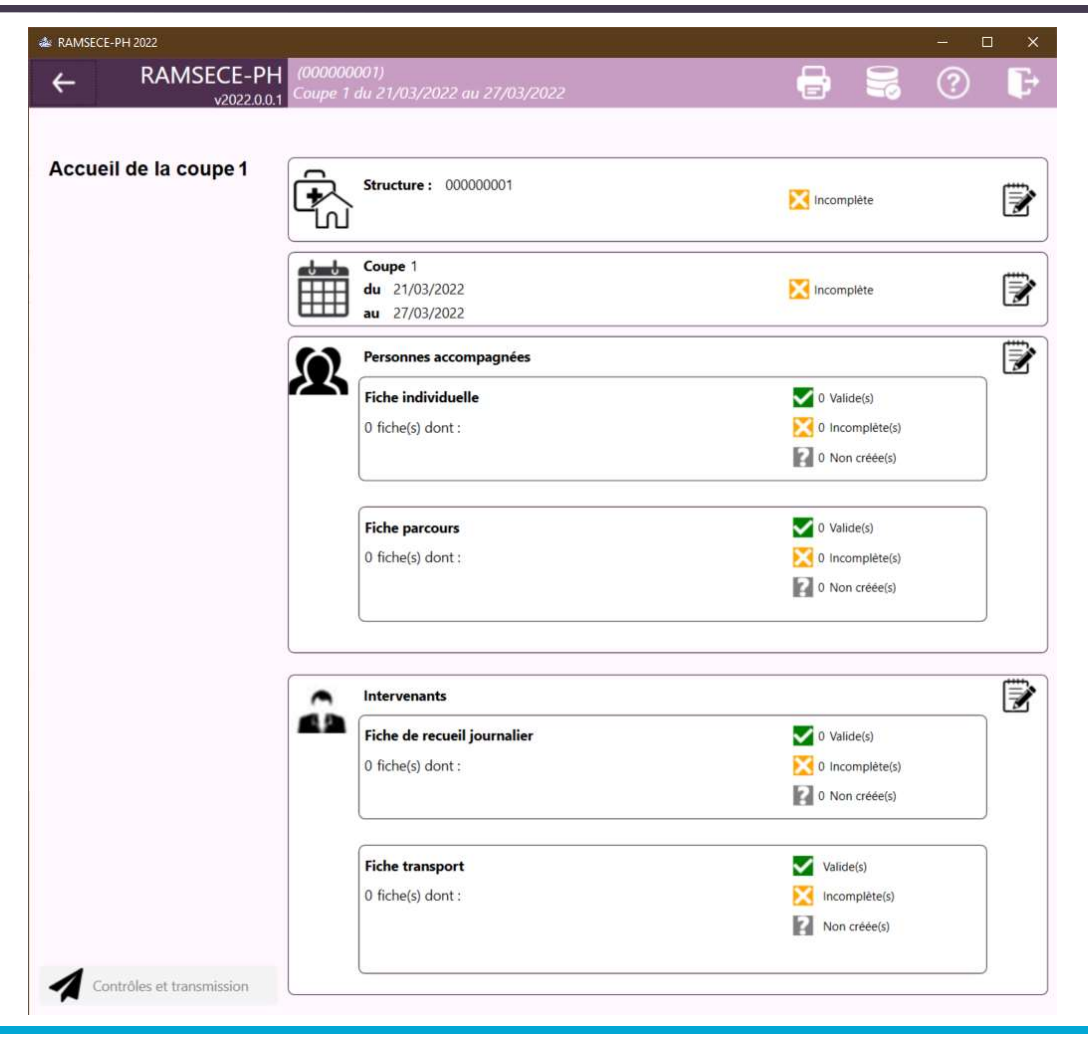

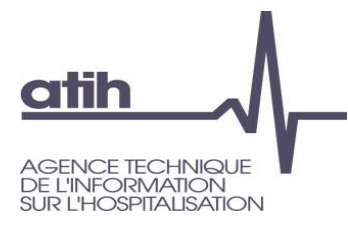

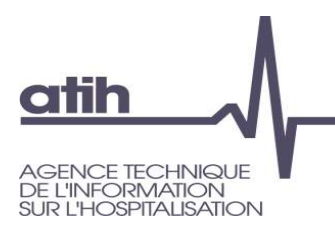

## Logiciel RAMSECE-PH 2022

## Gestion des personnes accompagnées

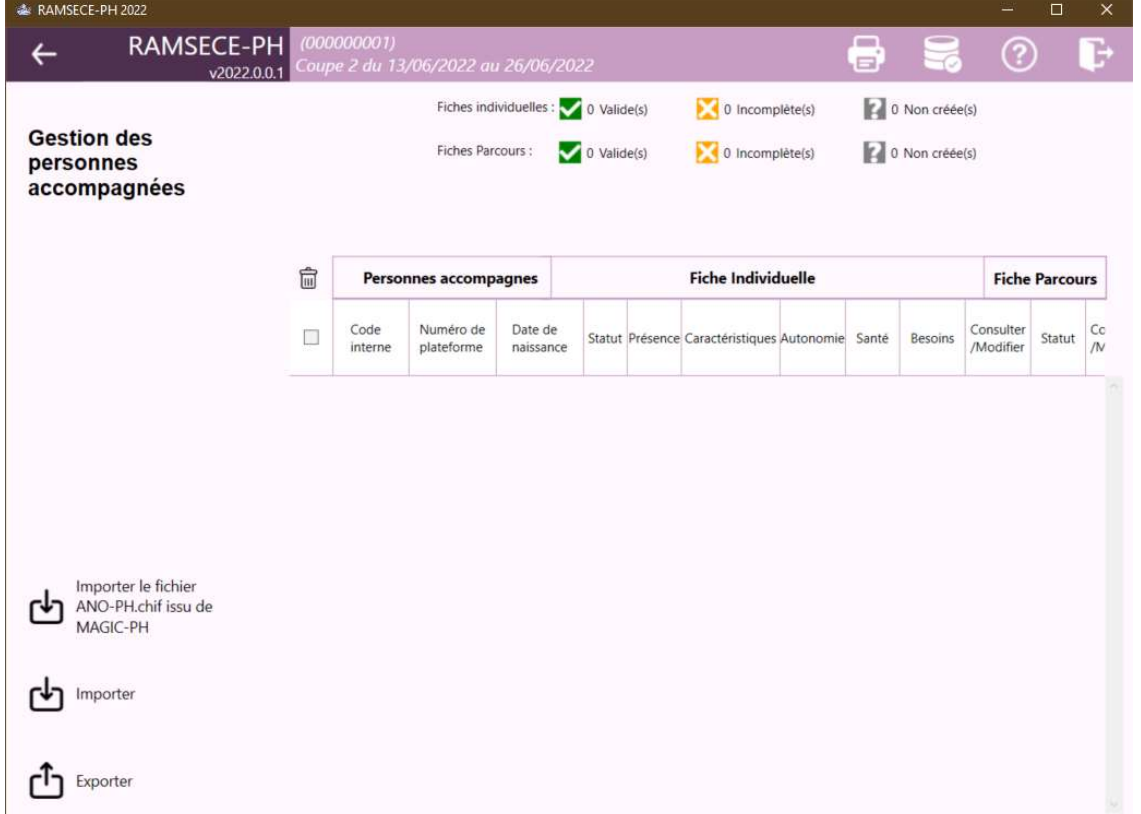

# Logiciel RAMSECE-PH 2022

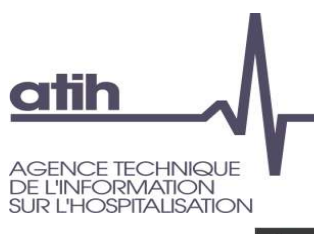

## Création/import de la liste des personnes

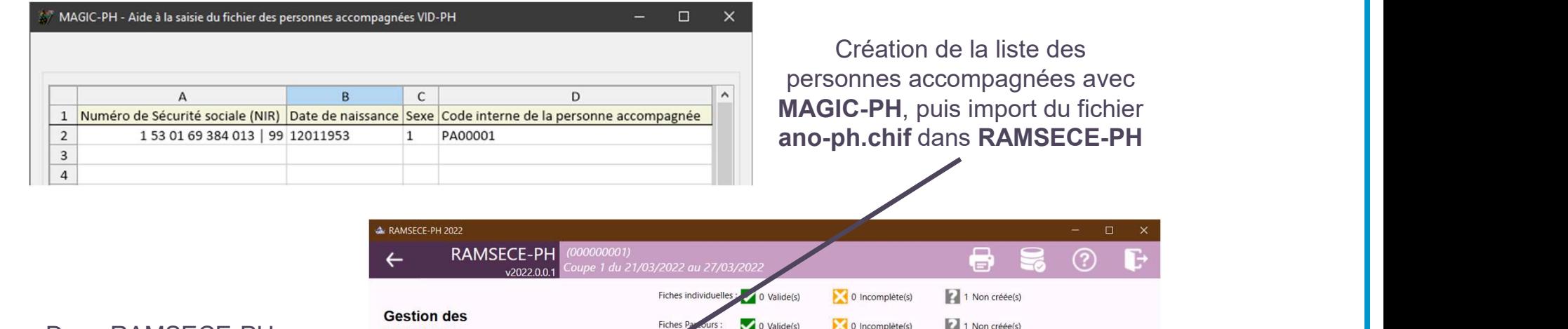

Dans RAMSECE-PH :

Liste de l'ensemble des fiches individuelles et parcours avec mention de leur état d'avancement.

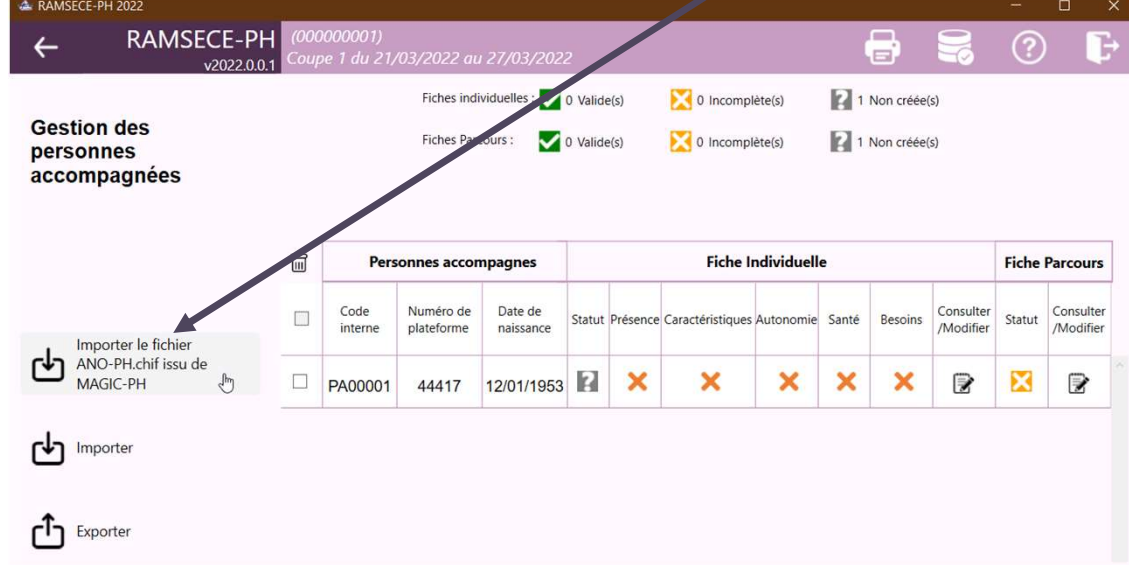

## Logiciel RAMSECE-PH 2022 Fiche individuelle

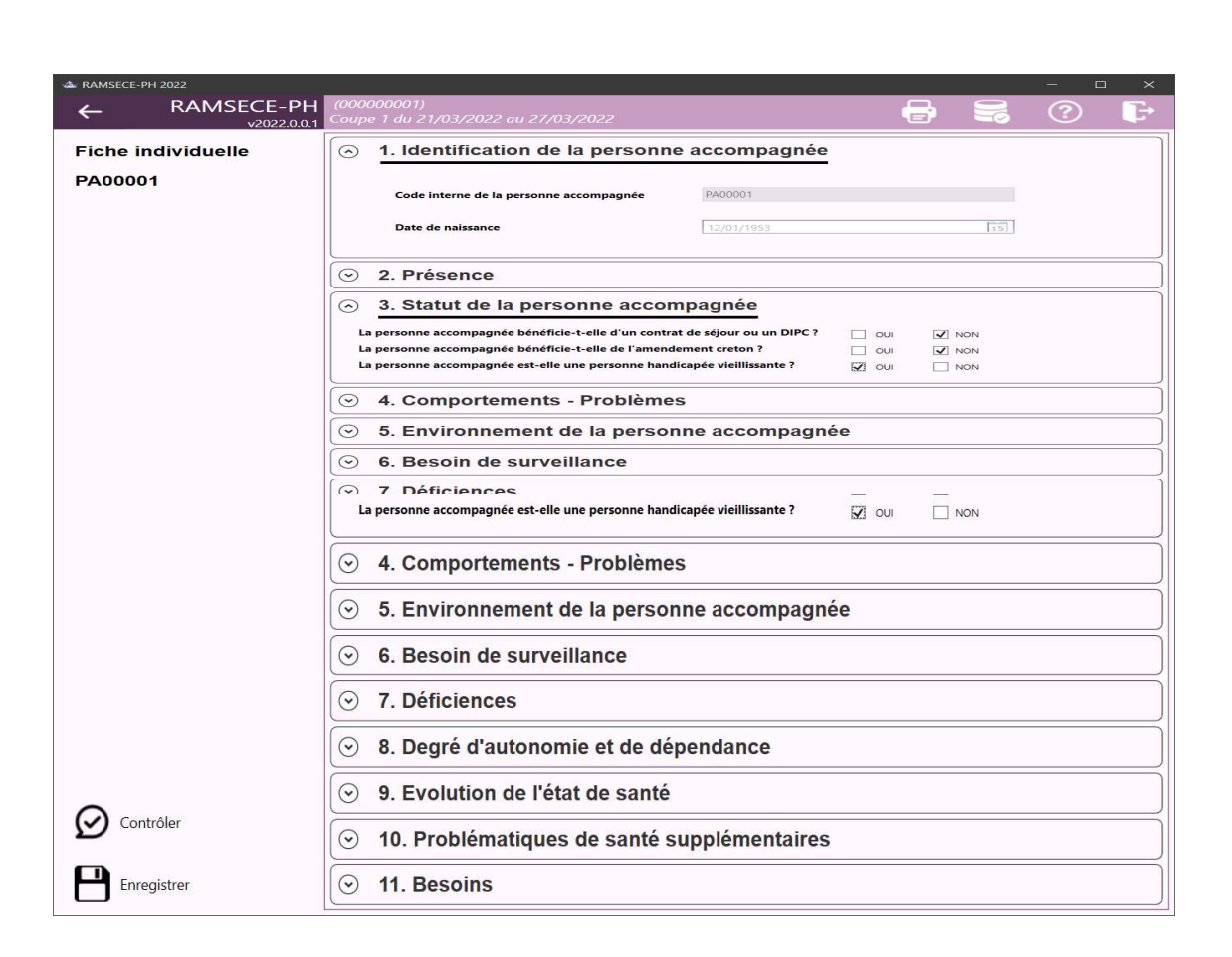

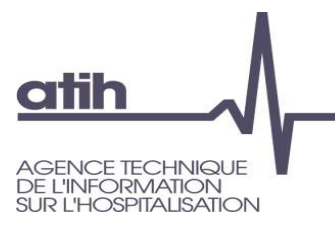

# Logiciel RAMSECE-PH 2022

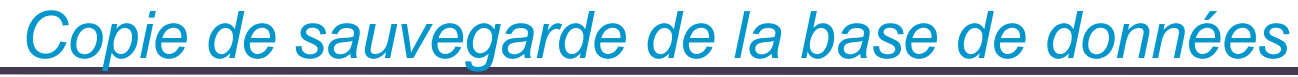

O Il est vivement conseillé d'effectuer une sauvegarde régulière du fichier base de données dans lequel sont stockées vos saisies sur un répertoire réseau faisant lui-même l'objet d'une sauvegarde régulière :

**atih** 

**ENCE TECHNIQUE INFORMATION** R I 'HOSPITALISATION

(icône Bouton de sauvegarde accessible sur la plupart des écrans de saisie)

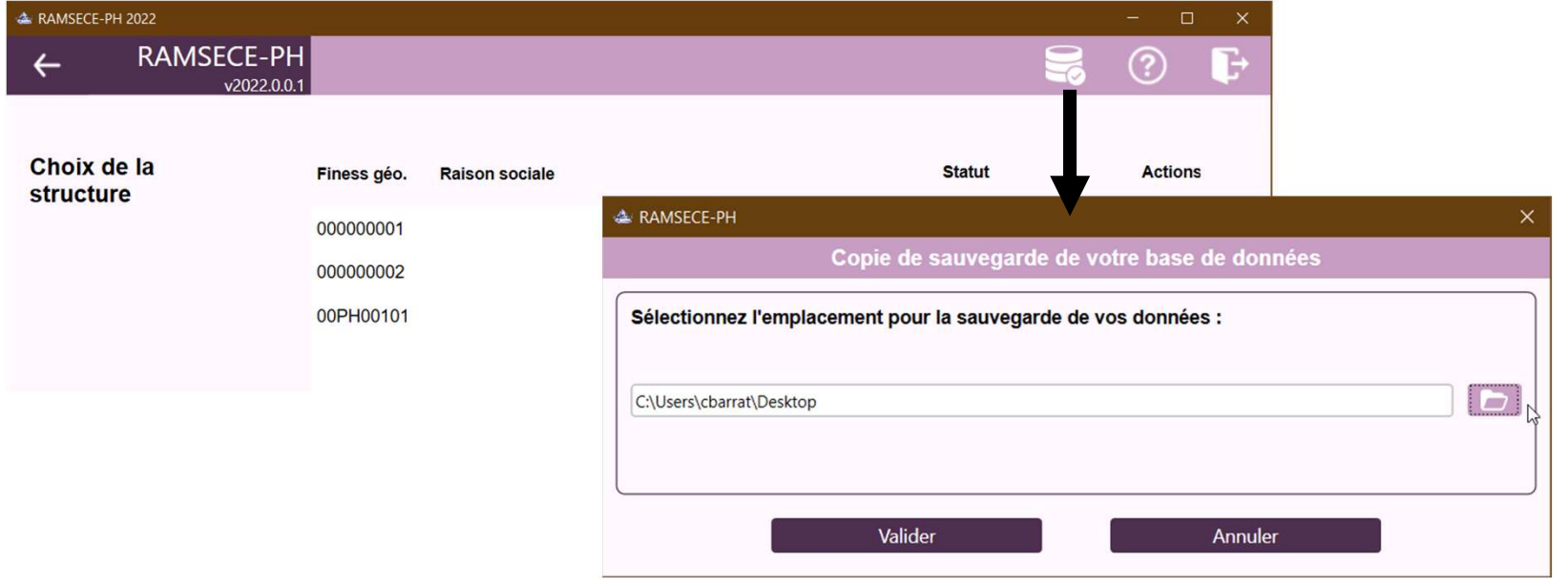

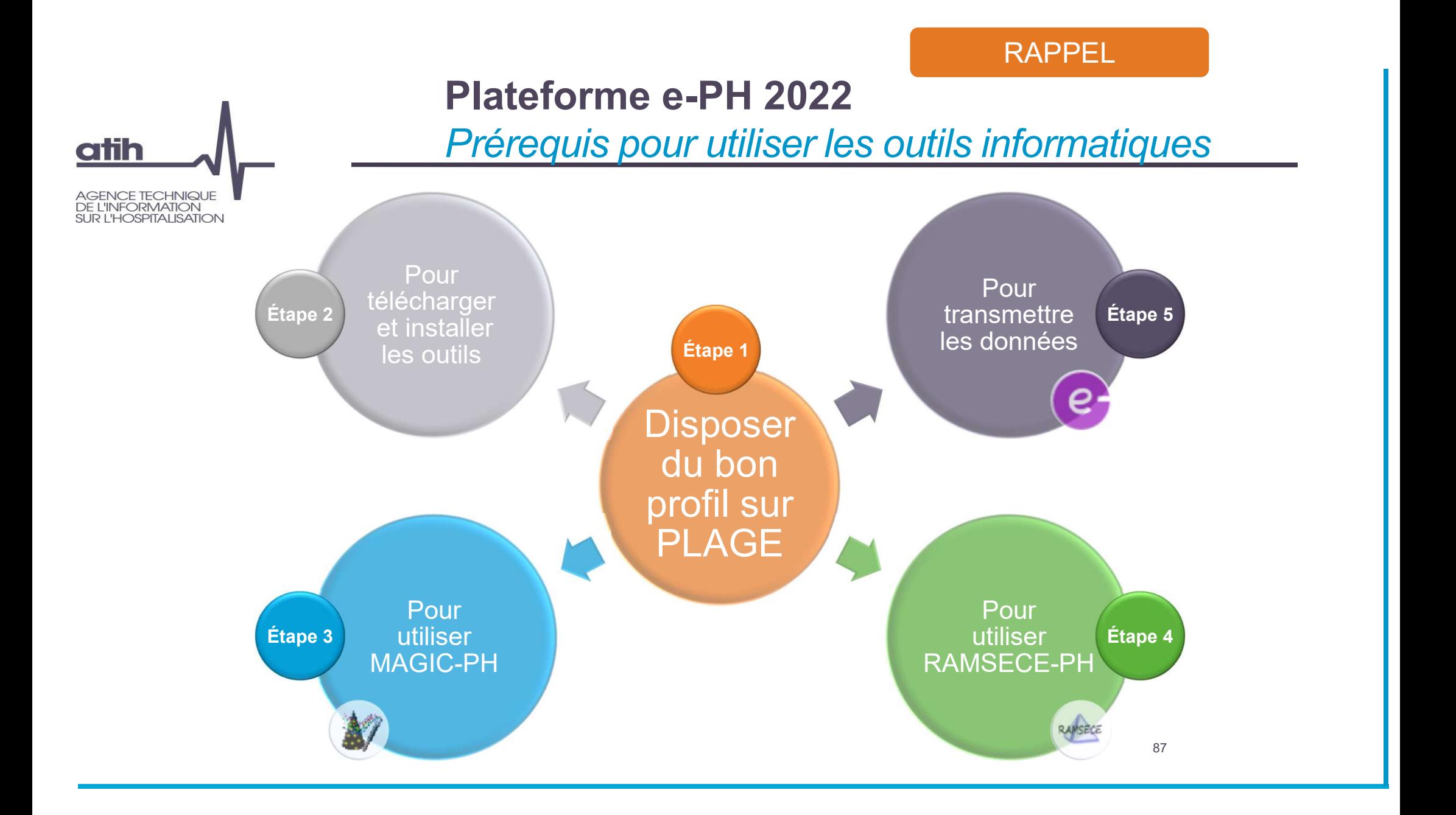

Plateforme e-PH 2022 **Démonstration** 

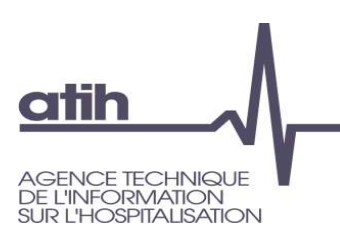

## **O** Présentation en séance

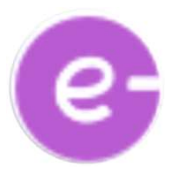

O Lien vers la plateforme e-PH : https://epmsi.atih.sante.fr/

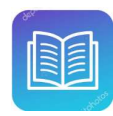

Doc qui vous accompagne : Guide de la plateforme e-PH

## Plateforme e-PH 2022 Ce qu'il faut retenir

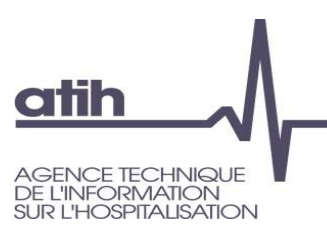

- Plateforme ouverte en mars, après le début des coupes
- O Deux possibilités pour la transmission des données sur la plateforme :
	- **O** Transmission directe depuis RAMSECE-PH
	- Ou génération d'une archive par RAMSECE-PH, puis import de l'archive dans e-PH
	- **→ Une transmission à réaliser pour chacune des deux coupes**
- 3 étapes après la transmission des données :
	- Etape 1 : Télécharger et consulter les tableaux de contrôle générés par e-PH (accompagnés d'un guide de lecture téléchargeable sur la même page)

Si vous détectez des erreurs de saisie ou des anomalies dans vos tableaux de contrôles, il convient de modifier / compléter vos données dans RAMSECE puis de procéder à une nouvelle transmission

- Etape 2 : Une fois vos données transmises et contrôlées, il est indispensable de les valider
- Etape 3 : si nécessaire, possibilité de dévalider les données si l'on souhaite a posteriori (avant la clôture de la coupe par le référent ATIH) procéder à une nouvelle transmission / validation de données corrigées

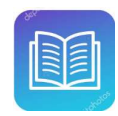

Doc qui vous accompagne : Guide de la plateforme e-PH

## Plateforme e-PH 2022 Écran de connexion

Déconnexion

Cassis 2.0.12

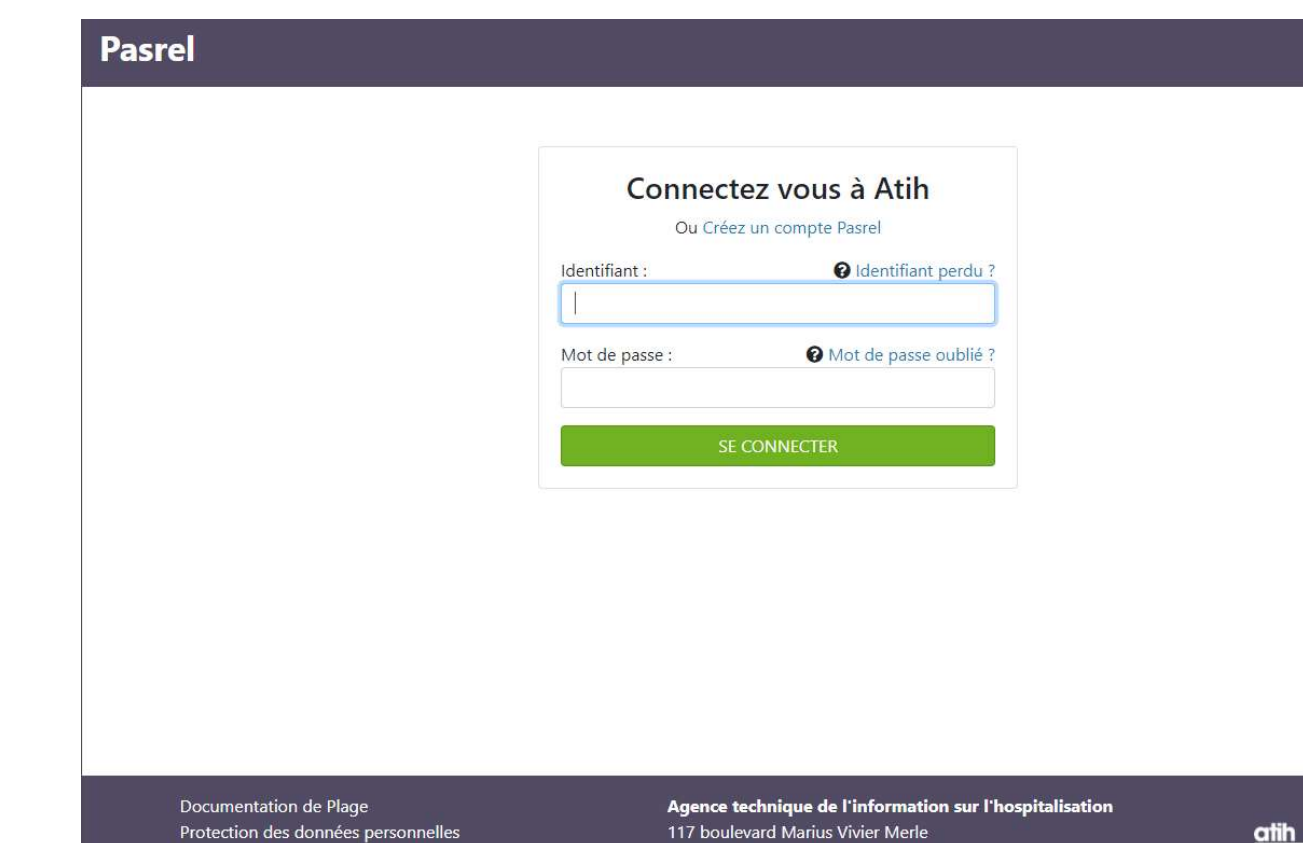

69329 Lyon Cedex 03

Accéder aux données de l'ATIH en accès libre.

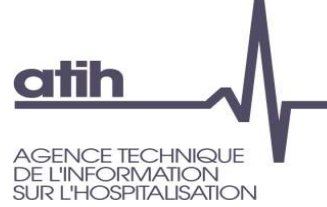

## Plateforme e-PH 2022 Page d'accueil

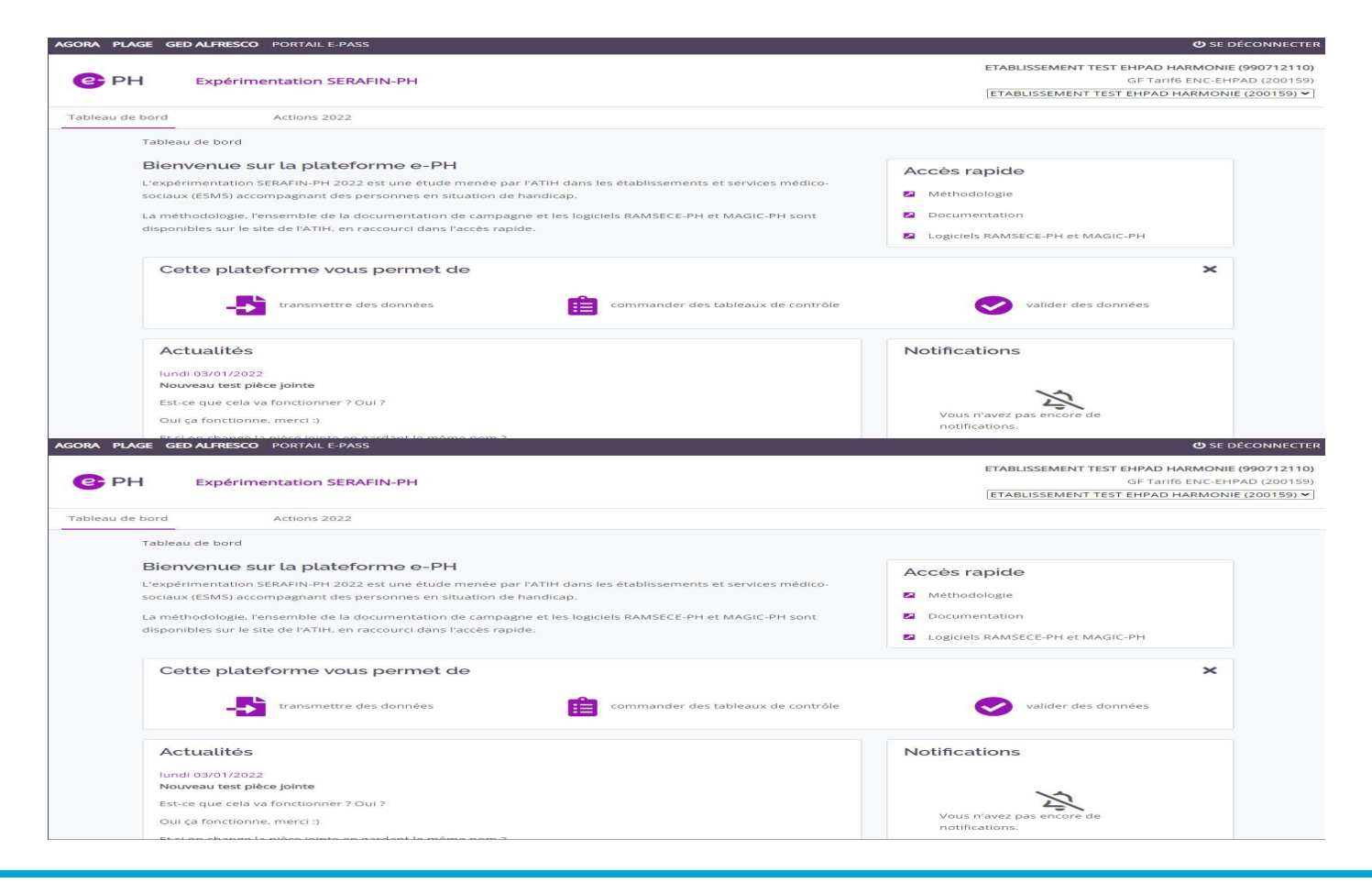

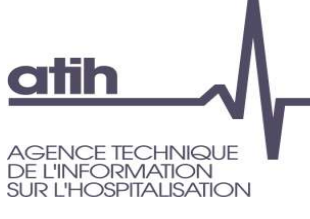

## Plateforme e-PH 2022 Écran actions 2022

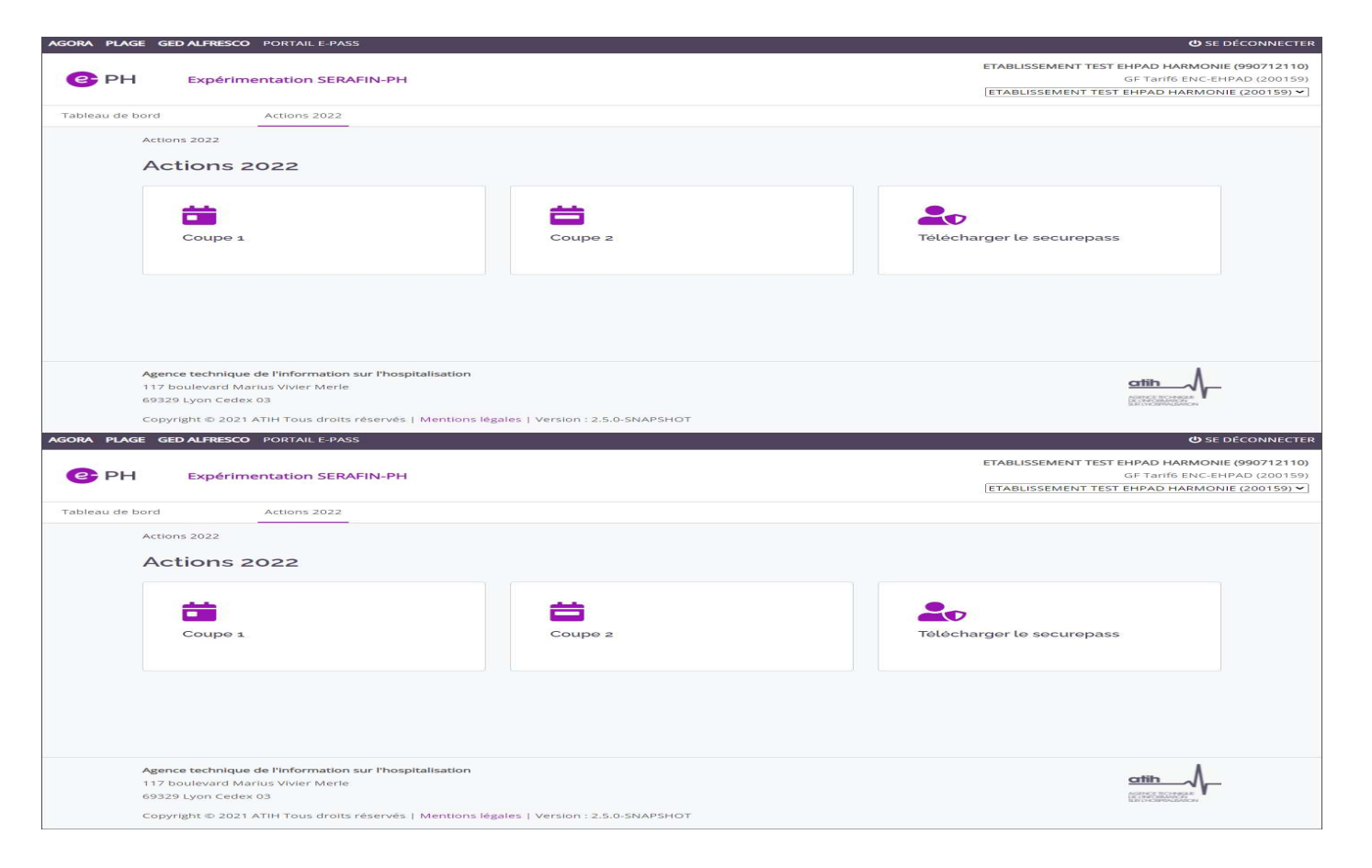

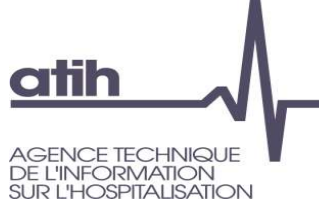

Présentation de la réforme SERAFIN-PH

Présentation de la démarche d'expérimentation : contexte et objectifs du recueil national

ESMS sélectionnés

**Calendrier** 

Accompagnement des ESMS PH participants Mise en place du recueil national au sein de votre ESMS PH

Données à recueillir

Pause

Outils informatiques développés pour le recueil par l'ATIH

Plage et Pasrel

Présentation des logiciels et de la plateforme

#### Pause (5 mn)

Calendrier<br>
Accompagnement dos ESMS PH participants<br>
Mise en place du recueil national au sein de votre ESMS PH<br>
Données<br>
Pause<br>
Pause<br>
Présentation des logiciels et de la plateforme<br>
Pause (5 mn)<br>
Les possibilités d'impor Les possibilités d'import/export des données La transmission des données Les tableaux de contrôle Temps d'échanges

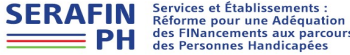

93

Calendrier<br>
Accompagnement dos ESMS PH participants<br>
Mise en place du recueil national au sein de votre ESMS PH<br>
Données<br>
Pause<br>
Putis informatiques développés pour le recueil par l'ATIH<br>
Plage et Pasrel<br>
Présentation des Présentation de la réforme SERAFIN-PH Présentation de la démarche d'expérimentation : contexte et objectifs du recueil national ESMS sélectionnés **Calendrier** Accompagnement des ESMS PH participants Mise en place du recueil national au sein de votre ESMS PH Données à recueillir Pause Outils informatiques développés pour le recueil par l'ATIH Plage et Pasrel Présentation des logiciels et de la plateforme Pause (5 mn) Les possibilités d'import/export des données La transmission des données Les tableaux de contrôle Temps d'échanges

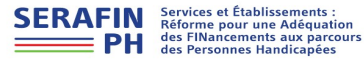

94

# Les possibilités d'import/export **Objectifs**

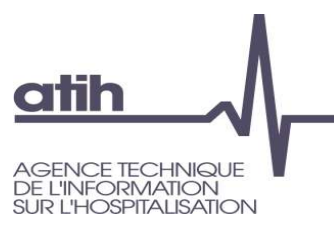

## Objectifs :

- Eviter la ressaisie des données, par extraction des informations issues des logiciels métiers pour les importer directement sur RAMSECE-PH
- Utiliser certaines données saisies en coupe 1 sans être dans l'obligation de les ressaisir en coupe 2
	- **O** Par exemple : fiches individuelles des personnes accompagnées communes aux 2 coupes, si l'état des personnes concernées n'a pas évolué entre les 2 coupes.

## O Il est possible de recourir aux imports pour les utilisateurs qui le souhaitent, mais ce n'est en aucun cas une obligation

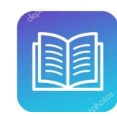

Doc qui vous accompagne : Manuel utilisateur PH, Formats d'import du logiciel RAMSECE-PH, Guide méthodologique

## Les possibilités d'import/export Prérequis

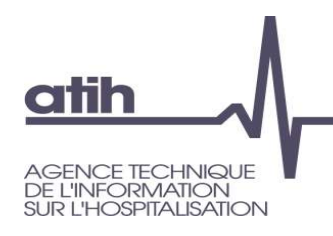

- La structure et la coupe doivent être paramétrées dans RAMSECE-PH.
- Les possibilités d'import concernent tous les types de fiches.
- La liste des usagers doit avoir été générée dans MAGIC-PH, puis importée dans RAMSECE-PH, pour pouvoir importer les fiches individuelles ou les fiches parcours.

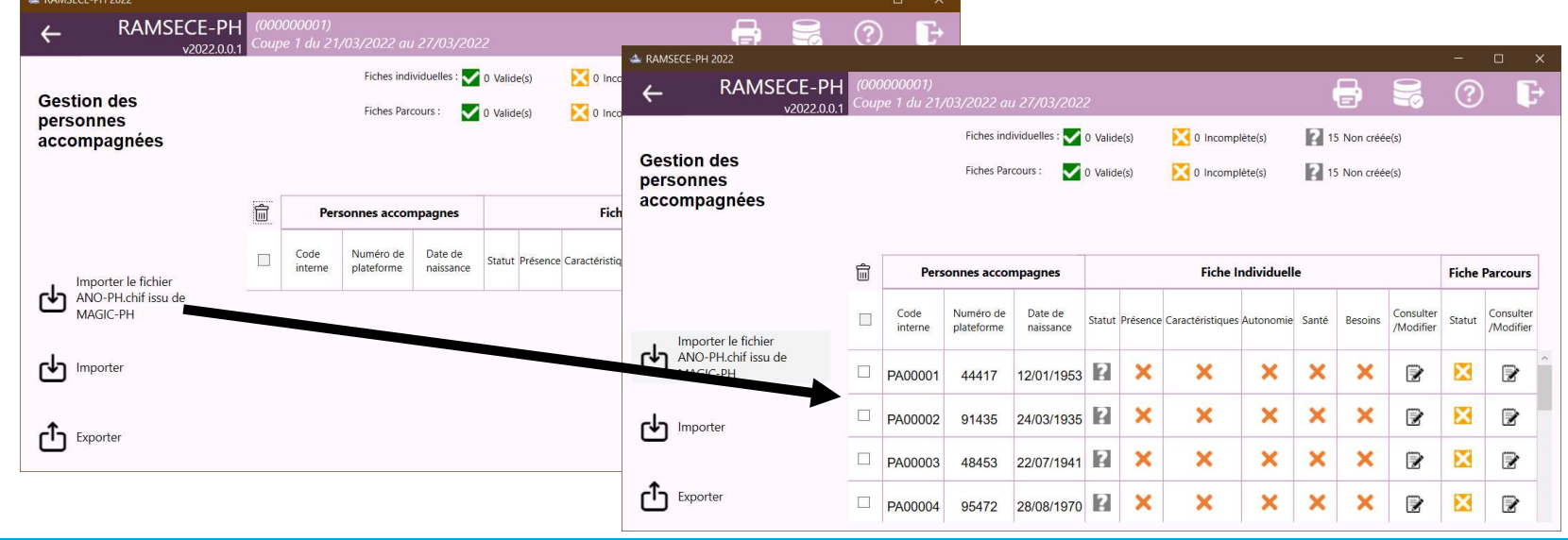

## Les possibilités d'import/export Préalables

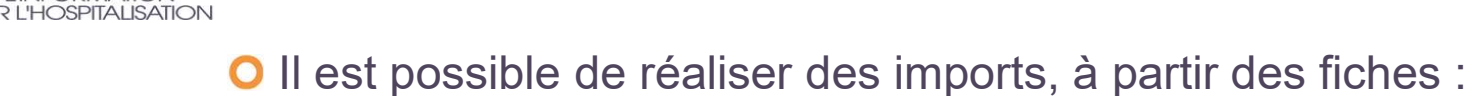

- **O** Structure
- **O** Coupe

atih

**NCE TECHNIQUE INFORMATION** 

- Individuelles  $\bullet$
- **O** Les imports se font type de fiche par type de fiche
- Une trame existe et doit être utilisée pour chaque type de fiche
- Chaque variable a son propre format défini

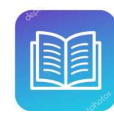

# Les possibilités d'import/export

## Import partiel de données

RAMSECE-PH offre également la possibilité de morceler les imports :

Au niveau de la fiche individuelle des personnes accompagnées par exemple

- **O** Il est possible d'importer la totalité d'une ou plusieurs fiche(s) individuelle(s)
- **O** Il est également possible de n'importer que les données de la partie **Présence** (section 2) ou de la partie Caractéristiques (sections 3 à 7) ou de la partie Autonomie (section 8) ou de la partie Santé (sections 9 et 10)
- O Il n'est pas nécessaire de compléter l'ensemble des données dans le fichier d'import  $\Rightarrow$  les données manquantes peuvent être saisies directement dans le logiciel

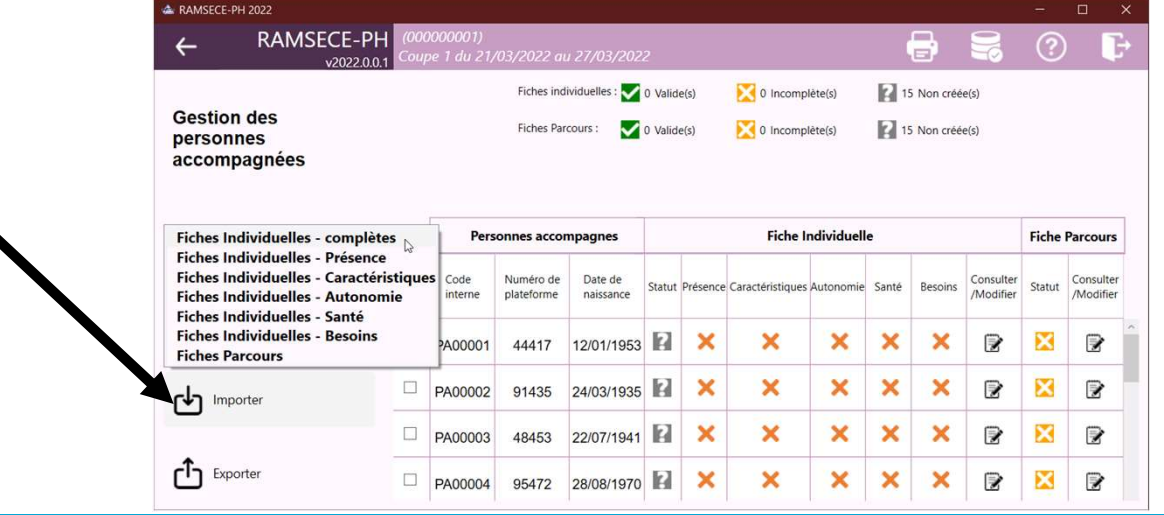

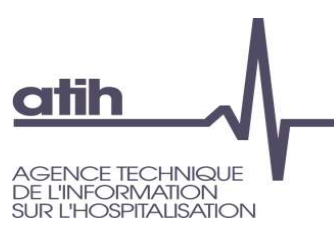

### atih NCE TECHNIQUE **INFORMATION L'HOSPITALISATION**

# Les possibilités d'import/export Points de vigilance

## Points d'attention sur l'utilisation des imports :

- O Nécessité de respecter les formats des variables
- Tout nouvel import écrase les données saisies précédemment
	- Préconisations : pour effectuer un nouvel import, choisissez d'exporter les données saisies, puis complétez les données dans cet export, et réimportez ce fichier.
- **Les possibilités d'import/export**<br> *Points de vigilance*<br>
ints d'attention sur l'utilisation des imports :<br>
Nécessité de respecter les formats des variables<br>
Tout nouvel import écrase les données saisies précédemment<br>
o P **Les possibilités d'import/export**<br> *Points de vigilance*<br>
ints d'attention sur l'utilisation des imports :<br>
Nécessité de respecter les formats des variables<br>
Tout nouvel import écrase les données saisies précédemment<br>
o P **Les possibilités d'import/export**<br> *Points de vigilance*<br>
ints d'attention sur l'utilisation des imports :<br>
Nécessité de respecter les formats des variables<br>
Tout nouvel import écrase les données saisies précédemment<br>
o P **Les possibilités d'import/export**<br>
Points de vigilance<br>
d'attention sur l'utilisation des imports :<br>
reconisation sur l'entrase les données saisies précédemment<br>
reconisations : pour effectuer un nouvel import, choisissez
	-

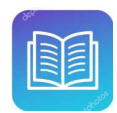

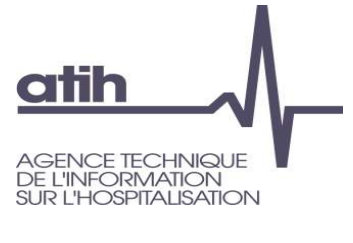

# Les possibilités d'import/export Export des fiches

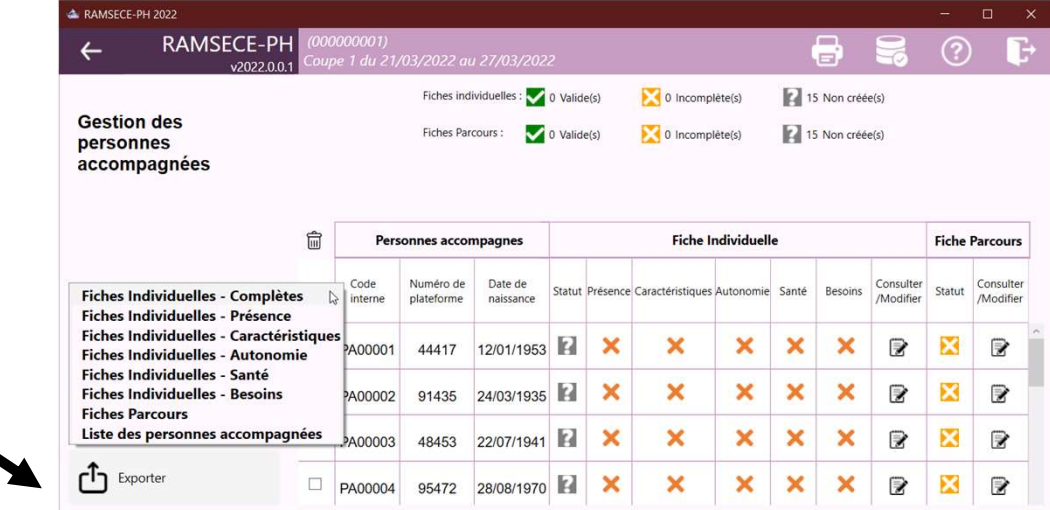

- L'export génère un fichier en .csv reprenant les données saisies :
	- **O** avec des codifications pour certains champs
	- Avec en-têtes de colonnes affichées, à reprendre selon les rubriques inscrites dans le manuel utilisateur RAMSECE-PH ou dans le fichier Excel des formats qui sera disponible sur le site internet de l'ATIH

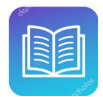

Docs qui vous accompagnent : Formats d'import du logiciel RAMSECE-PH, Manuel utilisateur du logiciel RAMSECE-PH

# Les possibilités d'import/export

## Import ou export des fiches

**atih** 

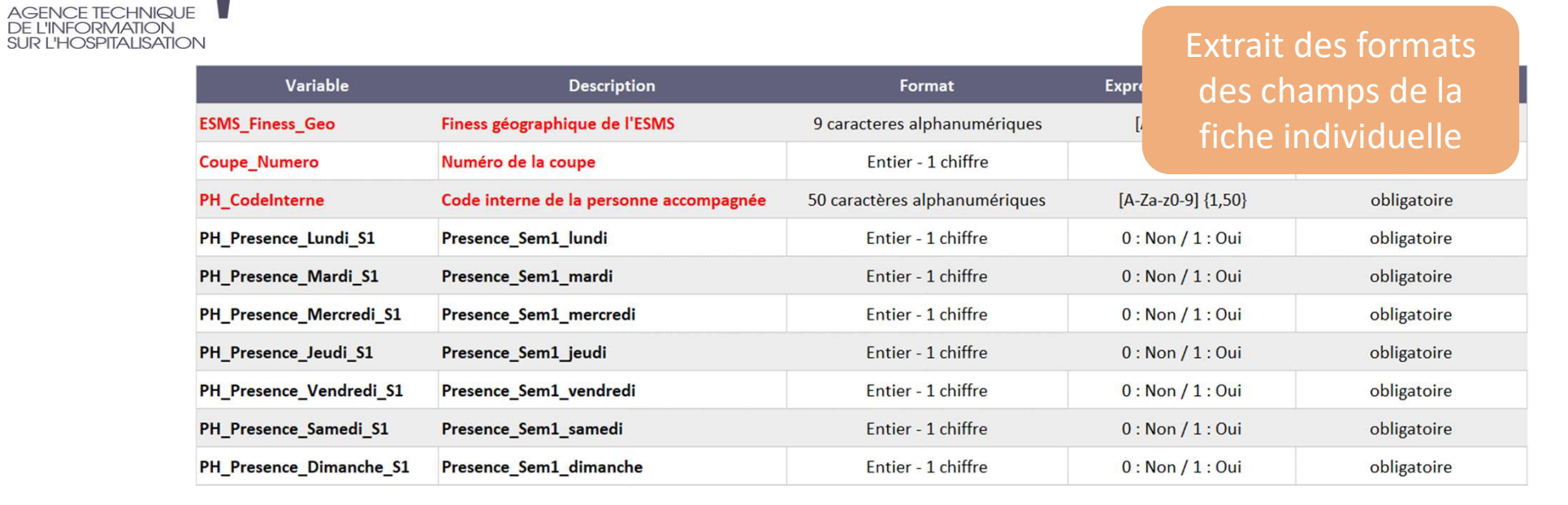

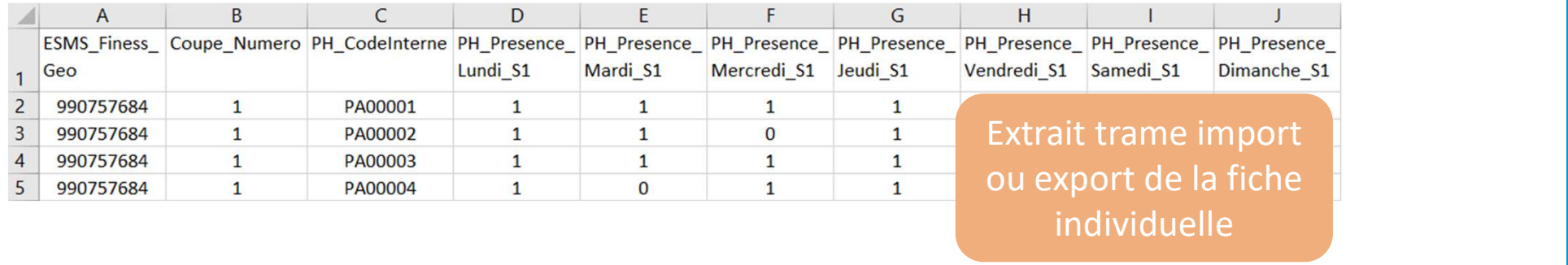

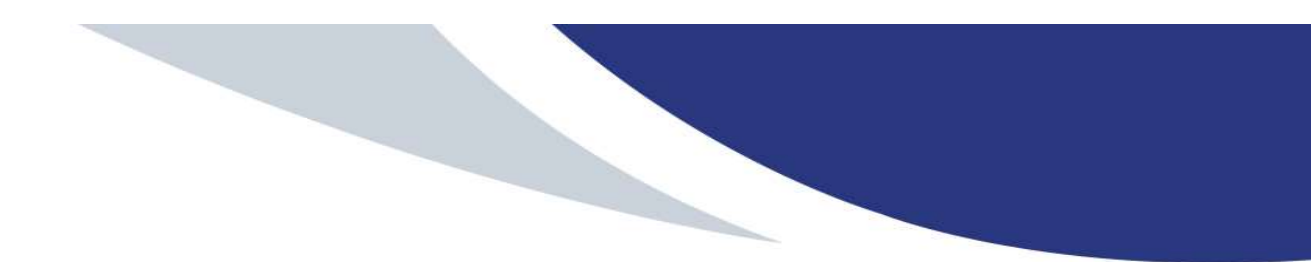

Présentation de la réforme SERAFIN-PH

ESMS sélectionnés<br>
Calendrier<br>
Accompagnement des ESMS PH participants<br>
Mise en place du recueill national au sein de votre ESMS PH<br>
Donnée à recueill<br>
Pause<br>
Cutils informatiques développés pour le recueil par l'ATIH<br>
Pla Présentation de la démarche d'expérimentation : contexte et objectifs du recueil national ESMS sélectionnés **Calendrier** Accompagnement des ESMS PH participants Mise en place du recueil national au sein de votre ESMS PH Données à recueillir Pause Outils informatiques développés pour le recueil par l'ATIH Plage et Pasrel

Présentation des logiciels et de la plateforme

Les possibilités d'import/export des données

#### La transmission des données (focus PLAGE)

Les tableaux de contrôle

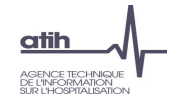

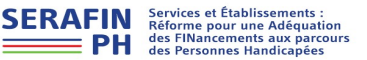

102

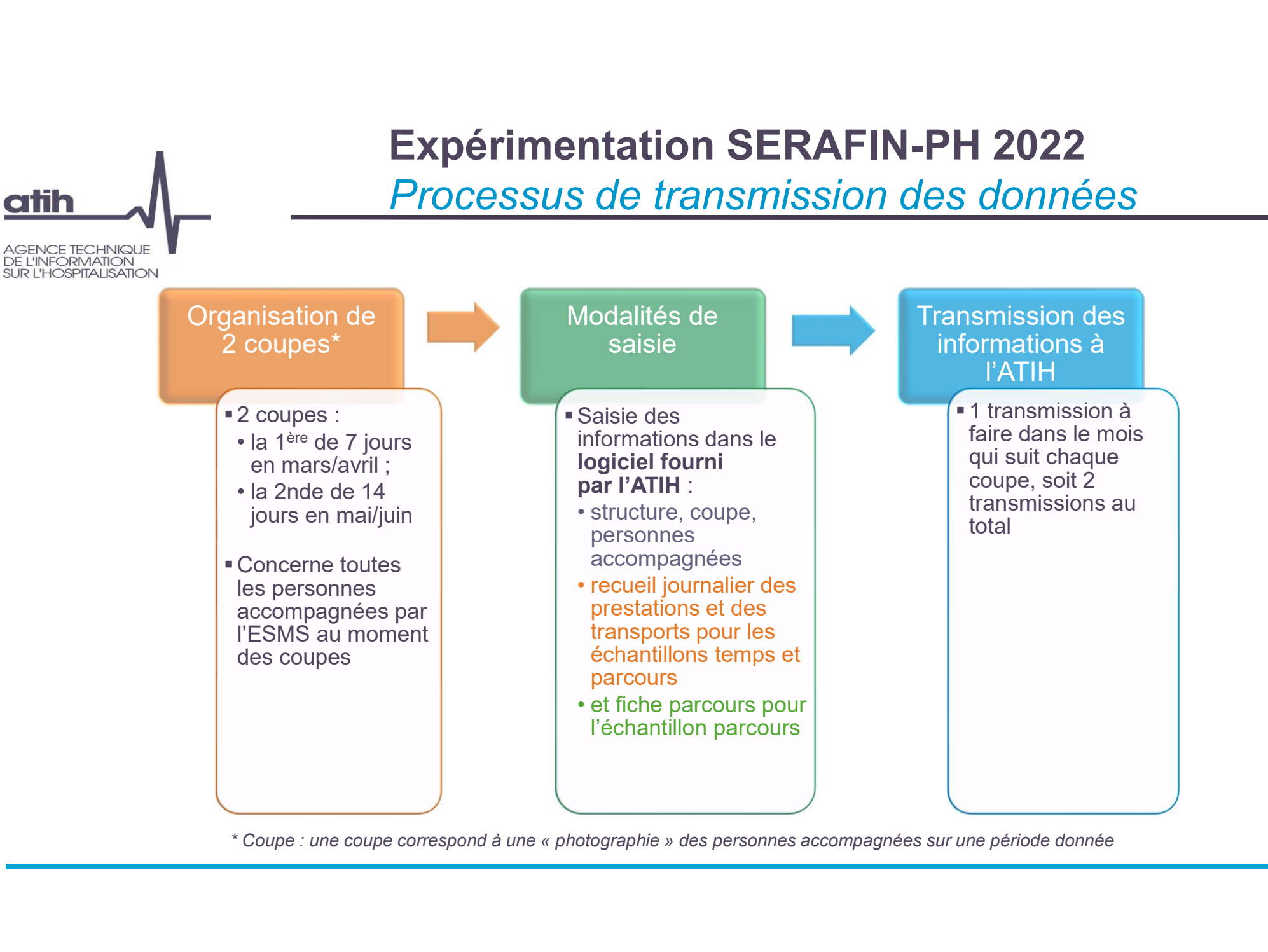

### Image écran à mettre à jour

## La transmission des données Logiciel RAMSECE-PH

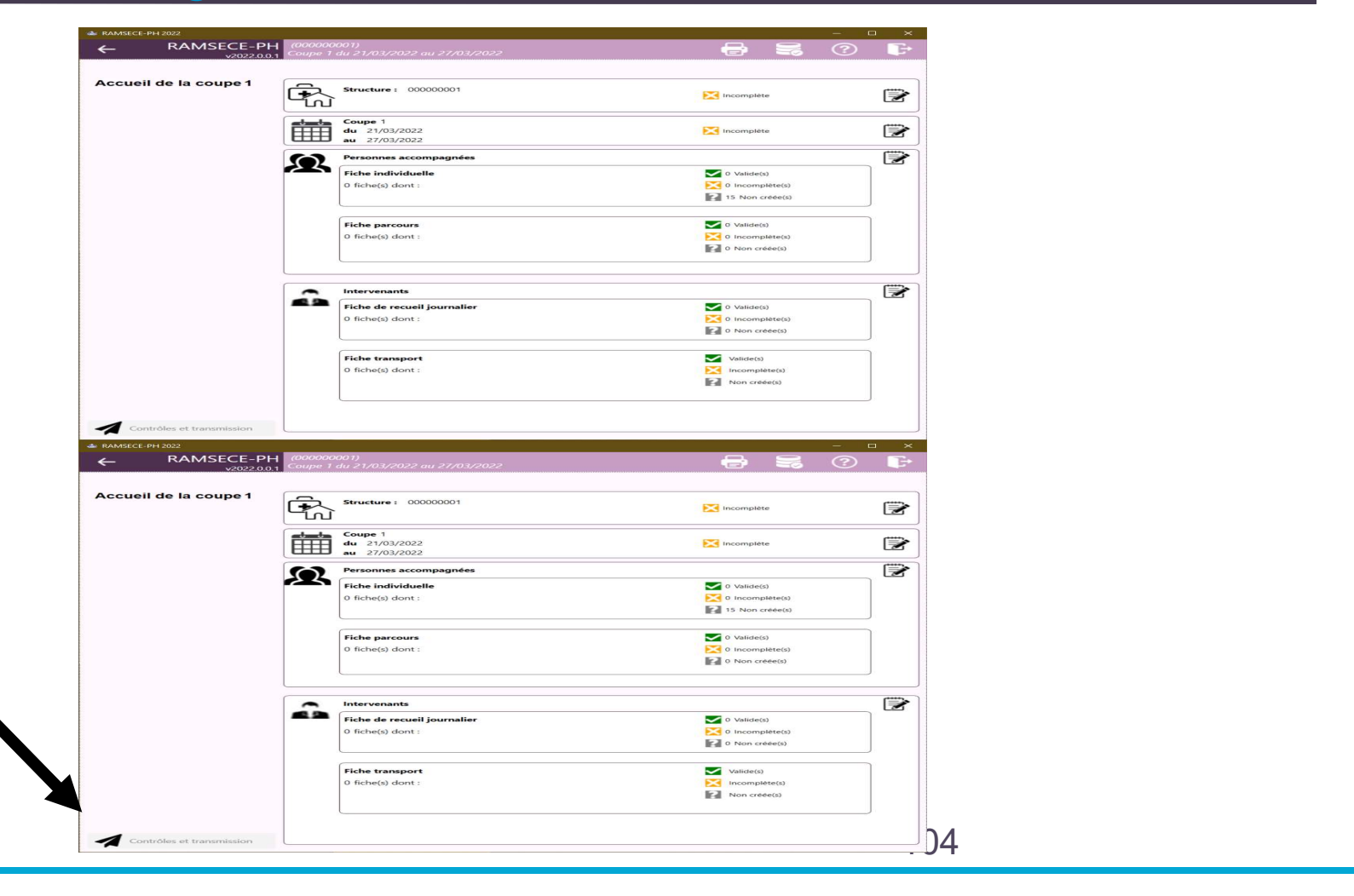

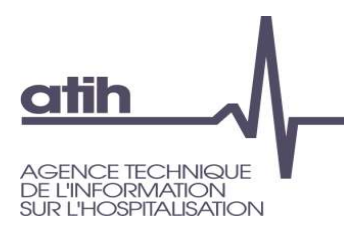

## La transmission des données Logiciel RAMSECE-PH

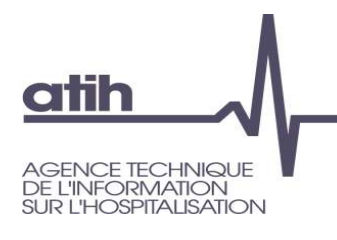

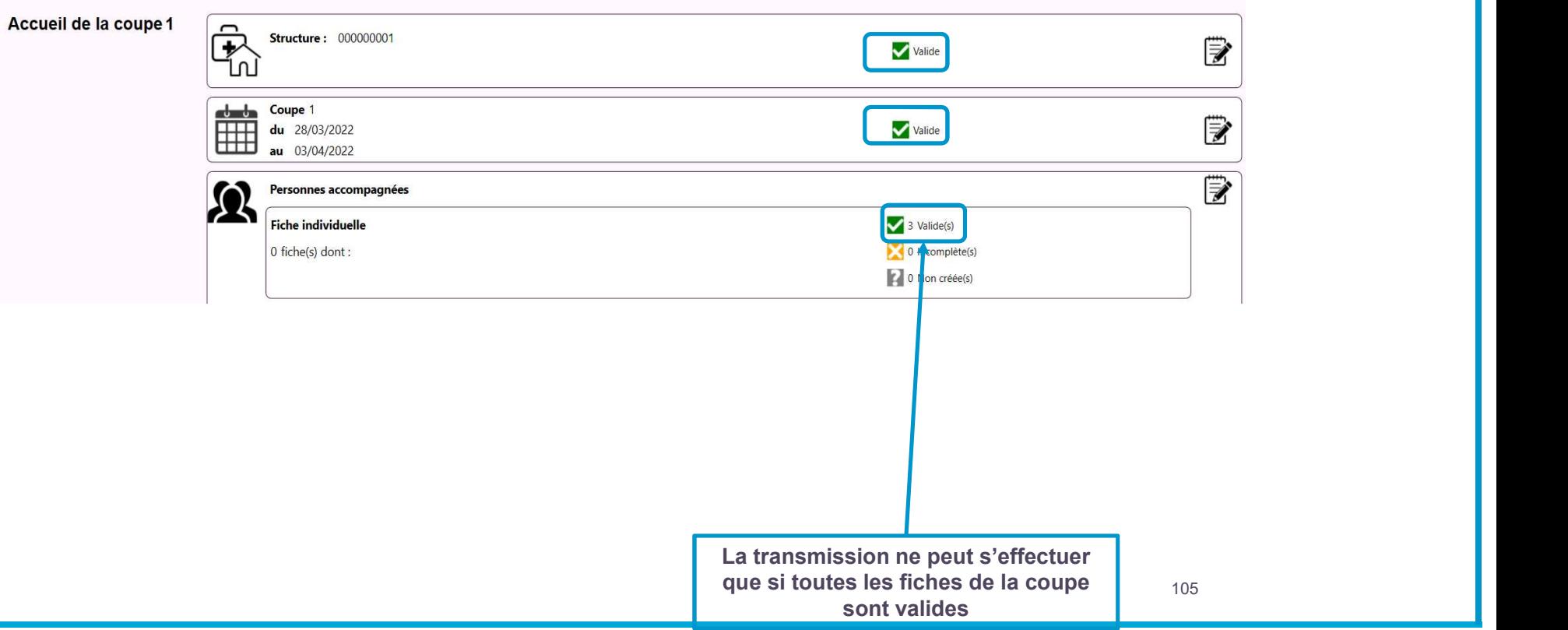

## La transmission des données Plateforme e-PH

**La transmission des données<br>
Plateforme e-PH<br>
Transmission des données sur la plateforme e-PH<br>
D'Onnexion à partir du compte PLAGE de l'ESMS PH<br>
O'Voir procédure de gestion des comptes PLAGE** La transmission des données<br>
Plateforme e-PH<br>
ensimission des données sur la plateforme e-PH<br>
Connexion à partir du compte PLAGE de l'ESMS PH<br>
O Voir procédure de gestion des comptes PLAGE<br>
Cès à la plateforme e-PH via le **La transmission des données<br>
Plateforme e-PH**<br>
mission des données sur la plateforme e-PH<br>
mexion à partir du compte PLAGE de l'ESMS PH<br>
Voir procédure de gestion des comptes PLAGE<br>
à la plateforme e-PH via le portail e-P **Examples<br>
Examples**<br>
Transmission des données sur la plateforme e-PH<br> **O** Connexion à partir du compte PLAGE de l'ESMS PH<br> **O** Voir procédure de gestion des comptes PLAGE<br>
Accès à la plateforme e-PH via le portail e-PASS **Examples aux de contrôles sur la plateforme e-PH**<br>
Connexion à partir du compte PLAGE de l'ESMS PH<br>
o Voir procédure de gestion des comptes PLAGE<br>
cès à la plateforme e-PH via le portail e-PASS :<br>
<u>ps://epmsi.atih.sante.</u> mission des données sur la plateforme e-PH<br>nexion à partir du compte PLAGE de l'ESMS PH<br>Voir procédure de gestion des comptes PLAGE<br>À la plateforme e-PH via le portail e-PASS :<br><u>/epmsi.atih.sante.fr/</u><br>tion des tableaux de mission des données sur la plateforme e-PH<br>mexion à partir du compte PLAGE de l'ESMS PH<br>Voir procédure de gestion des comptes PLAGE<br>À la plateforme e-PH via le portail e-PASS :<br>//epmsi.atih.sante.fr/<br>tion des tableaux de c mission des données sur la plateforme e-PH<br>nexion à partir du compte PLAGE de l'ESMS PH<br>Voir procédure de gestion des comptes PLAGE<br>À la plateforme e-PH via le portail e-PASS :<br><u>/epmsi.atih.sante.fr/</u><br>tion des tableaux de

Accès à la plateforme e-PH via le portail e-PASS : https://epmsi.atih.sante.fr/

- -
	-

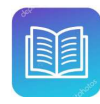

atih

**ICE TECHNIQI IF INFORMATION L'HOSPITALISATION** 

> Docs qui vous accompagnent : Procédure de gestion des comptes utilisateurs et APE sur PLAGE, Guide de la plateforme e-PH, Guide de lecture des tableaux de contrôle PH

# La transmission des données La transmission des données<br>Plateforme e-PH – Portail de connexion

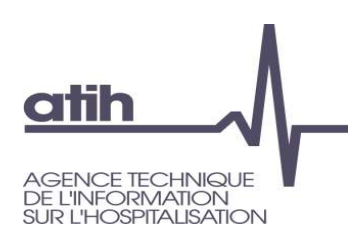

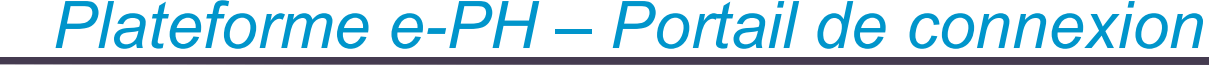

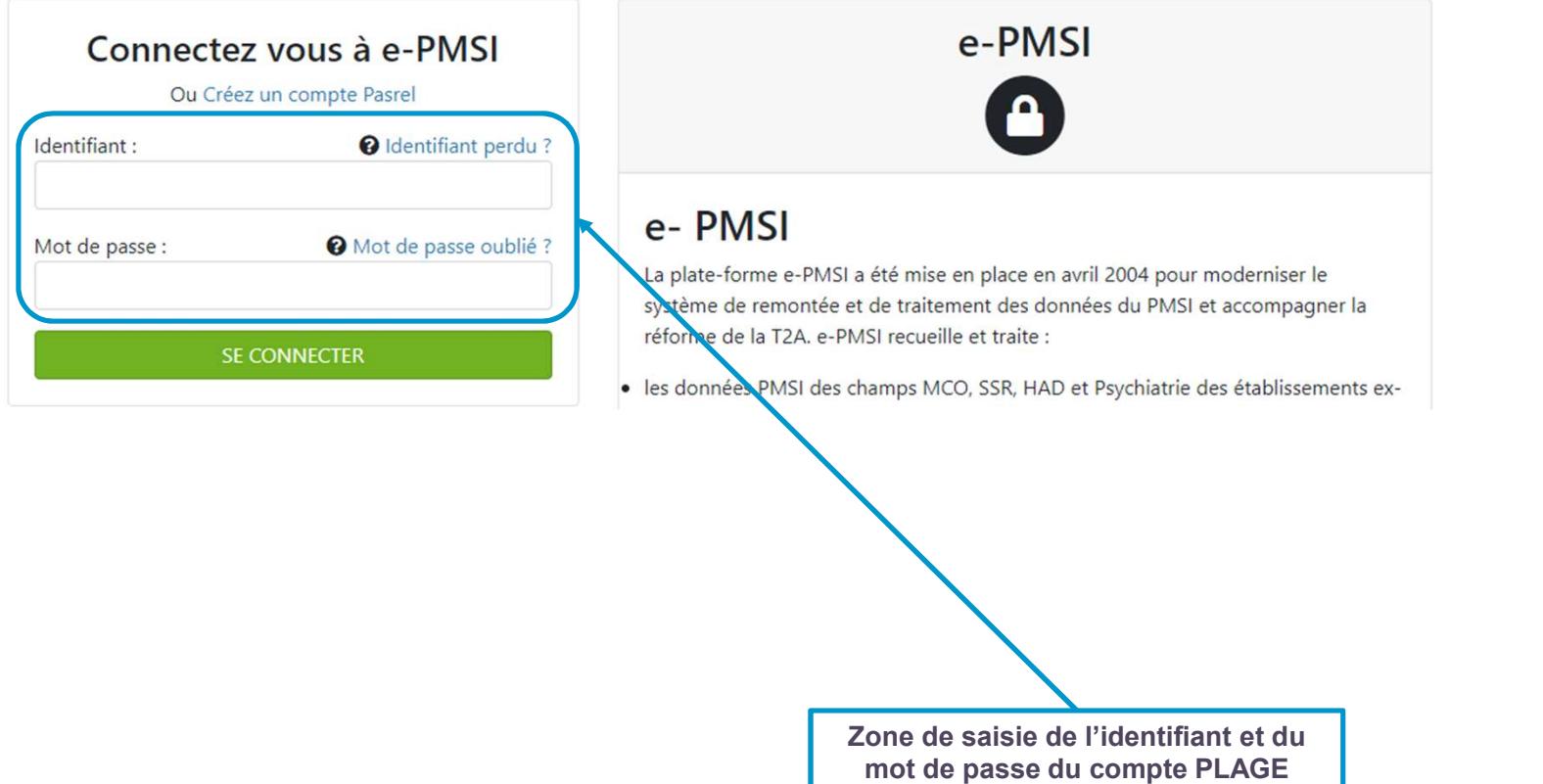

# La transmission des données La transmission des données<br>Plateforme e-PH – Tableau de bord<br>Prortaille pass

**atih** 

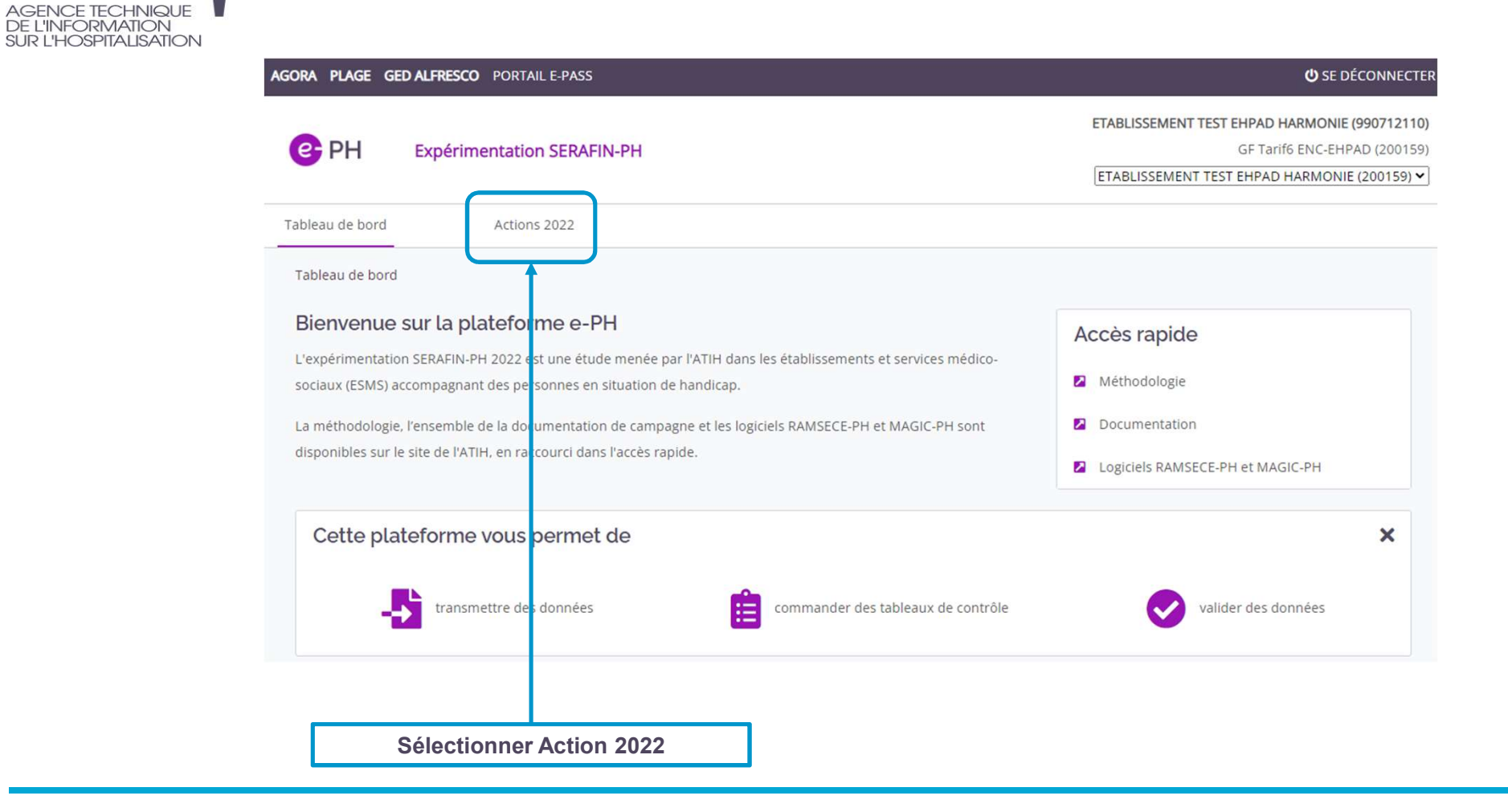
La transmission des données La transmission des données<br>Plateforme e-PH – Menu Action<br>Dépôt des données d'activité / Coupe Dépôt des données d'activité / Coupe

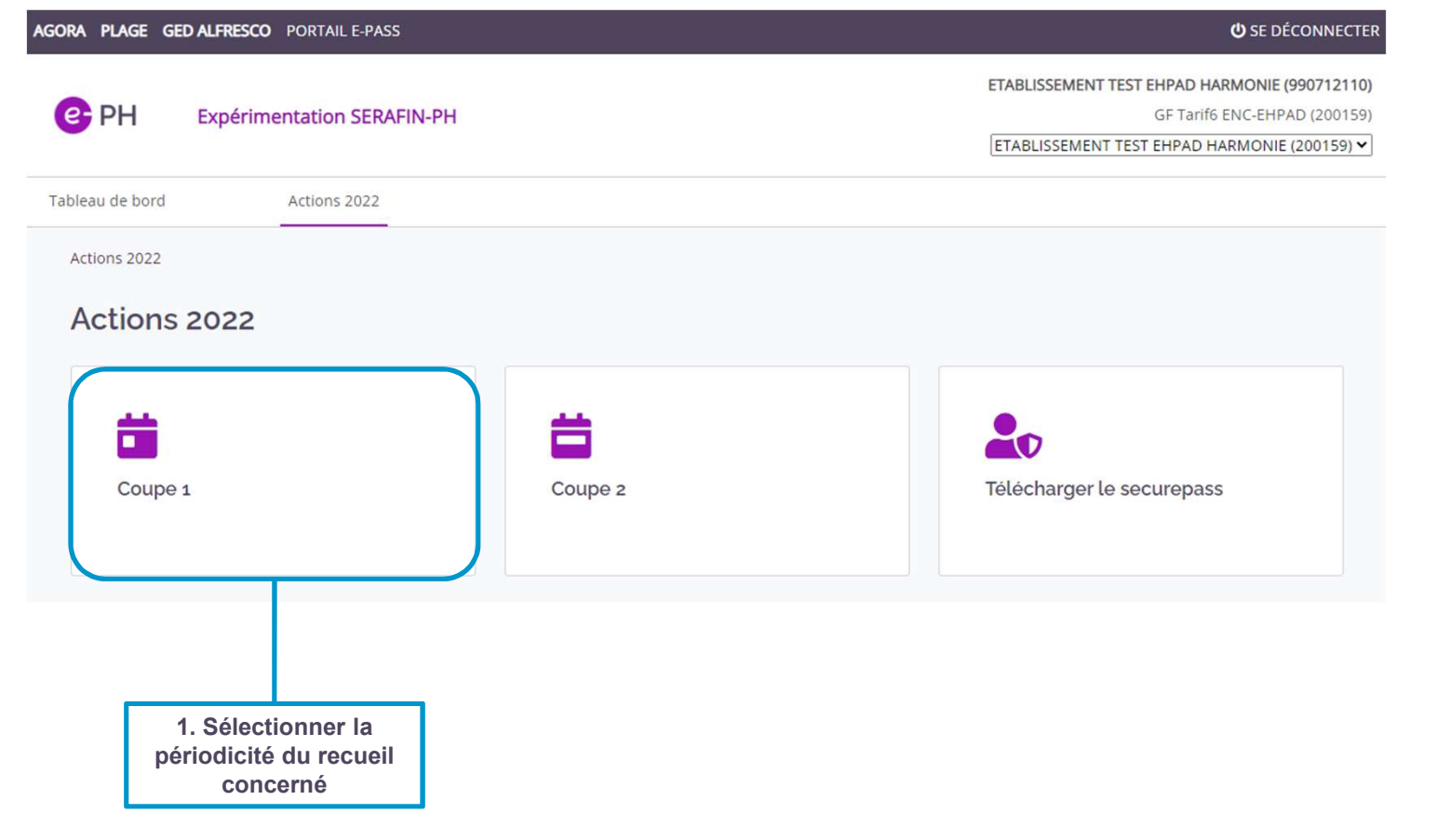

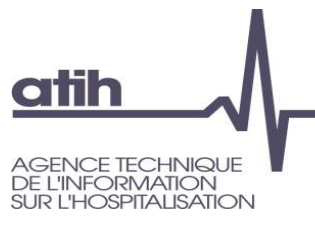

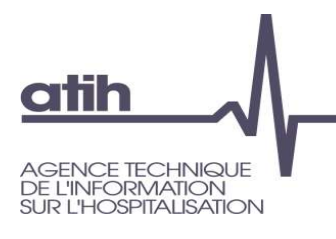

# La transmission des données La transmission des données<br>Plateforme e-PH – Menu Action<br>Dépôt des données d'activité / Coupe Dépôt des données d'activité / Coupe

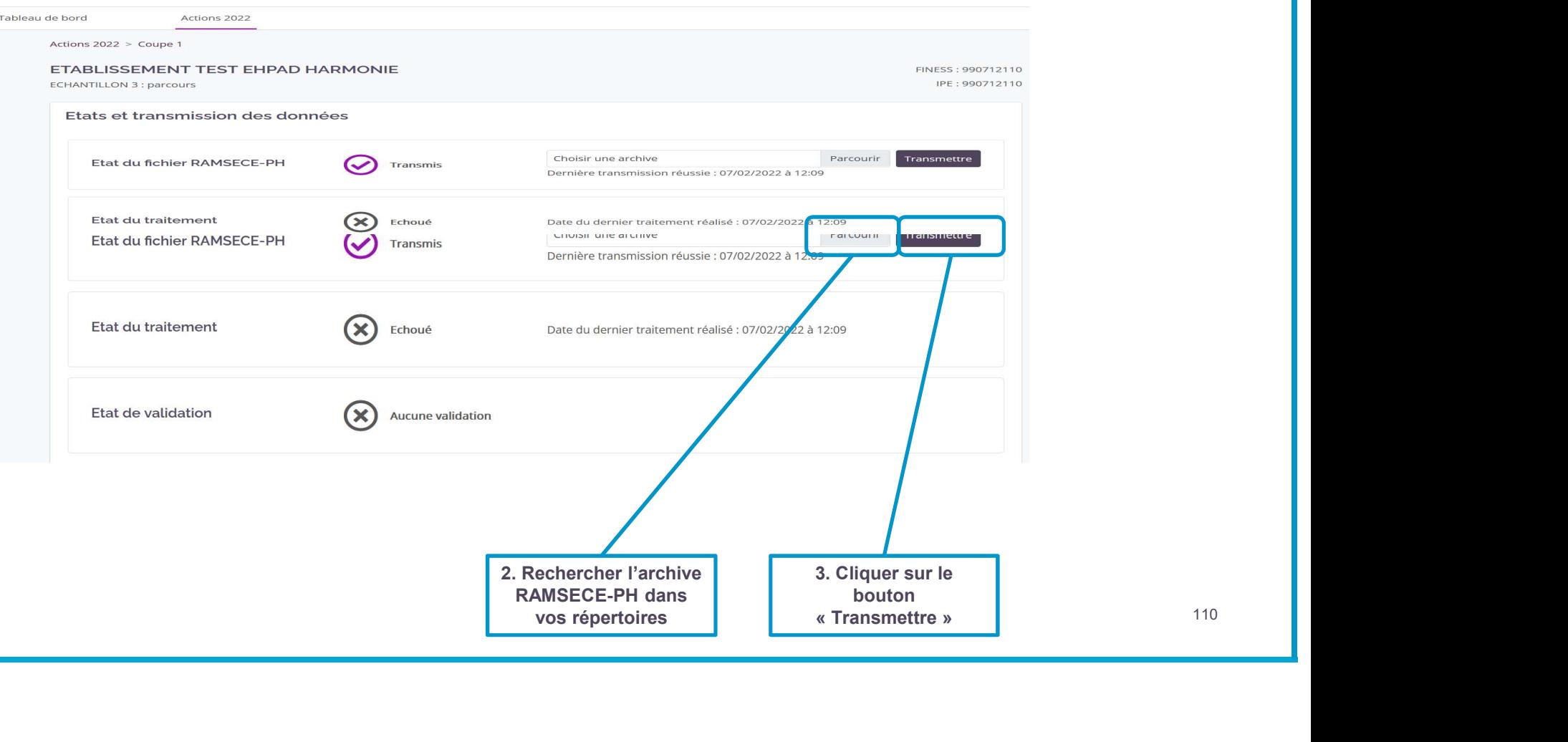

# La transmission des données Plateforme e-PH

### Phase d'autocontrôle par l'ESMS

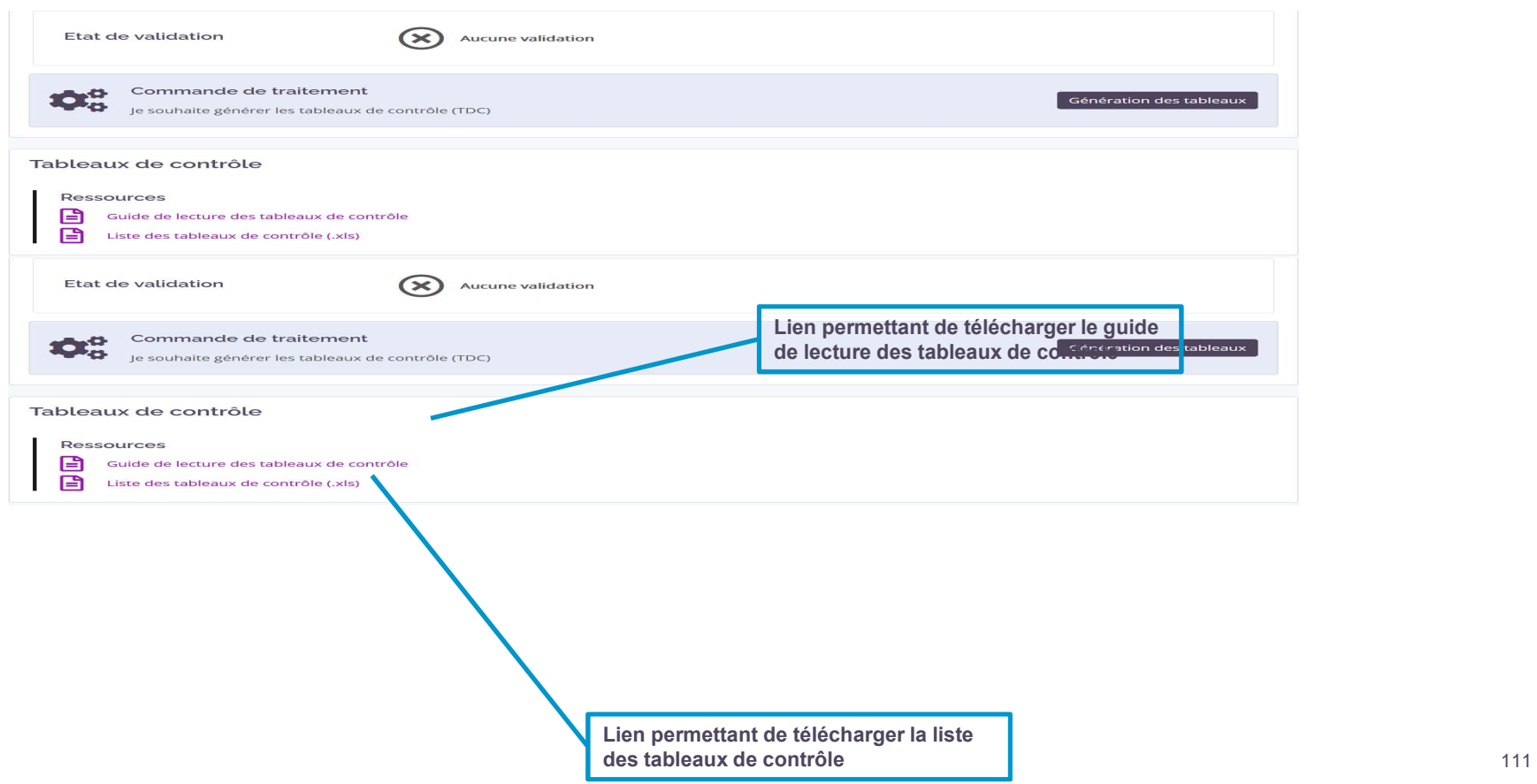

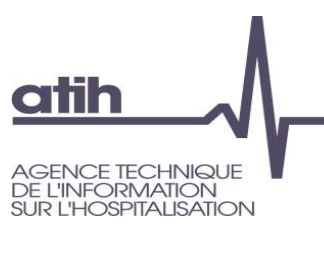

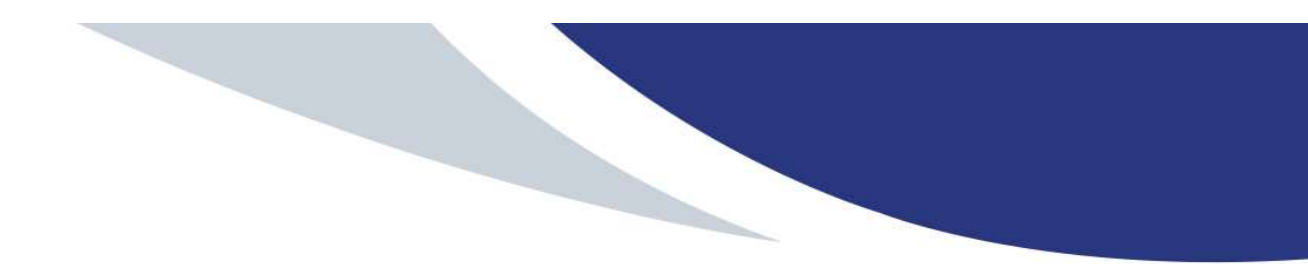

Présentation de la réforme SERAFIN-PH

ESMS sélectionnés<br>
Calendrier<br>
Accompagnement des ESMS PH participants<br>
Mise en place du recueill national au sein de votre ESMS PH<br>
Donnée à recueill<br>
Pause<br>
Cutils informatiques développés pour le recueil par l'ATIH<br>
Pla Présentation de la démarche d'expérimentation : contexte et objectifs du recueil national ESMS sélectionnés **Calendrier** Accompagnement des ESMS PH participants Mise en place du recueil national au sein de votre ESMS PH Données à recueillir Pause Outils informatiques développés pour le recueil par l'ATIH Plage et Pasrel Présentation des logiciels et de la plateforme

Les possibilités d'import/export des données

La transmission des données (focus PLAGE)

#### Les tableaux de contrôle

Temps d'échanges

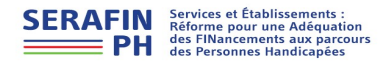

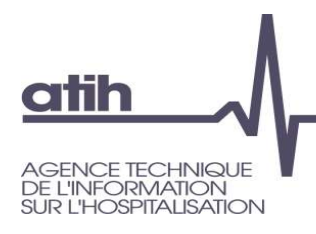

## Les tableaux de contrôle

- A chaque transmission, l'établissement doit télécharger les tableaux de contrôle avant de valider ses données sur la plateforme
	- **O** Rubrique 1 : Tableaux de contrôle du Tronc commun (fiche structure, fiche coupe et fiches individuelles) => présentation de données individuelles agrégées
	- **O** Rubrique 2 : Tableaux de contrôle détaillés par personne accompagnées
- **Les tableaux de contrôle**<br>que transmission, l'établissement doit télécharger les tableaux de<br>le avant de valider ses données sur la plateforme<br>prique 1 : Tableaux de contrôle du Tronc commun (fiche structure, fiche<br>pe et **Les tableaux de contrôle**<br>que transmission, l'établissement doit télécharger les tableaux de<br>le avant de valider ses données sur la plateforme<br>prique 1 : Tableaux de contrôle du Tronc commun (fiche structure, fiche<br>pe et **Les tableaux de contrôle<br>
que transmission, l'établissement doit télécharger les tableaux de<br>
le avant de valider ses données sur la plateforme<br>
rique 1 : Tableaux de contrôle du Tronc commun (fiche structure, fiche<br>
pe e**
- Le guide de lecture des TDC est téléchargeable sur la plateforme
- Les TDC vous permettent d'avoir une vue complète puis synthétique (selon le TDC) des données saisies
	- 1 er objectif : vérifier la cohérence des données saisies dans RAMSECE-PH
	- 2<sup>nd</sup> objectif : identifier d'éventuelles erreurs de saisie ou anomalies

## Les tableaux de contrôle

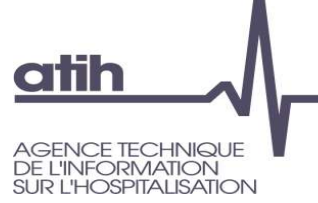

Les tableaux de contrôle<br>Liste des TDC – Tronc commun<br>mmun

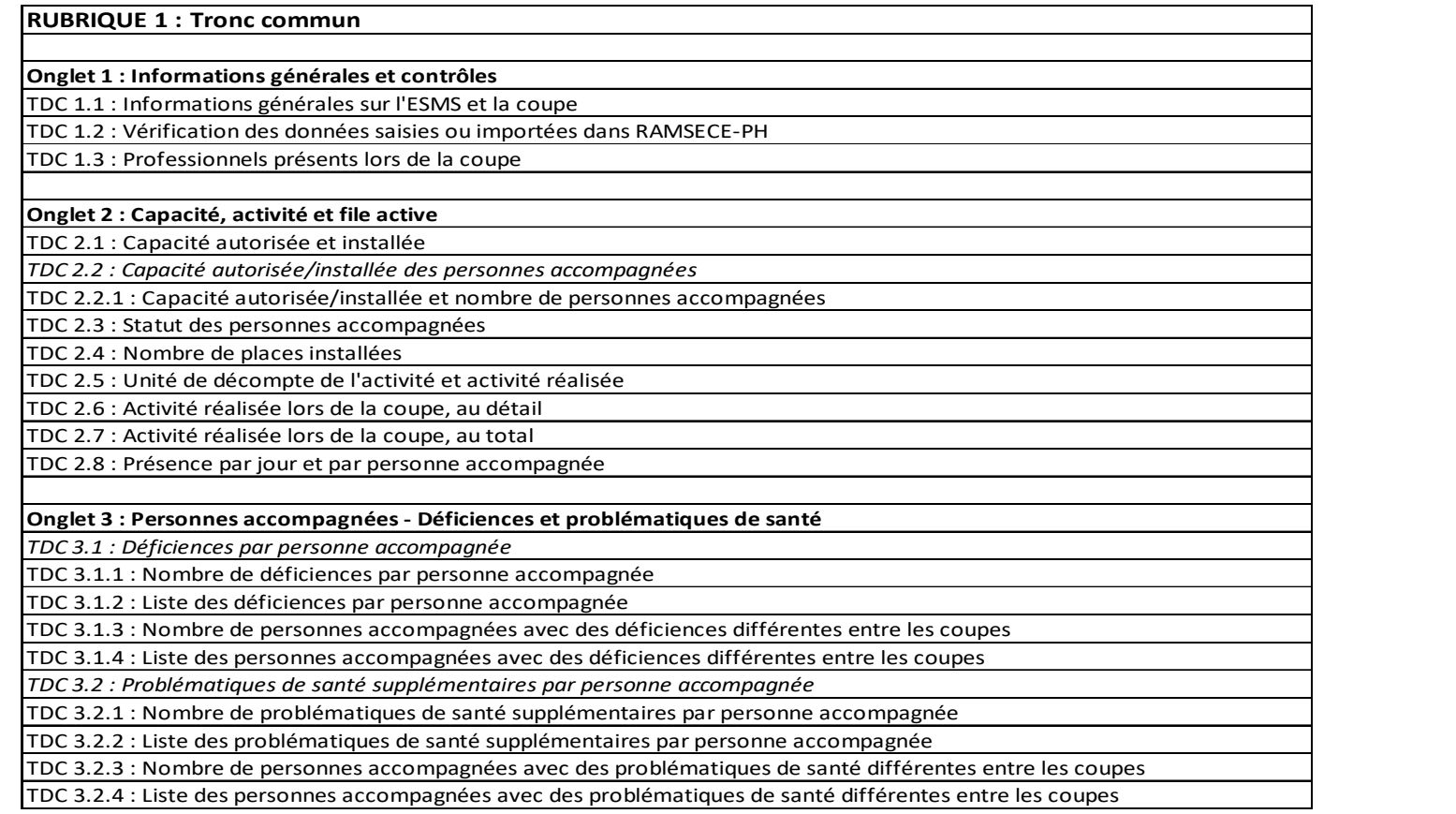

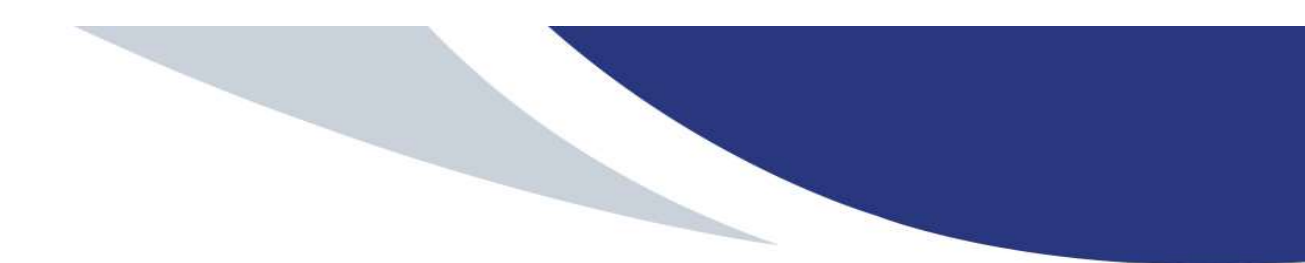

Présentation de la réforme SERAFIN-PH

ESMS sélectionnés<br>
Calendrier<br>
Accompagnement des ESMS PH participants<br>
Mise en place du recueill national au sein de votre ESMS PH<br>
Donnée à recueill<br>
Pause<br>
Cutils informatiques développés pour le recueil par l'ATIH<br>
Pla Présentation de la démarche d'expérimentation : contexte et objectifs du recueil national ESMS sélectionnés **Calendrier** Accompagnement des ESMS PH participants Mise en place du recueil national au sein de votre ESMS PH Données à recueillir Pause Outils informatiques développés pour le recueil par l'ATIH Plage et Pasrel Présentation des logiciels et de la plateforme Les possibilités d'import/export des données La transmission des données (focus PLAGE) Les tableaux de contrôle

#### Temps d'échanges

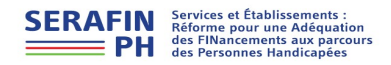

Rappel

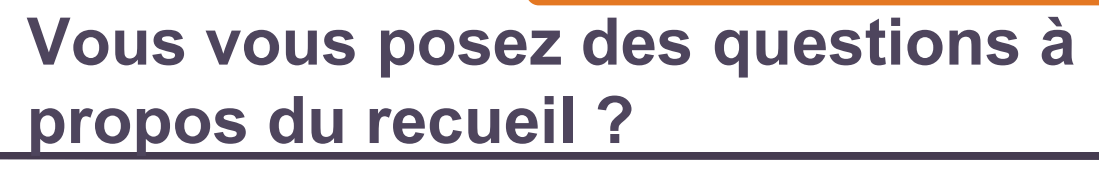

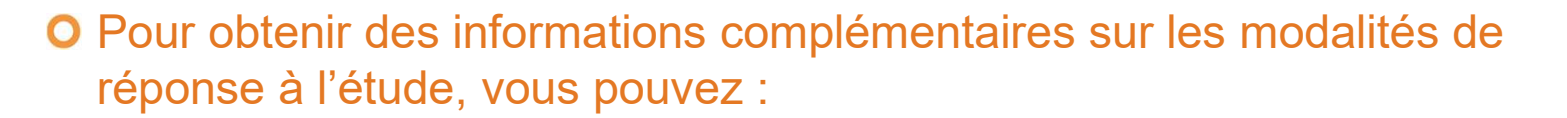

**O** retrouver l'ensemble des informations disponibles et des outils mis à disposition sur Rappel<br>
Vous vous posez des questions à<br>
propos du recueil ?<br>
une obtenir des informations complémentaires sur les modalités de<br>
ponse à l'étude, vous pouvez :<br>
retrouver l'ensemble des informations disponibles et des outi https://www.atih.sante.fr/recueil-national-serafin-ph

contacter le support méthodologique et technique au moyen :

d'une adresse courriel dédiée : support.ph@fr.ey.com

O d'un numéro de téléphone dédié : 0800 000 335

atih

**VFORMATION OSPITALISATION** 

> O parcourir la foire aux questions qui sera publiée sur la page dédiée au recueil  $(FAQ)$ :

https://www.atih.sante.fr/recueil-national-serafin-ph

Rappel

## Accompagnement des ESMS PH participants

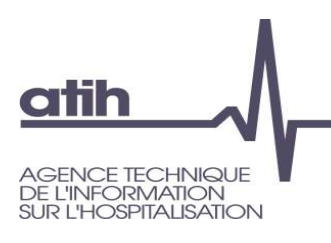

#### La documentation qui vous accompagne :

- Guide méthodologique
- Manuel utilisateur RAMSECE-PH
- Formats d'import du logiciel RAMSECE-PH
- Manuel utilisateur MAGIC-PH
- Guide de la plateforme e-PH
- Modèles de notes d'information (adultes/tuteurs et FALC)
- Guide de lecture des tableaux de contrôle
- Procédure de gestion des comptes utilisateurs et APE sur PLAGE
- Procédure de téléchargement et connexion au logiciel RAMSECE-PH
- Guide descriptif des nomenclatures des besoins et prestations SERAFIN-PH
- Autres documents si nécessaire au fil de la campagne

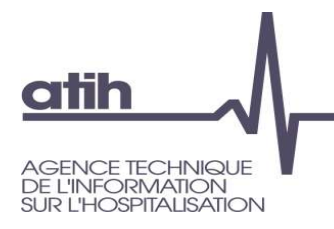

#### **Agence technique de l'information** sur l'hospitalisation

117, bd Marius Vivier Merle 69329 Lyon cedex 03 Téléphone: 04 37 91 33 10 Fax: 04 37 91 33 67

www.atih.sante.fr

Pour nous contacter

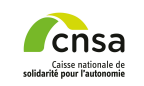

serafin-ph@cnsa.fr